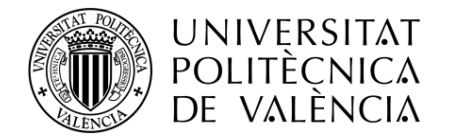

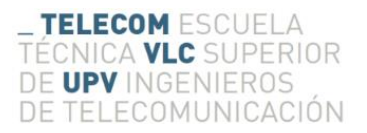

## **SISTEMA AUTOMATIZADO DE ENSAYOS DE REGULADORES DE TRÁFICO Y CENTRALES DE COMUNICACIONES SEGÚN NORMA UNE 135401-5:2003 IN**

**Autor: Raúl Sahuquillo Valle**

**Tutor: Antonio Mocholí Salcedo**

Trabajo Fin de Grado presentado en la Escuela Técnica Superior de Ingenieros de Telecomunicación de la Universitat Politècnica de València, para la obtención del Título de Graduado en Ingeniería de Tecnologías y Servicios de Telecomunicación

Curso 2017-18

Valencia, 11 de julio de 2018

Escuela Técnica Superior de Ingeniería de Telecomunicación Universitat Politècnica de València Edificio 4D. Camino de Vera, s/n, 46022 Valencia Tel. +34 96 387 71 90, ext. 77190 **[www.etsit.upv.es](http://www.etsit.upv.es/)**

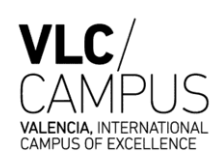

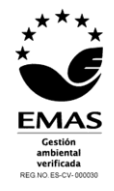

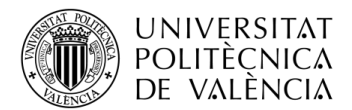

## *Agradecimientos*

*A Ferran Mocholí, por la ayuda indispensable que me ha brindado a lo largo de todo el trabajo, haciendo de este como si fuera el suyo propio, a pesar de no tener ninguna obligación.*

*A mis padres y mi hermano, por el apoyo constante que me han brindado a lo largo de estos años.*

*A Laura Sáez, por el apoyo de cada día y por animarme siempre con todo lo que me propongo.*

*¡Muchas gracias!*

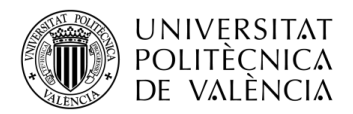

### **Resumen**

El propósito de este Trabajo Fin de Grado es diseñar un procedimiento automatizado que permita y facilite la realización de los ensayos de compatibilidad aplicados a reguladores y centrales de tráfico que se deseen instalar en las vías urbanas de la ciudad de Valencia. El objetivo de dichos test es verificar que los dispositivos cumplen las especificaciones fijadas en la norma UNE 135401-5:2003 IN y que la nueva infraestructura vial es compatible con la actualmente en funcionamiento.

Con esta finalidad, se ha modernizado parte del equipamiento que poseía el Grupo de Sistemas de Control de Tráfico de la Universitat Politècnica de València para tal fin, renovando tanto la parte hardware como la parte software. Para ello, se ha sustituido una placa de interruptores por tres placas de relés controladas por PC, y además, también se ha desarrollado una herramienta software en MATLAB mediante la concatenación de interfaces gráficas desde la que se configuran todos los parámetros necesarios para realizar estas pruebas. Ésta permite realizar cada uno de los ensayos de compatibilidad de manera automática y más sencilla, reduciendo así el tiempo y la posibilidad de cometer errores durante su realización. Además, este software permite consultar ensayos posteriores debido a que guarda información sobre cada una de las pruebas realizadas.

## **Abstract**

The purpose of this Final Degree Project is to design an automated procedure that allows and facilitates the performance of compatibility tests applied to traffic regulators and communication centres which will be later installed on urban roads in the city of Valencia. The aim of these tests is to verify that the devices meet the specifications set forth in the UNE 135401-5: 2003 IN standard and that the new road infrastructure is compatible with the one currently in operation.

To this end, part of the equipment owned by the Traffic Control Systems Group of the Universitat Politècnica de València has been modernized, renewing both the hardware and the software. For this, a switch board has been replaced by three relay boards controlled by PC, and in addition, a software tool has been developed in MATLAB through the concatenation of graphical interfaces from which all the parameters necessary to perform these tests are configured. This allows to carry out each of the compatibility tests automatically and more easily, thus, the time and the possibility of making mistakes during their execution is reduced. Furthermore, this software allows to consult subsequent tests since it saves information about each of the tests performed.

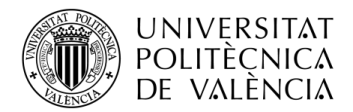

## **Resum**

El propòsit d'aquest Treball Fi de Grau és dissenyar un procediment automatitzat que permeta i facilite la realització dels assajos de compatibilitat aplicats a reguladors i centrals de trànsit que es vullguen instal·lar a les vies urbanes de la ciutat de València. L'objectiu d'aquests tests és verificar que els dispositius compleixen les especificacions fixades en la norma UNE 135.401-5: 2003 IN i que la nova infraestructura viària és compatible amb l'actualment en funcionament.

Amb aquesta finalitat, s'ha modernitzat part de l'equipament que posseïa el Grup de Sistemes de Control de Trànsit de la Universitat Politècnica de València per a tal fi, renovant tant la part software com la part hardware. Per a això, s'ha substituït una placa d'interruptors per tres plaques de relés controlades per PC, i a més, també s'ha desenvolupat una ferramenta software en MATLAB mitjançant la concatenació d'interfícies gràfiques des de la qual es configuren tots els paràmetres necessaris per realitzar aquestes proves . Aquesta permet realitzar cada un dels assajos de compatibilitat de manera automàtica i més senzilla, reduint així el temps i la possibilitat de cometre errors durant la seua realització. A més, aquest software permet consultar assajos posteriors ja que guarda informació sobre cadascuna de les proves realitzades.

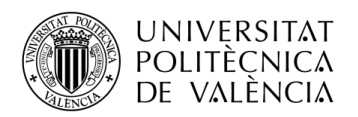

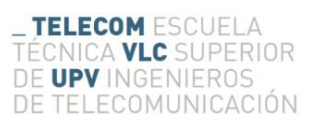

# Índice general:

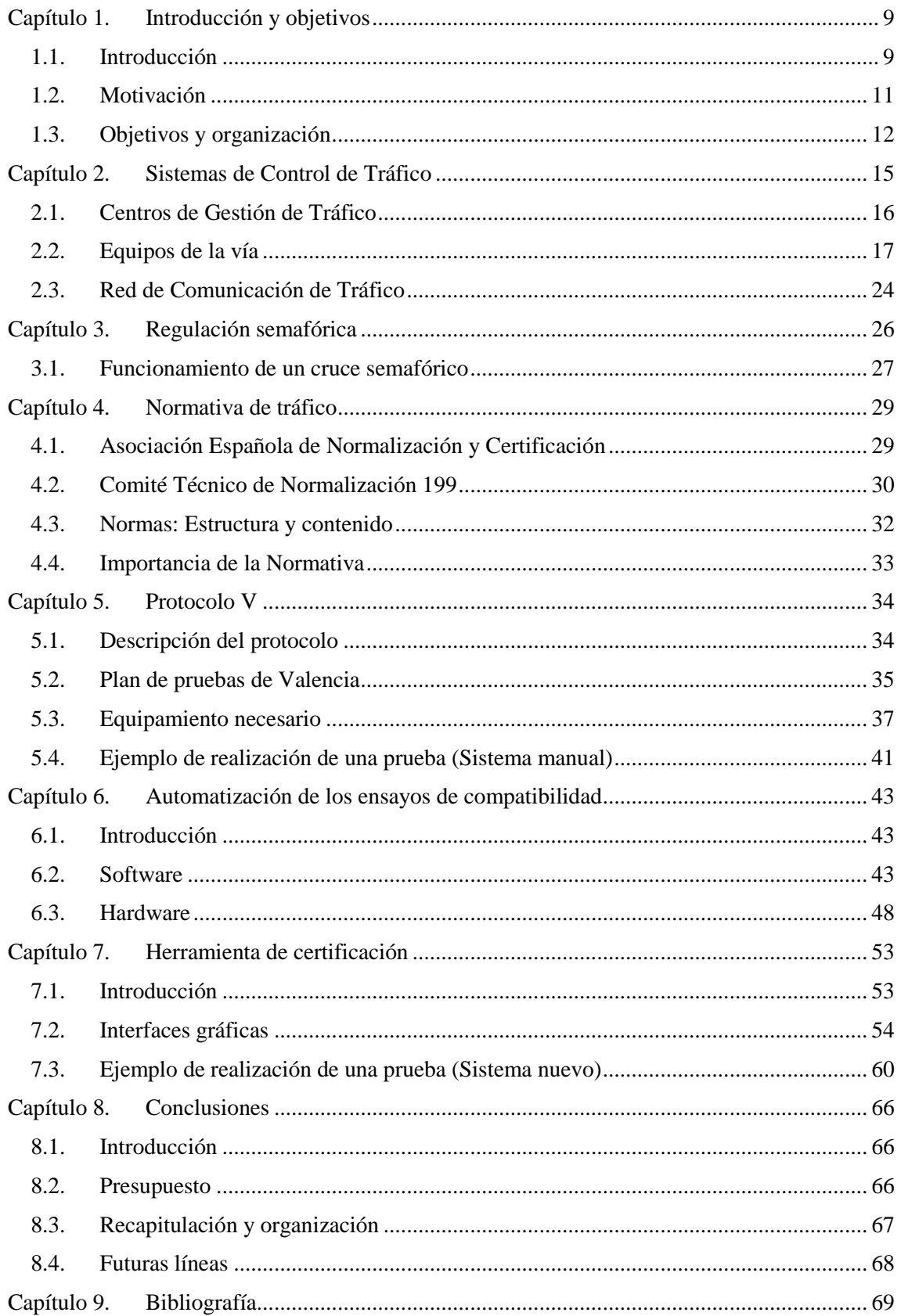

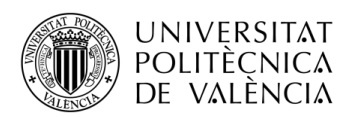

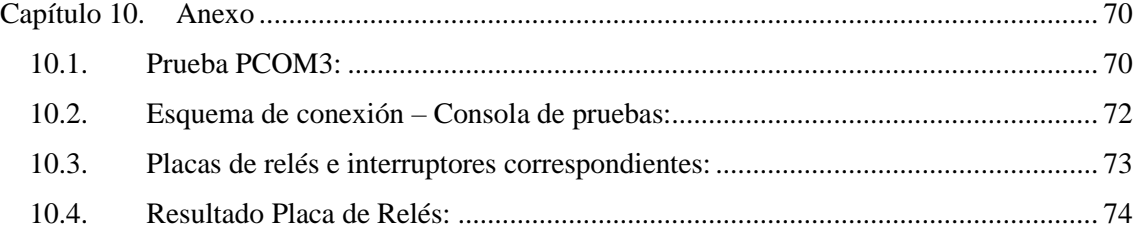

# **Índice de figuras:**

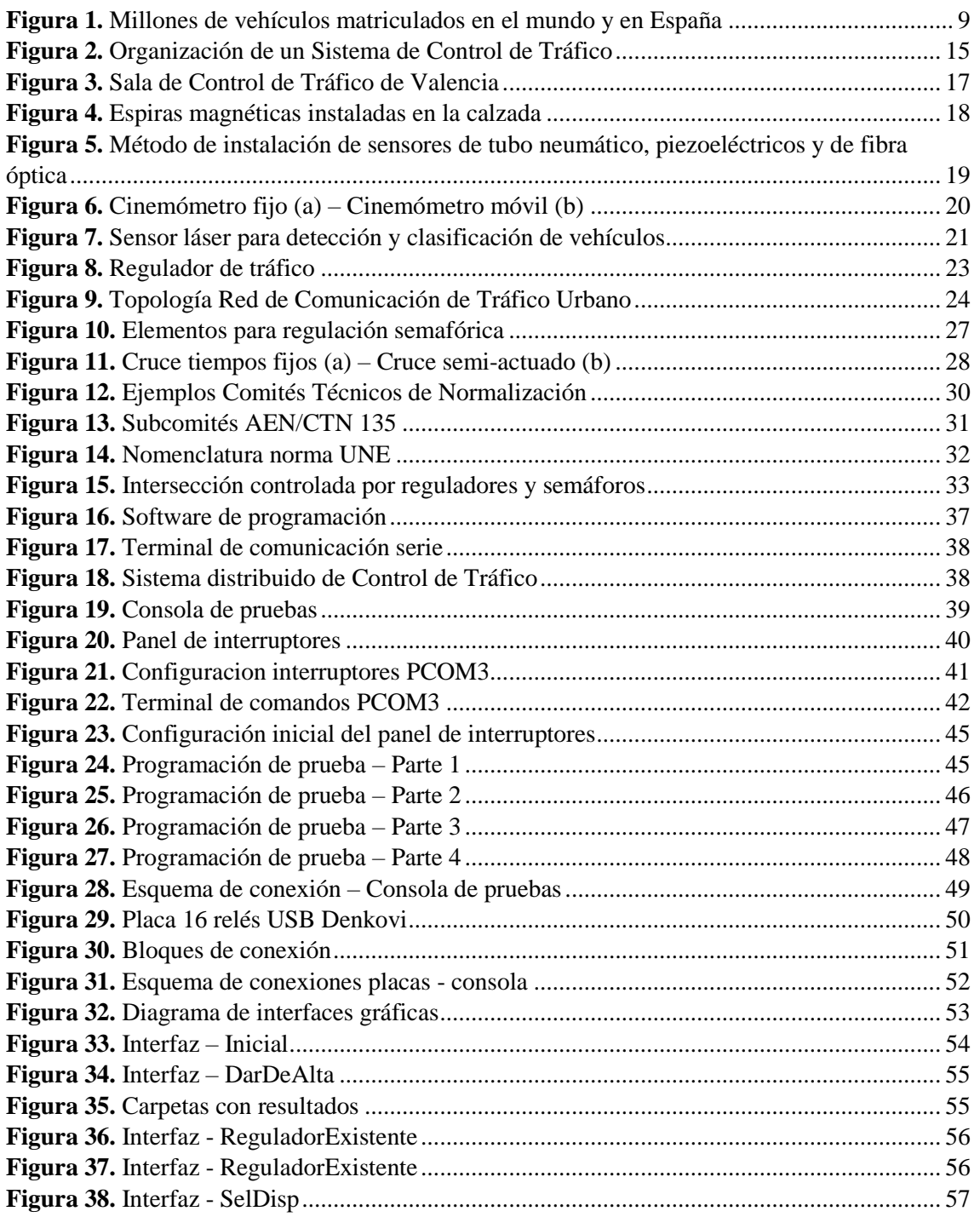

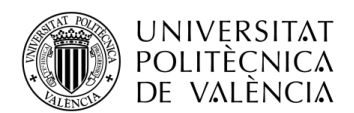

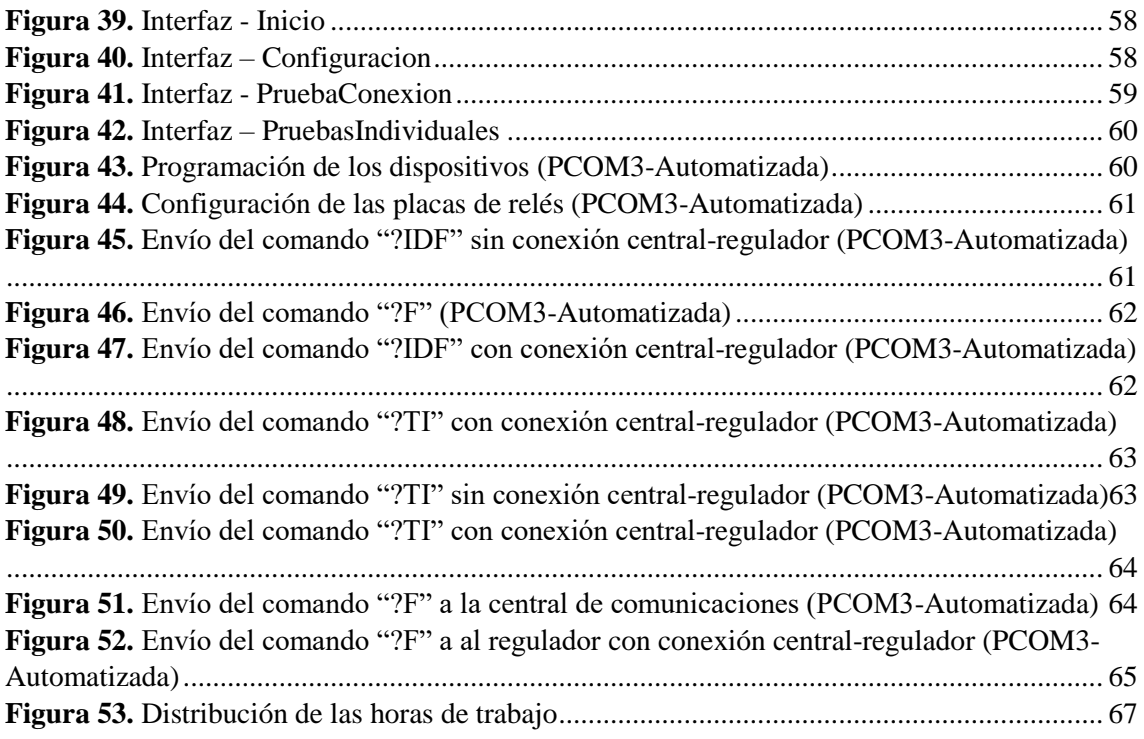

# **Índice de tablas:**

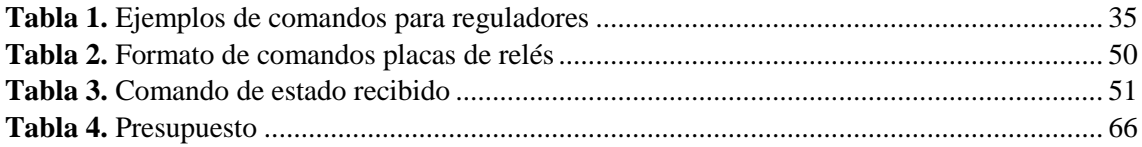

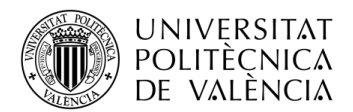

**\_ TELECOM** ESCUELA<br>TÉCNICA **VLC** SUPERIOR<br>DE **UPV** INGENIEROS<br>DE TELECOMUNICACIÓN

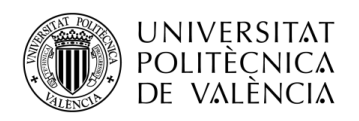

# <span id="page-8-0"></span>**Capítulo 1. Introducción y objetivos**

# <span id="page-8-1"></span>**1.1. Introducción**

Aunque el auge de las ciudades inteligentes o 'smart cities' trate de promover el transporte público y reducir el privado, la realidad es que el desplazamiento mediante automóviles privados sigue siendo una práctica generalizada en nuestra sociedad [1]. Este hecho provoca que el número de vehículos y conductores aumente año tras año en todo el planeta, lo que se traduce de manera directa en la necesidad de instalar nueva infraestructura vial para la gestión y el control del tráfico.

De hecho, en torno a 2010, se sobrepasó la cifra de mil millones de vehículos en todo el mundo, y en la actualidad, se estima que esta cifra supera ya los 1.200 millones [1]. En España, el número total de vehículos matriculados en 1990 era inferior a 16 millones pero, en los últimos años, se ha producido un gran incremento, llegando incluso a superar la cifra de 32 millones de vehículos en 2016, el doble que en 1990 [2]. Este hecho ha sido provocado en gran medida por las economías en desarrollo, el éxodo rural y el crecimiento urbano, y la previsión para los futuros años es que esta tendencia se mantenga al alza. En la *[Figura 1](#page-8-2)* se muestra la evolución de estas cifras.

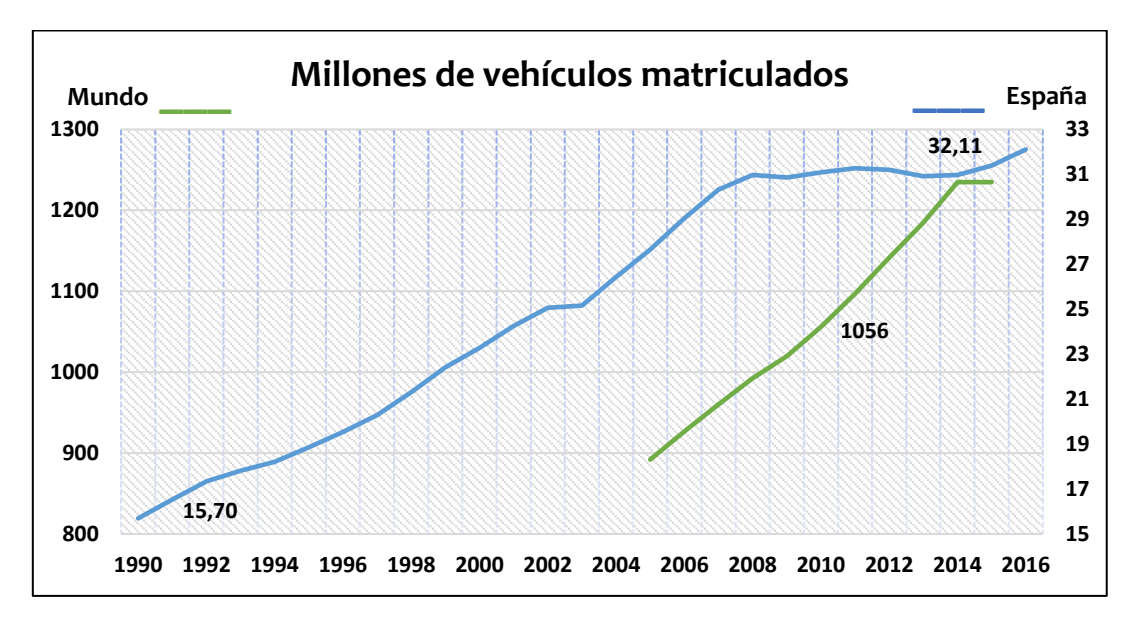

*Figura 1.* Millones de vehículos matriculados en el mundo y en España

<span id="page-8-2"></span>Sin embargo, toda esta infraestructura vial debe ser homologada antes de su instalación en la vía pública. Esta certificación se realiza a través de una serie de pruebas o ensayos de compatibilidad que verifican que estos elementos cumplen las normas vigentes, que los protocolos de comunicación utilizados son los establecidos por los estándares y que esta nueva infraestructura es totalmente compatible con la infraestructura actualmente en funcionamiento.

Predecir exactamente el futuro de la movilidad vial en el entorno urbano puede resultar una tarea difícil ya que, aunque el petróleo esté condenado a tener cada vez un menor protagonismo en el mundo de la energía, la implantación del vehículo eléctrico todavía no se ha consolidado en nuestras vidas. Y es que a pesar de que la movilidad sea uno de los temas que más preocupe a las grandes ciudades en la actualidad y existan distintas tecnologías compitiendo por una movilidad futura mejor, la realidad es que no existe a día de hoy un camino claro y definido hacia dónde dirigirse, sino más bien un conjunto de distintas tecnologías compitiendo por un mismo fin. De ahí que las nuevas propuestas no hayan acabado de consolidarse en nuestra sociedad. Sin embargo, tal y como se muestra en la *[Figura 1](#page-8-2),* sí se puede demostrar que el parque vehicular

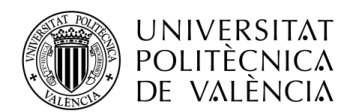

crece aproximadamente de forma lineal año tras año, por lo que cabría la posibilidad de que para el año 2035 esta cifra hubiese superado los dos mil millones de vehículos [3]. Además, se espera que en el año 2050 dos tercios de la población mundial viva en ciudades, lo que se traduciría en una triplicación del tráfico urbano y un aumento considerable de la contaminación ambiental y acústica. Sin embargo, existe otra tendencia que se basa en el cambio y evolución de las mega ciudades, de manera que el número de vehículos privados se verá disminuido gracias al aumento y potenciación del transporte público, la prohibición de vehículos en determinadas zonas urbanas y el desarrollo de la movilidad con vehículos sin motor como bicicletas.

Independientemente de ello, es obvio que este incremento del parque vehicular tiene una transcendencia positiva en distintos aspectos como por ejemplo, la comodidad y eficiencia de la movilidad tanto logística como de personas, pero por otra parte, este auge vehicular también tiene una vertiente negativa como puede ser el aumento de accidentes, la congestión y el deterioro ambiental. Por ello, la gestión y el control del tráfico se ha convertido con el paso de los años en una de las grandes preocupaciones sociales, políticas y medioambientales del siglo XXI.

En el año 1868, el ingeniero británico John Peake Knight creó el primer semáforo encargado de regular el tráfico de vehículos, el cual fue instalado en la ciudad de Londres. Se trataba de un semáforo manual con dos brazos que se elevaban como indicativo de si se podía avanzar o no y utilizaba lámparas de gas de color rojo y verde que manejaba un policía. De todas maneras, el primer semáforo español no llegó a nuestro país hasta el año 1926, el cual se instaló en el cruce de las calles Alcalá y Gran Vía y contaba con luces de tres colores que se activaban de forma automática [4].

No obstante, los Sistemas Inteligentes de Transporte (ITS) no surgieron hasta la revolución tecnológica de finales de siglo XX y comienzo de siglo XXI. Éstos se definieron como un conjunto de soluciones tecnológicas relacionadas con las telecomunicaciones y la informática con la finalidad de incrementar la seguridad vial, facilitar la movilidad de los usuarios y mejorar la eficiencia en la labor de control, gestión y seguimiento del tráfico. Así pues, el primer sistema de control de tráfico inteligente fue creado en el año 1925 por Charles Adler, un ingeniero e inventor americano [5]. Este sistema de control se basaba en la instalación de placas magnéticas en la carretera antes de una curva peligrosa, de tal manera que el vehículo tenía un sensor que detectaba la presencia de estas placas magnéticas para que al pasar sobre ellas, se activara un regulador de velocidad conectado al motor del vehículo que reducía la velocidad hasta una velocidad adecuada. Una vez el coche había abandonado la zona de placas magnéticas, este podía volver a circular a una velocidad superior. Este sistema ideado por Charles Adler se extendió a distintas aplicaciones como calles ubicadas en colegios y calles con pendientes pronunciadas, pero no recibió el suficiente apoyo de las Administraciones Públicas ni de los fabricantes de automóviles, quizás debido al poco volumen de tráfico del momento, y pasó totalmente desapercibido.

Sin embargo, aunque este sistema no tuvo gran aceptación, los problemas causados por el constante incremento del volumen de tráfico produjeron que la investigación sobre nuevos sistemas inteligentes de transporte continuara hasta nuestros días. De hecho, hoy en día y gracias a toda la tecnología actual, existe un gran número de sistemas con la finalidad de optimizar las infraestructuras, prevenir accidentes y disminuir la contaminación provocada por el tráfico. Estos ITS son actualmente utilizados de manera muy amplia y se aplican en diferentes campos como, por ejemplo, en el transporte público, en el tráfico urbano e interurbano, en los propios automóviles, en el en el tráfico ferroviario e incluso en el transporte de mercancías. No obstante, dentro de los ITS podemos diferenciar distintos elementos, entre los que destacan los detectores, como es el caso de las espiras magnéticas, radares, láseres y cinemómetros, los actuadores, como los semáforos, barreras y paneles de información variable y los controladores, como por ejemplo, los reguladores de tráfico y las centrales de comunicaciones.

De entre todos ellos, los reguladores de tráfico son los encargados de controlar de forma autónoma uno o varios cruces en los conviven peatones y conductores, y en los que por tanto, hay instalados semáforos y distintos detectores como espiras magnéticas, detectores de volumen e incluso cámaras de vídeo. En consecuencia, al ser uno de los elementos fundamentales y más importantes

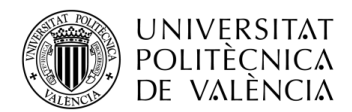

del sistema, son los que más sujetos están a normativa y homologaciones, ya que un fallo en estos sistemas podría causar graves incidentes en el tráfico. Por ello, la certificación de su correcto funcionamiento resulta vital para la seguridad de todos los usuarios.

Como adelantábamos, la principal finalidad de los sistemas ITS es proporcionar seguridad a los usuarios de la vía y facilitar la movilidad de los mismos, por lo cual, éstos deben ser capaces de obtener y proporcionar información de manera extremadamente fiable. En el caso de los reguladores, éstos deben gestionar sin ningún tipo de fallo el tráfico, razón por la cual están sometidos a una normativa muy estricta y a constantes revisiones periódicas. Esta normativa, la cual puede variar en función de la ciudad, comunidad o país en la que se instale el equipamiento de tráfico, fija una serie de especificaciones que deben ser superadas por aquellos equipos que quieran ser instalados a lo largo de nuestras calles y carreteras, siendo las aplicadas a los reguladores de tráfico las más restrictivas por ser los elementos centrales del sistema. Además, se debe asegurar que aunque los equipos más recientes implementen funcionalidades más avanzadas, éstos deben ser compatibles con la tecnología actualmente en funcionamiento.

Para asegurar que los sistemas instalados en la vía cumplen las normativas exigidas, éstos deben pasar una serie de ensayos de compatibilidad realizados obligatoriamente por entes de confianza, adquiriendo así la certificación pertinente para que el sistema pueda ser instalado y se asegure que su funcionamiento, junto a los demás dispositivos, va a ser satisfactorio. De esta manera, el Grupo de Sistemas de Control de Tráfico de la Universidad Politécnica de Valencia perteneciente al Instituto ITACA está catalogado por el Ayuntamiento de Valencia como un ente de confianza y posee la capacidad para realizar este tipo de pruebas de certificación a reguladores y centrales de tráfico. Sin embargo, el material destinado para realizar estos ensayos de compatibilidad era del año 1996 y nunca había sido actualizado, por lo que la realización de cualquier plan de pruebas resultaba una ardua tarea debido a la gran cantidad de operaciones manuales requeridas, las cuales eran propensas a generar errores debido a la extensa duración de las pruebas y los conocimientos necesarios para su realización.

Por ese motivo, el presente Trabajo Final de Grado se centra en la automatización del Plan de Pruebas de Certificación aplicado a los reguladores de tráfico y centrales de comunicaciones en la ciudad de Valencia de acuerdo al Protocolo V (UNE 135401-5:2003 IN). Este proceso facilitará la realización de los ensayos de compatibilidad, agilizará todo el proceso y reducirá la posibilidad de cometer errores.

## <span id="page-10-0"></span>**1.2. Motivación**

Como se ha comentado anteriormente, el Grupo de Sistemas de Control de Tráfico del Instituto ITACA de la Universitat Politècnica de Valencia está autorizado para realizar ensayos de compatibilidad a centrales de comunicaciones y reguladores de tráfico según el Protocolo V, y por ello, posee el equipamiento necesario para la realización de dichas pruebas.

Este equipamiento se diseñó en el año 1996 junto con una de las empresas líderes en la gestión y control del tráfico en Valencia (ETRA), y aunque funciona correctamente y permite realizar las pruebas de forma precisa, no es un sistema realmente eficiente. El procedimiento para la realización de los ensayos de compatibilidad con este sistema era totalmente manual y complejo, y además, requería de personal altamente cualificado en normativa de reguladores y centrales de tráfico. Para realizar las pruebas, se debía cambiar constantemente conexiones de cables, escribir comandos para enviarlos a los distintos equipos a través de una comunicación serie y comprobar que las respuestas de los equipos eran las correctas. El coste de la realización de todas las pruebas podía durar más de un día (si no surgía ningún imprevisto) y, al realizarse todo de forma manual, la probabilidad de cometer fallos era muy alta.

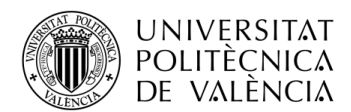

Debido a ello, la necesidad de mejorar y actualizar el equipamiento disponible en el laboratorio para realizar dichas pruebas resultaba lógica y necesaria. De hecho, en los últimos años había habido varios intentos de automatizar y mejorar la herramienta, aunque ninguno de ellos había llegado a funcionar de forma correcta debido a su complejidad y de una forma u otra, habían quedado todos inutilizables.

De ahí surgió la motivación de crear una nueva herramienta que al fin fuese capaz de sustituir el proceso utilizado actualmente para llevar a cabo los ensayos de compatibilidad contemplados en el plan de pruebas de la ciudad de Valencia para reguladores de tráfico y centrales de comunicaciones.

## <span id="page-11-0"></span>**1.3. Objetivos y organización**

Después de introducir el trabajo a realizar y describir la motivación que ha llevado a su desarrollo, a continuación se concretan los objetivos principales del mismo con el fin de que el desarrollo del proyecto concurra de forma correcta y cumpliendo los requerimientos necesarios.

El objetivo principal de este Trabajo Final de Grado es:

*'Crear un sistema automatizado de ensayos y realización de pruebas de certificación a reguladores de tráfico y centrales de comunicaciones que se deseen instalar en vías urbanas según la norma UNE 135401-5-2003 IN o protocolo V mediante la utilización del software Matlab y placas de relés.'.*

Para cumplir con el este objetivo principal, se han fijado una serie de objetivos secundarios que deberán completarse durante la realización de la tarea y que se especifican a continuación:

- ➢ *Análisis del estado del arte de los sistemas de control y gestión de tráfico, realizando especial interés en las especificaciones mecánicas, eléctricas, ópticas y de potencia establecidas por los servicios municipales y estatales.*
- ➢ *Estudio de las especificaciones establecidas por la normativa europea y española (Normas EN, AENOR, UNE y CEN) referida al control y gestión de tráfico para los sistemas sensores, actuadores, sistemas de alimentación y sistemas de comunicación.*
- ➢ *Estudio, análisis y entendimiento de la norma UNE 135401-5-2003 IN relacionada con el Protocolo V aplicado a reguladores y centrales de tráfico en la ciudad de Valencia.*
- ➢ *Familiarización con el sistema actual encargado de realizar ensayos de compatibilidad a centrales y reguladores de tráfico.*
- ➢ *Realización de todos y cada uno de los ensayos de compatibilidad descritos en el Plan de Pruebas de Valencia de manera manual mediante la consola de pruebas y el equipamiento disponible en el laboratorio.*
- ➢ *Sustitución de la placa de interruptores de la consola de pruebas por placas de relés controladas por puerto serie y comprobar que el comportamiento de éstas es el mismo que el de los interruptores.*

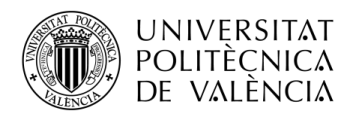

- ➢ *Familiarización con las interfaces gráficas de Matlab y sus librerías con el fin de implementar una herramienta amigable, escalable y sencilla de utilizar capaz de realizar todas las funciones del sistema anterior.*
- ➢ *Programación de cada una de las pruebas establecidas en el Plan de Pruebas de Valencia mediante la utilización de las placas de relés y el software implementado.*
- ➢ *Comprobación y verificación de los resultados.*

Respecto a la organización del presente trabajo, cabe destacar que este se compone de diez capítulos bien diferenciados, los cuales tratan de analizar cada una de las diferentes áreas de conocimiento necesarias para la realización del mismo para finalmente llegar a unas conclusiones conjuntas de todo el trabajo realizado.

En el presente *Capítulo 1, Introducción y objetivos,* se ha realizado una pequeña introducción histórica de la evolución que ha sufrido el tráfico desde finales del siglo XX hasta la actualidad y se ha analizado el futuro de movilidad urbana. Además, se ha justificado la motivación para realizar este trabajo y se han presentado los objetivos que se pretenden conseguir con la realización del mismo.

En el *Capítulo 2, Sistemas de Control de Tráfico,* se pretende explicar la estructura actual de los Sistemas de Control de Tráfico. En el capítulo se profundizará en cada una de sus tres capas diferenciadas: salas de control, equipamiento vial y red de comunicación, explicando las principales características y funciones de cada una de ellas.

En el *Capítulo 3, Regulación semafórica,* se explica de forma general es qué consiste la regulación semafórica de cruces urbanos, mencionando los elementos que la hacen posible tales como semáforos, detectores y reguladores. Además, se realizará una clasificación de los modos de funcionamiento, tanto de reguladores según su conexión como de los cruces semafóricos como conjunto.

En el *Capítulo 4, Normativa de Tráfico,* se hará hincapié en la importancia de la normativa en los sistemas de control y gestión del tráfico. Por esa razón, los organismos encargados de realizar esta normalización serán presentados: La Asociación Española de Normalización y Certificación (AENOR) y más específicamente, el Comité Técnico de Normalización 199.

En el *Capítulo 5, Protocolo V,* se describirán las especificaciones que deben seguir los reguladores de tráfico conectados a la red siguiendo este protocolo. Tras ello, se describirá el plan de pruebas de Valencia y los elementos necesarios para realizar dichas pruebas, incluyendo un ejemplo de ello.

En el *Capítulo 6, Automatización de los ensayos de compatibilidad,* se explicará el proceso de automatización que se ha realizado tanto en la parte software como hardware. Además, se explicarán las especificaciones técnicas de la nueva herramienta.

En el *Capítulo 7, Herramienta de certificación,* se realizará una presentación más superficial de la nueva herramienta dándole carácter de manual de usuario. Además, se incluye un ejemplo de realización de una prueba con la nueva herramienta.

En el *Capítulo 8, Conclusiones,* se puntualizarán todas las conclusiones sobre este trabajo final de grado. Además, se ha incluido una estimación del coste o presupuesto de la herramienta de automatización creada así como posibles futuras mejoras.

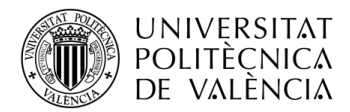

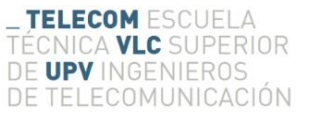

En el *Capítulo 9, Referencias,* se indicarán cuáles han sido las fuentes consultadas y qué publicaciones científicas han sido utilizadas como argumento.

<span id="page-13-0"></span>En el *Capítulo 10, Anexo,* se incluirán esquemas eléctricos de conexión de la herramienta creada así como la prueba de comunicaciones PCOM3 tal y como aparece en el "Plan de Pruebas de Validación" [13].

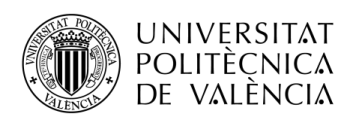

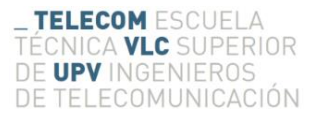

# <span id="page-14-0"></span>**Capítulo 2. Sistemas de Control de Tráfico**

En los últimos años, la tecnología relacionada con el tráfico y todos los elementos relacionados con la gestión que éste conlleva han crecido de forma paralela junto al incremento de vehículos y flujo de tráfico tanto en las vías urbanas como interurbanas. En consecuencia, con el desarrollo de nueva infraestructura vial y con la necesidad de crear sistemas centralizados capaces de controlar y gestionar de la manera más eficiente y segura el tráfico, surgieron los denominados Sistemas de Control de Tráfico, los cuales se encargaban de interconectar los diferentes elementos entre sí para desarrollar esta función.

En cualquier sistema de control de tráfico actual se pueden diferenciar tres capas tal y como se observa en la *[Figura 2](#page-14-1)*, sin embargo, esto no ha sido siempre así. La capa más baja, y por tanto la más accesible para los usuarios de la vía, corresponde con la infraestructura y los equipos presentes en las carreteras, tales como sensores y actuadores. Con la aparición de los primeros sistemas encargados de gestionar el tráfico, únicamente se disponía de esta capa, ya que los equipos eran controlados localmente y la información no era enviada a ningún centro para su posterior análisis e interpretación [5]. Sin embargo, en la segunda mitad de los años 60, empezaron a construirse las primeras autopistas de peaje y autovías, aumentando significativamente su extensión a lo largo de los años 70 y, más tarde, a partir de la segunda mitad de los años 90. Por ello, esta expansión vial junto al incremento del parque vehicular, provocaron la necesidad de crear centros de control y gestión de tráfico ubicados en las principales ciudades españolas. Por esta razón, en los sistemas de control de tráfico centralizados actuales se diferencian dos capas más: las Salas de Control o Centros de Gestión del Tráfico, desde los cuales son controlados la mayoría de los elementos presentes en la vía de forma remota y los que reciben constantemente información de toda la infraestructura, y la Red de Comunicaciones, el conjunto de tecnologías a través de las cuales se realiza esta comunicación bidireccional.

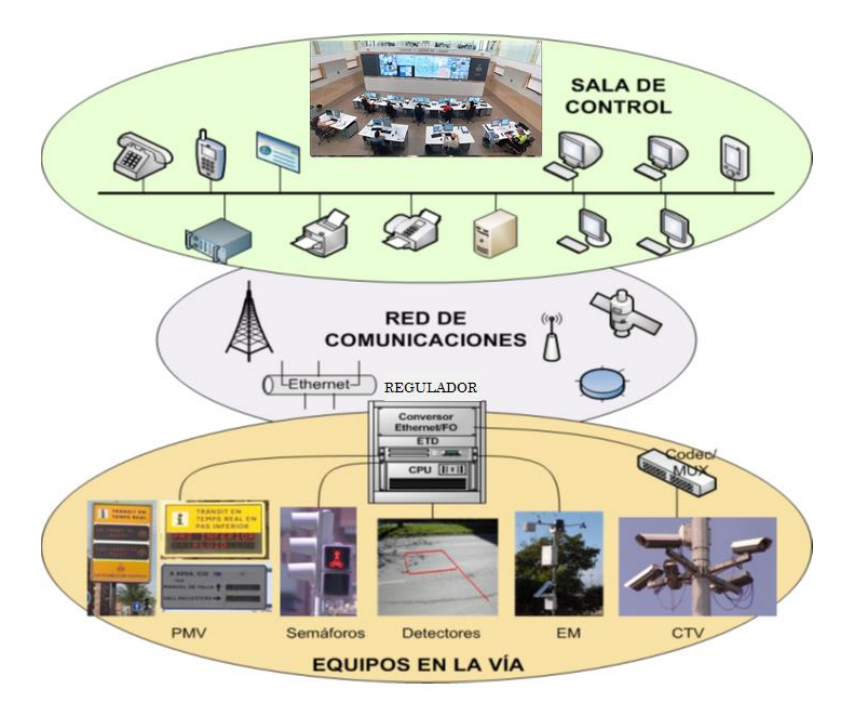

<span id="page-14-1"></span>*Figura 2.* Organización de un Sistema de Control de Tráfico

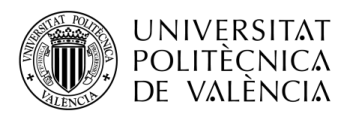

## <span id="page-15-0"></span>**2.1. Centros de Gestión de Tráfico**

Los Centros de Gestión de Tráfico o Salas de Control son las unidades responsables de las tareas de control y supervisión de la circulación, de proporcionar información y asistencia a los usuarios y las responsables de recibir todos los datos procedentes de los distintos equipos instalados en las vías. A partir de esta información, éstos gestionan el tráfico y mantienen informados a todos los usuarios mediante la aplicación de diversos procedimientos, apropiados para cada caso, a través de equipos y sistemas normalmente ubicados en las vías. En general, la gestión del tráfico se divide en dos grandes bloques: tráfico urbano y tráfico interurbano.

El tráfico interurbano es todo aquel que transcurre entre poblados o núcleos urbanos a través de las vías interurbanas. En España, la encargada de su gestión es la Dirección General de Tráfico. Por ello, la DGT tiene actualmente en activo 8 Centros de Gestión de Tráfico ubicados en Madrid, Valencia, Sevilla, Málaga, Valladolid, Zaragoza, La Coruña y Baleares, siendo el Centro de Gestión de Tráfico de Madrid el que actúa como coordinador de los restantes, que dan servicio las 24 horas del día los 365 días del año [6]. En este sentido, el elemento principal del tráfico no urbano son las denominadas Estaciones Remotas Universales (ERU), equipos que se instalan en las vías y túneles interurbanos para recoger los datos procedentes de los diferentes equipos de medición y control, entre los que destacan estaciones meteorológicas, cinemómetros y paneles de mensajería variable. De esta forma las ERU constituyen un punto de unión entre los Centros de Gestión y los equipos instalados en este tipo de vías.

Por otra parte, el tráfico urbano, el cual transcurre entre poblados o núcleos urbanos, es gestionado por cada uno de los ayuntamientos correspondientes. El principal problema de este tipo de tráfico son las intersecciones, en las cuales conviven vehículos y peatones, lo cual hace que el tráfico urbano sea más complicado de gestionar que el interurbano. Para la regulación de estas intersecciones, los elementos utilizados son los semáforos, cuyo control es llevado a cabo por los reguladores de tráfico. Estos reguladores controlan de forma autónoma los cruces, están conectados al CGT correspondiente y procesan datos procedentes de sensores tales como espiras magnéticas, el sensor vial más extendido.

Así pues, los reguladores de tráfico sirven de conexión entre los equipos de la vía y los CGT de la misma manera que lo hacían las ERU en la vías interurbanas. No obstante, existen también otros elementos intermedios denominados centrales de comunicaciones en un punto medio entre las salas de control y los reguladores/estaciones remotas, las cuales se encargan de controlar y gestionar por zonas un número finito de equipos.

Destacar que la gestión del tráfico interurbano es más sencilla ya que, por lo general, la gestión consiste en obtener información de los sensores ubicados en las carreteras y mantener informados a los usuarios de las posibles incidencias, mientras que en las vías urbanas, a parte de estas dos tareas, existe una complejidad adicional surgida de la convivencia de peatones, infraestructura y vehículos.

Algunos de los objetivos más importantes de los Centros de Gestión de Tráfico son los siguientes:

- **Control y supervisión de la circulación.**
- **Recepción de todos aquellos datos generados en la vía a través de los distintos sensores.**
- **Proporcionar información sobre el estado de la circulación al usuario de la vía.**
- **Investigación y estudios en materia de seguridad y aplicaciones telemáticas.**

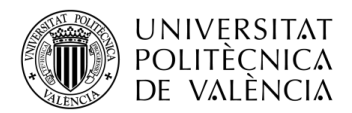

A partir de los objetivos que estos Centros de Gestión de Tráfico tienen y que han sido nombrados en el apartado anterior, estos centros se estructuran generalmente en las siguientes áreas funcionales:

- i. **Explotación.** Unidad que se encarga de la gestión y el control del tráfico, de proporcionar información al público y de la atención y ayuda al usuario.
- ii. **Seguridad Vial.** Encargada de realizar informes sobre transportes especiales, carreras o eventos deportivos y estudio de puntos conflictivos y otras actividades que estén en relación con la seguridad vial.
- iii. **Sistemas Telemáticos.** Coordina su explotación e instalación siguiendo los estándares y normas requeridas y gestiona los sistemas y las bases de datos del Centro de Gestión de Tráfico.

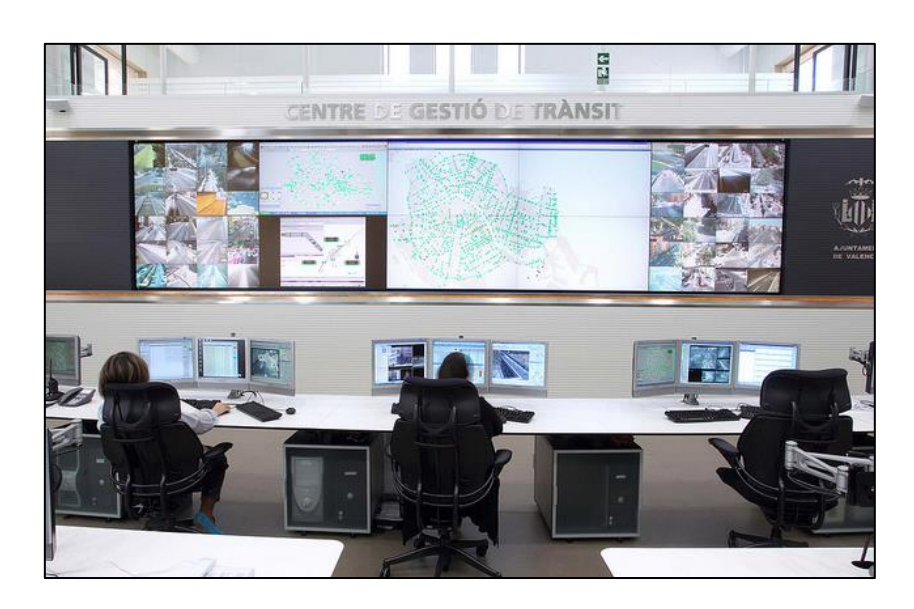

iv. **Helicópteros.** Vigilan y controlan el tráfico desde éstos.

*Figura 3.* Sala de Control de Tráfico de Valencia

<span id="page-16-1"></span>Estos Centros de Gestión tienen un aspecto similar al de la *[Figura 3](#page-16-1)*, sus especificaciones están limitadas por las normas UNE y están formados tanto por personal funcionario como por personal perteneciente a la empresa encargada de la gestión vial de la ciudad correspondiente. Además, centros como el de Valencia también tienen puestos destinados a la Policía Local.

## <span id="page-16-0"></span>**2.2. Equipos de la vía**

Los Centros de Gestión de Tráfico están continuamente recibiendo información procedente de los equipos de la vía con tal de poder realizar una correcta y adecuada gestión del tráfico. Por esa razón, es muy importante que a los CGT llegue información precisa y en tiempo real de todo lo que está ocurriendo en la vías para así poder controlar de la mejor manera posible el tráfico y la seguridad de todos los usuarios. Para ello se dispone de cuatro clases de equipos: sensores, actuadores, controladores y centrales de comunicación.

### <span id="page-16-2"></span>**2.2.1. Sensores:**

Los sensores son elementos que permiten captar información de todo aquello que acontece en la vía pública. Dentro de estos detectores, se dispone de multitud de tipos en función de cada una de las aplicaciones, como por ejemplo, la detección de accidentes, el conteo del flujo de vehículos o la medición de precipitaciones en la carretera entre otras. Según las aplicaciones, podríamos

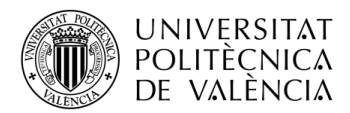

clasificar los sensores según los parámetros que gestionan en dos grupos: sensores para la detección y monitorización de vehículos y sensores para la medición de condiciones meteorológicas y ambientales [7].

#### <span id="page-17-1"></span>**Sensores para la detección y monitorización de vehículos**

Para la detección y monitorización de vehículos se distinguen dos tipos de sensores: los intrusivos, instalados en el propio pavimento de la vía y los no intrusivos que se encuentran instalados fuera de la calzada, normalmente sobre postes o arcos [7].

#### **A. Sensores Intrusivos:**

#### *A.1. Espiras Magnéticas*

Las espiras magnéticas son los sensores más comunes en las carreteras de todo el mundo, ya que son una tecnología asequible y altamente testada con un modo de funcionamiento muy sencillo y que además no se ve afectado por las condiciones ambientales. A pesar de que puedan parecer anticuadas, las espiras magnéticas en realidad continúan siendo una tecnología fiable, muy extendida y sobre todo, ampliamente conocida, que ofrece un buen rendimiento a un coste relativamente bajo. Prueba de ello es que hoy en día se siguen instalando en las carreteras e incluso son elementos fundamentales en los nuevos algoritmos para la gestión del tráfico [8].

Su funcionamiento se basa en la variación de la inductancia que se registra en la espira situada en la calzada tras el paso de un vehículo sobre ella. Mediante este tipo de sensores se pueden detectar variables como el volumen de tráfico, la presencia de vehículos, la velocidad y el tipo de vehículo. Sin embargo, para el cálculo de las dos variables últimas, es necesario el uso de dos espiras consecutivas por carril tal y como se puede observar en la *[Figura 4](#page-17-0)*. Por ello, el mismo Grupo de Sistemas de Control de Tráfico se encuentra actualmente trabajando en nuevos modelos sensores basados en espiras magnéticas.

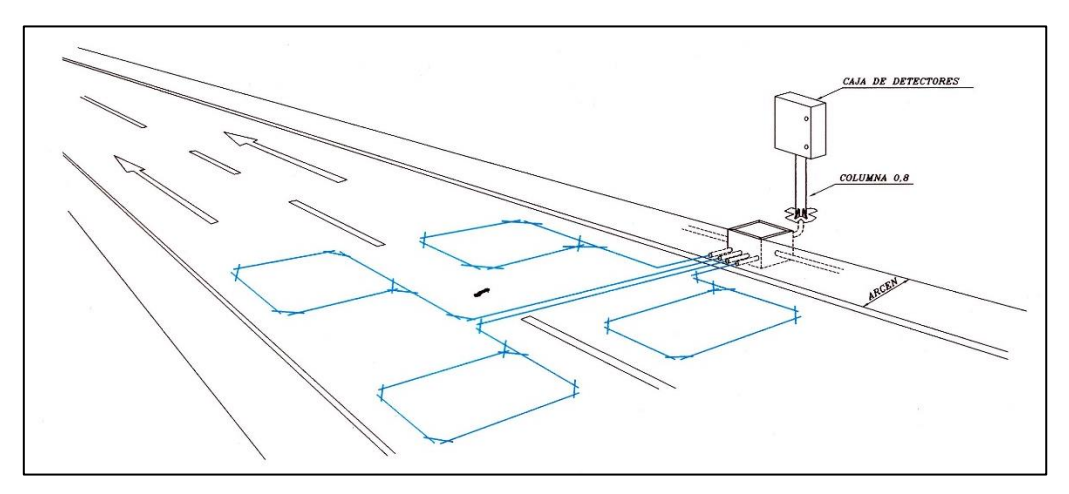

*Figura 4.* Espiras magnéticas instaladas en la calzada

#### <span id="page-17-0"></span>*A.2. Tubo Neumático*

Se trata de tubos de goma que se instalan de extremo a extremo de la calzada perpendicularmente al sentido de circulación. Éstos detectan el paso del vehículo por el cambio de presión que se ejerce sobre el aire contenido en el interior del tubo, produciendo una ráfaga de aire que excita una membrana y que cierra un interruptor produciendo una señal eléctrica.

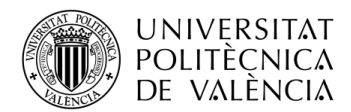

Se trata de sensores económicos pero al estar en la superficie de la vía, sufren gran desgaste y necesitan revisiones constantes. Son sensores muy útiles en instalaciones provisionales o de corta duración ya que se colocan fácilmente sobre la superficie de la calzada.

Con esta tecnología se pueden obtener variables como el volumen de tráfico, la velocidad y una clasificación de vehículos empleando más de un tubo y conociendo el espacio entre ejes del vehículo.

#### *A.3. Sensores piezo-eléctricos*

En los sensores piezo-eléctricos, la detección, como en los sensores de tubo neumático, se obtiene mediante la presión que genera el vehículo al pasar sobre él. Sin embargo, en este caso, el material piezoeléctrico genera una carga eléctrica cuando es pisado por el vehículo que posteriormente es amplificada.

Algunas de las ventajas que ofrecen respecto a los detectores de tubo neumático es que son más resistentes y más finos, afectando así menos a la conducción.

Las variables que permiten medir son similares a la de los tubos neumáticos ya que su funcionalidad es muy similar.

#### *A.4. Sensores de Fibra Óptica*

Al igual que los sensores de tubo neumático y piezoeléctricos, la detección en los sensores de fibra óptica se basa en la presión realizada por el vehículo al pasar sobre el sensor. De esta manera, cuando un vehículo pasa sobre el sensor, se produce una disminución de la transmitancia óptica, la cual es interpretada por un interfaz optoelectrónico que determina la presión ejercida por el vehículo.

Estos sensores tienen mayor sensibilidad que los sensores piezoeléctricos o de tubo neumático, siendo capaces de detectar desde objetos con unos gramos de peso hasta vehículos de gran tonelaje. Además, las variables que se pueden obtener con este sensor son las mimas que las de los sensores piezoeléctricos o de tubo neumático.

El método de instalación de los sensores de tubo neumático, piezoeléctricos y de fibra óptica es similar y se puede observar en la *[Figura 5](#page-18-0).*

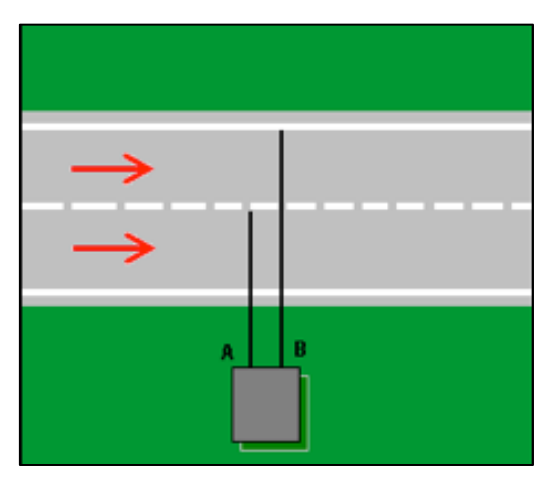

<span id="page-18-0"></span>*Figura 5.* Método de instalación de sensores de tubo neumático, piezoeléctricos y de fibra óptica

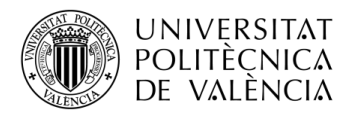

#### **B. Sensores No Intrusivos:**

#### *B.1. Radares de microondas*

Los radares de microondas son muy utilizados tanto en vías urbanas como interurbanas. Estos dispositivos consiguen la detección de vehículos mediante la emisión de una señal de microondas que es reflejada por los objetos. Si el cuerpo en el que se reflejan está en movimiento (por ejemplo un vehículo), la onda reflejada regresa con una frecuencia ligeramente diferente de la emitida (efecto Doppler) y, comparando las frecuencias de dichas ondas, se puede hallar la velocidad de movimiento del cuerpo que ha reflejado la onda radar.

El sensor radar fijo puede ir montado sobre el centro del carril o, como se muestra en la *[Figura](#page-19-0)  [6a](#page-19-0),* a un costado de la calzada para medir los parámetros de tráfico a través de varios carriles. Actualmente el tamaño de estos dispositivos se está reduciendo considerablemente, permitiendo una utilización móvil por parte de los agentes de tráfico como puede observarse en la *[Figura 6b](#page-19-0).*

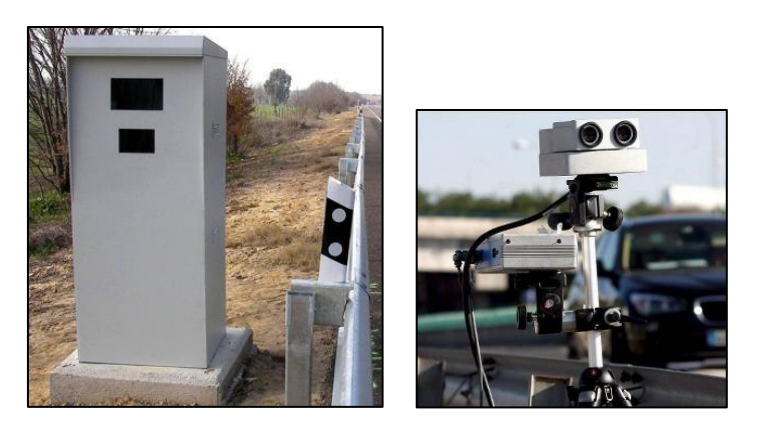

*Figura 6.* Cinemómetro fijo (a) – Cinemómetro móvil (b)

#### <span id="page-19-0"></span>*B.2. Sensores láser o infrarrojos activos*

Este tipo de sensores también conocidos como LIDAR (Laser Imaging Detection and Ranging) realizan la detección del vehículo de forma similar a los radares de microondas pero utilizando laser en lugar de ondas electromagnéticas. De esta forma, el sensor emite un pulso lumínico láser que posteriormente es reflejado por el objeto y finalmente es capturada por el sensor. Así, midiendo el tiempo que tarda el pulso lumínico en viajar hasta el vehículo y volver, es posible conocer la distancia a la que se encuentra el objeto.

Además, estos dispositivos permiten calcular la velocidad de un vehículo, emitiendo para ello al menos dos pulsos de láser y calculando la variación de la distancia en un intervalo de tiempo determinado. Otro de los usos más comunes es la clasificación de vehículos en base a su longitud y volumen. Para ello, el sensor produce un haz explorador, como se observa en la *[Figura](#page-20-0)* **7**.

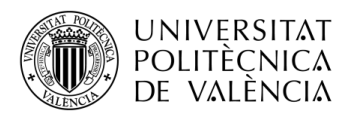

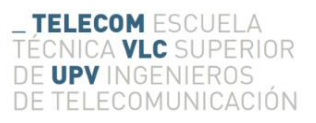

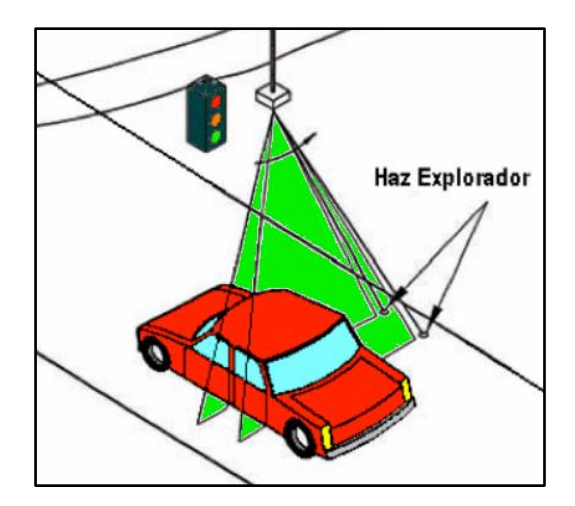

*Figura 7.* Sensor láser para detección y clasificación de vehículos

#### <span id="page-20-0"></span>*B.3. Detectores de infrarrojos pasivos*

Estos detectores también denominados PIR (Passive Infrared) detectan los vehículos de forma pasiva por lo que, a diferencia de los radares de microondas y los sensores láser, estos no emiten energía, sino que detectan la propia desprendida de los vehículos. La energía captada se transforma en una señal eléctrica mediante un material sensible al infrarrojo para posteriormente ser procesada con el fin de analizar la información de la señal.

Los detectores PIR suelen instalarse en un lado de la calzada o en un poste superior permitiendo obtener parámetros sobre los vehículos como su velocidad y volumen, así como realizar una clasificación de ellos.

#### **Sensores medioambientales**

A parte de los sensores para la detección y monitorización de vehículos explicados en el punto [2.2.1.1,](#page-17-1) en la vía también hay instalados una gran cantidad de sensores dedicados a capturar información medioambiental. Estos sensores, aunque a veces puedan pasar desapercibidos, son tan importantes como los explicados en el punto anterior, ya que también están estrechamente relacionados con la gestión del tráfico y sobre todo, con la seguridad vial. Además, con el auge de las 'smart cities' y el 'IoT', la instalación de éstos en núcleos urbanos ha aumentado considerablemente.

Las inclemencias meteorológicas como la lluvia, la nieve o el viento pueden incrementar el riesgo de sufrir un accidente de tráfico. En concreto, un estudio realizado en 2017 en el cual se han analizado 785.000 registros de estaciones meteorológicas durante más de 1.000 días y 3 millones de accidentes, ha confirmado que la lluvia es un factor que aumenta la media diaria de siniestros en un 7.4% [9].

De esta forma, el principal objetivo de estos sensores es detectar su presencia y tomar las medidas de gestión de tráfico adecuadas como por ejemplo, enviar los datos a los centros de gestión de tráfico o informar directamente a los usuarios mediante paneles de mensaje variable o señales variables.

Los sensores medioambientales se pueden clasificar en sensores meteorológicos y sensores ambientales.

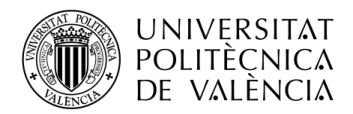

#### **C. Sensores Meteorológicos:**

Estos sensores suelen instalarse en vías propensas a sufrir inclemencias meteorológicas, como por ejemplo en puertos de montaña, valles con presencia habitual de nieblas o zonas con vientos continuados.

Estos sensores son capaces de captar gran variedad de datos sobre fenómenos meteorológicos que pueden suponer un problema para la seguridad vial y para la gestión del tráfico, aumentando la probabilidad de accidentes y empeorando la fluidez del tráfico.

Algunos de los sensores más comunes que podemos encontrar en las vías son los sensores de lluvia, sensores de velocidad y dirección del viento, sensores de temperatura del aire, sensores de presión atmosférica o sensores de humedad.

#### **D. Sensores Ambientales:**

Por otra parte, los sensores ambientales permiten medir parámetros adicionales importantes para conocer el estado de la calzada y las condiciones de conducción. Algunos de los sensores más comunes que podemos encontrar en las vías son los sensores de visibilidad, luminancímetros que miden la cantidad de luz existente, sensores de estado de la carretera y pavimento y sensores para determinar la calidad del aire.

### **2.2.2. Actuadores:**

Los actuadores son elementos que permiten a la sala de control de tráfico interactuar con los usuarios de la vía, proporcionándoles información acerca del estado de la calzada, del tráfico u otros datos de interés. Además, permiten realizar modificaciones en tiempo real de la gestión del tráfico aumentando la fluidez de este. Algunos de los actuadores más utilizados son los siguientes:

#### ▪ *Paneles de Mensaje Variable (PMV):*

Los PMV son pantallas de señalización diseñadas para alertar o informar al usuario sobre el estado de la carretera. Estos dispositivos difunden mensajes en tiempo real que pueden incluir información sobre las características del tráfico, las retenciones, las condiciones meteorológicas, el estado de la vía, o cualquier otro contenido de interés.

La señalización de los PMV se lleva a cabo desde los Centros de Gestión de Tráfico, ya que estos son los que poseen la información necesaria en cada momento para informar correctamente al usuario. A día de hoy el número de PMV asciende en España a 2215 [10] y, aunque ahora mismo predominan en vías interurbanas, la tendencia es que éstos acaparen también la mayoría de vías urbanas.

#### ▪ *Semáforos:*

Son elementos que permiten regular de forma controlada el paso de vehículos y peatones en una intersección. Estos dispositivos normalmente se usan en zonas urbanas aunque también se recurre a ellos en travesías o intersecciones peligrosas de vías interurbanas.

Un grupo semafórico está formado por tres luces de colores (verde-amarillo-rojo) cuyo encendido es controlado de forma íntegra por los reguladores de tráfico, los cuales controlan hasta 64 grupos de semáforos. La gestión del encendido de los grupos semafóricos por parte de los reguladores de tráfico es vital para una correcta regulación del paso de vehículos y peatones. Por ello, se debe prestar especial importancia al correcto funcionamiento de los reguladores por lo que, antes de ser instalados en la vía, deben pasar pruebas de compatibilidades que certifiquen su funcionamiento. De esta forma, factores como la programación de incompatibilidades entre

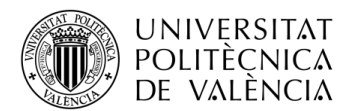

grupos semafóricos por parte de los reguladores son esenciales evitando así, por ejemplo, que en una intersección de dos calles perpendiculares ambos accesos se encuentren en verde, lo que podría producir un siniestro.

Además, los avances producidos en los últimos años en los campos de la electrónica y de las telecomunicaciones entre otros, han originado un proceso de revisión de las tecnologías utilizadas tanto en los sistemas de control como en los equipos de señalización de tráfico. Este hecho provocó concretamente que en Europa, el Comité Europeo de Normalización Electrotécnica (CENELEC) trabajara en la adaptación de la normativa europea en las señales de tráfico, de la cual se acabó cambiando las bombillas incandescentes de los grupos semafóricos por LED's.

### **2.2.3. Controladores:**

Los controladores son elementos capaces de gestionar o actuar de forma autónoma y que, en la mayoría de los casos, su funcionamiento puede ser modificado y controlado desde los centros de gestión de tráfico. Normalmente actúan como elementos intermediarios entre la sala de gestión de tráfico y los sensores y actuadores de la vía citados anteriormente.

En el caso del tráfico interurbano existen las llamadas Estaciones Remotas Universales (ERU) que conectan los centros de gestión de tráfico de la DGT con elementos de las vía, como los paneles de mensaje variable y cinemómetros. Sin embargo, las ERU son controlados por la DGT y siguen protocolos y normativas diferentes a la aplicada a reguladores y en la cual se centra este proyecto.

Por otra parte, para la regulación de las intersecciones del tráfico urbano, el elemento usado es el regulador que, conectado al CGT gestiona el encendido de los grupos semafóricos. Estos dispositivos son fácilmente visibles en cualquier intersección ya que se instalan dentro de armarios específicos como el que se puede observar en la *[Figura 8](#page-22-0)*. Tanto estos armarios como los elementos internos que conforman el regulador deben ser homologados para cumplir las especificaciones fijadas en las normas UNE específicas sobre ello.

<span id="page-22-0"></span>En concreto, la normativa seguida por estos elementos en la ciudad de Valencia es en la cual se centra este proyecto y se explica en el *[Capítulo 5.](#page-33-0)* Por otra parte, en el *[Capítulo 3](#page-25-0)* se profundiza sobre el tema de la regulación semafórica, en el cual se describen los modos de funcionamiento de los reguladores así como los elementos que conforman el sistema.

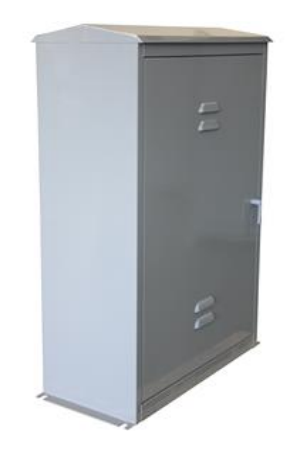

*Figura 8.* Regulador de tráfico

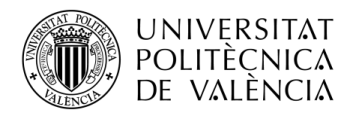

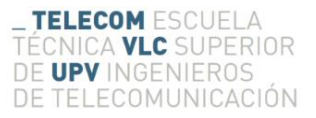

### **2.2.4. Centrales de comunicaciones:**

Las centrales son elementos intermedios de conexión entre los centros de gestión de tráfico y los reguladores. Cada central es capaz de controlar varios reguladores de tráfico y están instaladas en la vía de forma estratégica según las distintas zonas de la ciudad.

De esta forma permiten una conexión más centralizada y compacta de los dispositivos con la CGT, siendo de vital importancia el mantenimiento y control del funcionamiento de esta conexión al tratarse de conexiones principales [10].

## <span id="page-23-0"></span>**2.3. Red de Comunicación de Tráfico**

Tras la instalación de los primeros semáforos en el año 1926 [4] y la implantación de los primeros sistemas ITS, la infraestructura así como el parque vehicular fue creciendo creando sistemas más complejos con necesidad de interconectarse entre ellos. Además, la necesidad de ser controlados de forma remota desde las salas de control de tráfico en lugar de forma local desencadenó en la creación de una red de comunicación que permitiese dicha interconexión. De esta forma, en cuanto a la red de comunicación de tráfico también se pueden distinguir diferencias entre el tráfico urbano y el interurbano.

Respecto a la red de comunicación de tráfico urbano, esta sigue una topología en árbol, es decir, tiene enlaces principales entre los centros de gestión de tráfico y las centrales de comunicaciones. Sin embargo, se podría decir que la red sigue una topología en estrella ya que desde las centrales de comunicaciones se conectan varios reguladores a cada una de estas y, a su vez, a cada regulador se conectan los distintos dispositivos de la vía tales como detectores, actuadores y semáforos correspondientes. La topología de esta red se puede observar en la *[Figura](#page-23-1)* **9**.

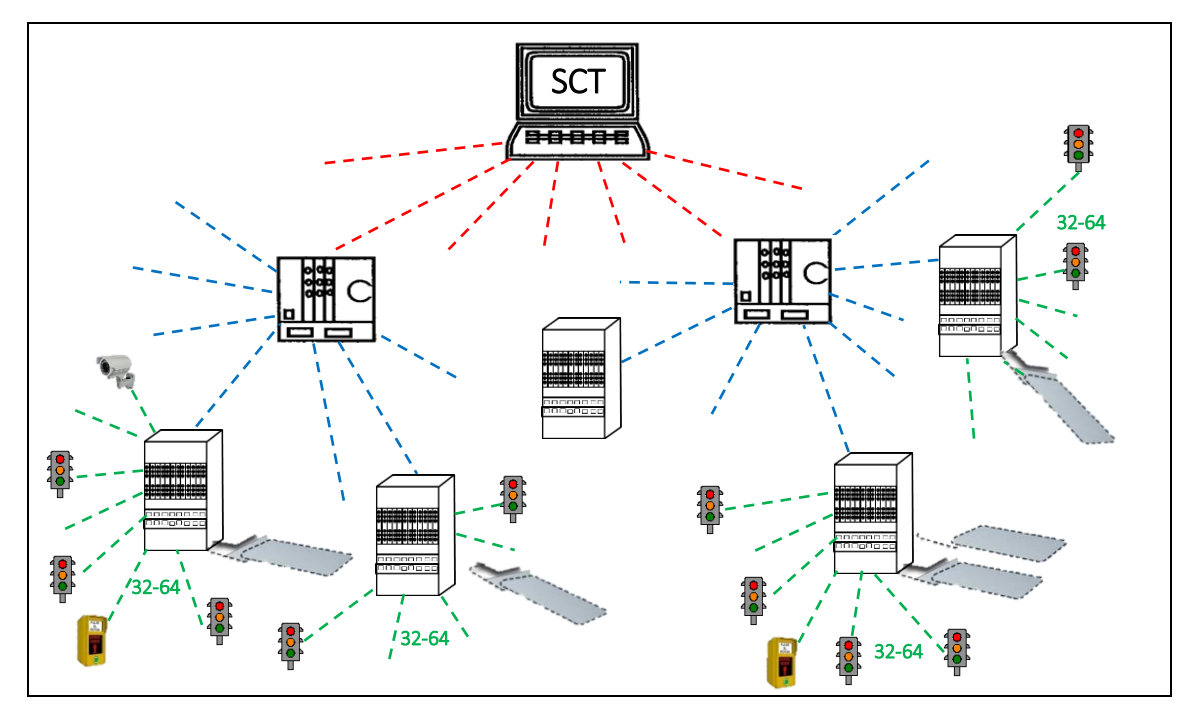

*Figura 9.* Topología Red de Comunicación de Tráfico Urbano

<span id="page-23-1"></span>Esta conexión se había estado realizando tradicionalmente a través de cables de Ethernet, par trenzado o cable de cobre pero, desde hace aproximadamente 40 años, la fibra óptica está reemplazando numerosas conexiones entre elementos que requieren capacidad para transmitir grandes cantidades de información y a muy alta velocidad [10]. Así pues, las conexiones principales como las existentes entre las salas de control y los elementos en la vía, han sido

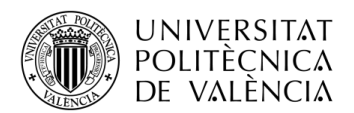

reemplazadas casi por completo por fibra óptica. Todavía así, existen numerosas conexiones entre equipos realizadas con cable de cobre, formando así una red que combina cable y fibra óptica. Algunas de las ventajas que ha proporcionado el uso de fibra óptica son las siguientes:

- **Mayor capacidad debido al mayor ancho de banda soportado.**
- **Inmunidad al ruido e interferencias de origen electromagnético.**
- **Atenuación muy pequeña por lo que permite conexiones con distancias elevadas.**
- **Mayor resistencia a los agentes ambientales y meteorológicos.**

Sin embargo, debido al constante desarrollo del IoT (Internet of Things), se cree que la tendencia de los equipos será la de poseer direcciones IP propias de manera que se creará así una red Ethernet privada con velocidades y funcionalidades muy mejoradas respecto a la actual.

De todas maneras, la red actual que combina fibra y cobre, ofrece prestaciones excelentes capaces de soportar el elevado volumen de información que los equipos generan en la vía.

Por otra parte, respecto al tráfico interurbano, la DGT a día de hoy posee una red propia ATM de fibra óptica que enlaza los equipos de las vías interurbanas con los centros de Gestión de Tráfico correspondientes. Esta red asciende a más de 10.000 kilómetros y posee una capacidad de transferencia de información muy alta [10].

Además, la DGT dispone también de comunicaciones vía radio en los CGT de Madrid (con 9 repetidores), Valencia (6 repetidores), Málaga (5 repetidores) y Sevilla (5 repetidores). Esta comunicación vía radio es utilizada por la DGT principalmente para enlazar los helicópteros con los CGT, aunque también pueden comunicarse los centros entre sí [10].

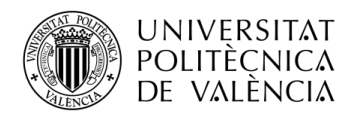

# <span id="page-25-0"></span>**Capítulo 3. Regulación semafórica**

Entre la última mitad de siglo XX y comienzos del XXI se produjo un gran aumento del parque vehicular tanto en España como en el resto de países desarrollados [2]. Como consecuencia, con el propósito de facilitar la regulación y gestión del tráfico de las principales ciudades europeas, surgió la necesidad de desarrollar e introducir nueva infraestructura vial.

La invención del semáforo se remonta al origen de los trenes, apareciendo el primero de ellos a finales de la década de 1868. Cinco años después, el ingeniero inglés John Peake Knight, encargado de diseñar sistemas de señales para la red de trenes de su país, utilizó un sistema de brazos en posición horizontal para indicar «stop» o inclinado para indicar «siga» de día y de noche se instalaba una luz roja a gas para detenerse y luz verde para avanzar. Sin embargo, hasta 1914 no se creó el primer semáforo como tal, el cual fue instalado el Cleveland [4]. Éste, a pesar de ser eléctrico, era operado manualmente y utilizaba luces para desplegar las palabras «stop» y «move». Así que, 100 años después, los tres colores elegidos para crear un semáforo no son ninguna coincidencia, y la razón es simple. Los semáforos copiaron sencillamente el código de colores del sistema ferroviario, que además cuentan con un espectro de visibilidad alto y pueden reconocerse con facilidad desde largas distancias.

Esta regulación semafórica permitió controlar el tráfico cuando dos o más vías se cruzaban a un mismo nivel, dando preferencia de paso a unos y otros alternativamente. Este sistema mostró ser seguro, económico y eficaz en esta tarea, y por esa razón, ha perdurado con pequeñas modificaciones hasta nuestros días.

La regulación semafórica tiene como finalidad gestionar el paso de vehículos desde los distintos accesos de la intersección de forma controlada y ordenada. El principal campo de aplicación de la regulación semafórica son las vías urbanas aunque también son utilizados en algunas otras carreteras, travesías o intersecciones interurbanas peligrosas, generalmente en ámbar de precaución.

Un sistema de regulación semafórica se compone principalmente de tres elementos que se pueden observar en la *[Figura 10](#page-26-1)* y que se describen a continuación [11]:

- **El regulador:** Son los elementos encargados de controlar de forma autónoma el funcionamiento de un grupo de semáforos, y por tanto, el elemento más importante del sistema. Normalmente estos reguladores están conectados a los detectores y al CGT, desde el que pueden ser controlados y programados en función de las necesidades de la vía, aunque a veces, éstos pueden funcionar también de manera aislada. Así pues, según su conexión, se distinguen tres modos de funcionamiento [12]:
	- **Autónomo:** En este modo de funcionamiento, el equipo regulador actúa de forma aislada, sin comunicarse con otros equipos de control ni con sistemas superiores. Normalmente se utilizan en vías en las que solo existe una intersección, como es el caso de algunos pueblos pequeños. Las antiguas carreteras nacionales que transcurrían por decenas de núcleos urbanos podrían ser un ejemplo. Además, éstos suelen trabajar con una programación fija que no varía en función de ningún parámetro, lo que comúnmente se denomina 'a tiempos fijos' y que se explicará en el punt[o 3.1.](#page-26-0)
	- **Coordinado:** En este caso, el regulador funciona de forma coordinada con otros reguladores estableciéndose una sincronización entre ellos. Para llevar a cabo esta sincronización, se unen mediante cable todos los reguladores que vayan a funcionar en este modo, haciendo actuar a uno de ellos como emisor de la señal de sincronismo y los

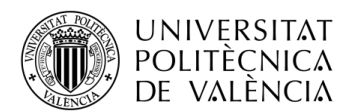

restantes como receptores. Se utilizan en zonas en las que la comunicación entre reguladores puede, variando los tiempos de luces, mejorar el flujo de la circulación.

- **Centralizado:** El regulador en este caso está conectado a una central de comunicaciones encargada de la vigilancia y control del mismo, controlando su funcionamiento. Estas centrales se conectan a su vez a los centros de gestión de tráfico, desde los cuales se envían órdenes y distintos planes de tráfico y se monitoriza su funcionamiento.
- **Los detectores:** Los detectores son dispositivos instalados en la vía capaces de registrar y transmitir información de determinados parámetros del tráfico. De esta forma, el regulador recibe información de estos detectores y puede gestionar el tráfico de manera más eficiente. Los tipos de detectores más comunes y que son más utilizados en la actualidad han sido explicados en el punto [2.2.1,](#page-16-2) pero cabe mencionar que las espiras magnéticas son el único detector cuya información es entendible y procesada por el regulador y por tanto, se envía directamente a éste. El resto de sensores proporciona información demasiado compleja que los reguladores de tráfico actuales no son capaces de procesar, por lo que se envía directamente a los centros de gestión.
- Los semáforos: Se trata del elemento visible para el usuario. El regulador gestiona el encendido de las tres luces que posee el semáforo (verde, ámbar y rojo) controlando así el paso de vehículos en intersecciones de vías. Éstos se han ido modernizando y adaptando a las necesidad actuales.

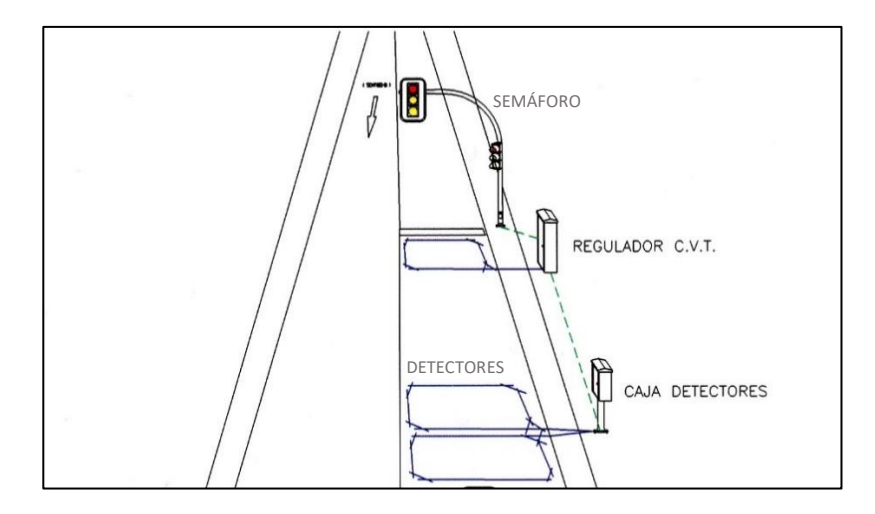

*Figura 10.* Elementos para regulación semafórica

## <span id="page-26-1"></span><span id="page-26-0"></span>**3.1. Funcionamiento de un cruce semafórico**

Hemos visto que en función de la interconexión con el resto de sistemas, un regulador de tráfico podía funcionar de manera aislada, coordinada o centralizada. Sin embargo, desde un punto de vista técnico y en función de la programación, éstos pueden funcionar [11] [12]:

▪ **A tiempos fijos:** Se dice que un cruce o regulador funciona a tiempos fijos cuando el tiempo que tiene cada acceso se repite invariablemente. De esta forma, los reguladores se basan en cumplir monótonamente la programación previamente asignada, sin depender de las variaciones del flujo de vehículos que se produce constantemente. Por ello, en un cruce que funciona a tipos fijos, no es habitual encontrarse detectores con la funcionalidad de actuadores. Un ejemplo de este tipo de cruce puede observarse en la *[Figura 11a](#page-27-0).*

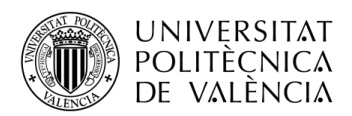

- **Totalmente actuados:** En los cruces actuados, los tiempos de acceso de cada cruce se regulan con la demanda del tráfico por medio de detectores de vehículos o pulsadores, cuando la demanda la realizan peatones. En los cruces totalmente actuados no existe ningún acceso a la intersección con preferencia respecto a los demás, por lo que los tiempos de acceso se reparten dependiendo de la demanda de cada acceso. Para ello, normalmente existe como mínimo un detector en cada uno de los accesos al cruce.
- **Semi-actuados:** Los cruces semi-actuados funcionan de forma similar a los totalmente actuados pero con una particularidad. En estos cruces uno de los accesos se considera como principal y el resto como secundarios. Así pues, el acceso principal está normalmente en verde y el resto en rojo. Por ello, en los accesos secundarios se colocan sensores que detectan demandas, dando el regulador paso a esta vía secundaria siempre y cuando se haya agotado el tiempo de acceso mínimo de la vía principal. En la *[Figura 11b](#page-27-0).* puede observarse un cruce de este tipo.

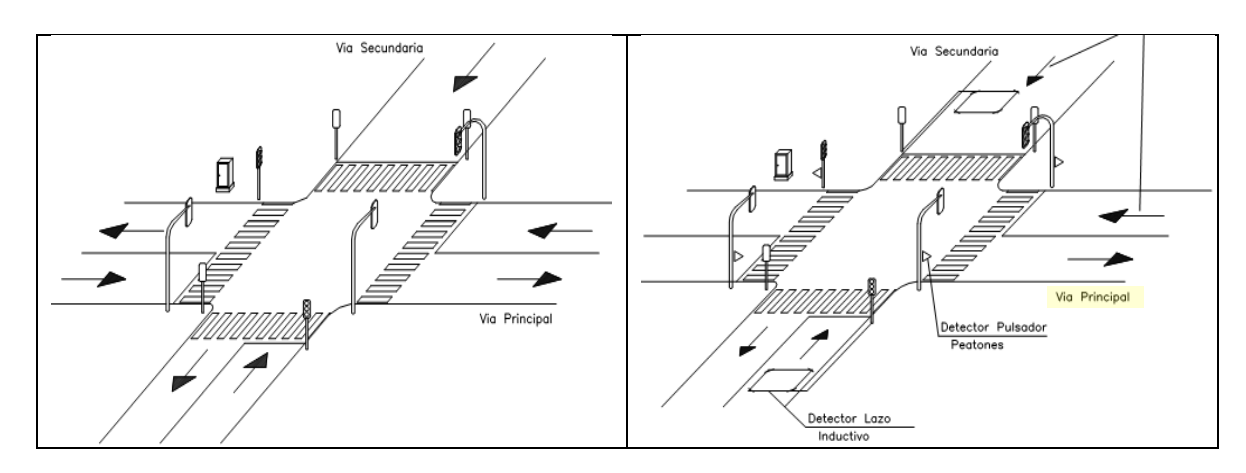

<span id="page-27-0"></span>*Figura 11.* Cruce tiempos fijos (a) – Cruce semi-actuado (b)

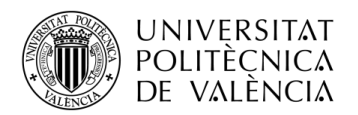

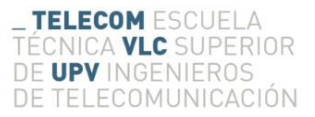

# <span id="page-28-0"></span>**Capítulo 4. Normativa de tráfico**

Alrededor de los años 50, aunque España y Europa no vivían su mejor momento, ya que España acababa de sufrir la guerra civil y Europa la guerra mundial, la universalización de los mercados y la constante preocupación de las empresas por el aumento de la competitividad de sus productos y servicios, produjo la necesidad de impulsar el desarrollo de lo que hoy en día conocemos como Normalización.

La Normalización tuvo como objetivo elaborar especificaciones que se utilizasen de manera totalmente voluntaria y como referencia para mejorar la calidad y la seguridad de cualquier actividad que se realizase, ya fuese industrial, científica o tecnológica. Ésta ayudó a que las empresas españolas se internacionalizaran, consiguiendo así mayor relevancia en los mercados. Además, con la normalización, se buscaba una mayor transparencia, imparcialidad, coherencia y efectividad, lo que al final suponía un aumento de la calidad de los productos y servicios de las empresas.

## <span id="page-28-1"></span>**4.1. Asociación Española de Normalización y Certificación**

En España la entidad encargada de la normalización es la Asociación Española de Normalización y Certificación (AENOR). Se trata de una entidad privada, independiente y sin ánimo de lucro fundada en el año 1986 por orden del Ministerio de Industria y Energía. Hasta esa fecha, el Instituto de Racionalización y Normalización (IRANOR), entidad pública dependiente del Consejo de Investigaciones Científicas, había tenido la responsabilidad de las labores de normalización, aunque debido a la incorporación de España en la Unión Europea, se decidió crear AENOR.

En 2017, se ha materializado un cambio de modelo por el que las actividades de AENOR se desdoblan en dos organizaciones. Tras este hecho, la Asociación Española de Normalización (UNE), asociación sin fines lucrativos, desarrolla la actividad de Normalización y Cooperación, mientras que AENOR, entidad mercantil, trabaja en los ámbitos de evaluación de la Conformidad y Actividades asociadas, como la formación de personal técnico o la venta de publicaciones online a través de su página web.

La actividad de normalización se desarrolla a través de 215 Comités Técnicos de Normalización (AEN/CTN). Cada uno de estos tiene un campo de actividad claramente delimitado, de forma que no hay más de un CTN con competencias sobre un mismo tema. La composición de cada uno de estos comités asegura una representación de los agentes implicados en el ámbito del este mismo como: usuarios, fabricantes, empresas de servicios, etc. dejando también puerta abierta a la administración pública, a laboratorios de investigación y a colegios profesionales.

La participación en estos Comités Técnicos es totalmente voluntaria y desinteresada y todos los agentes mencionados anteriormente tan solo se ven recompensados por los beneficios que las normas generan para el bienestar de la sociedad. Es decir, los participantes no tienen ninguna compensación económica aunque, el hecho de que una empresa pertenezca a uno de estos comités le ofrece acceso directo a información actualizada sobre el sector en sí y el privilegio de formar parte de él es sinónimo de poseer experiencia en la materia.

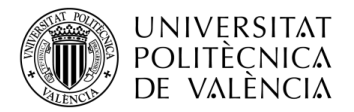

Estos comités tienen básicamente dos funciones:

- 1) Elaborar nuevas normas UNE.
- 2) Adoptar como normas UNE todas las normas del Sistema Europeo de Normalizaciones Técnicas y la Organización Internacional de Normalización (ISO).

UNE es el acrónimo de 'Una Norma Española' y no es más que el resultado de la actividad de normalización de AENOR a través de los expertos que participan en todos los Comités de Normalización anteriormente descritos.

El Sistema Europeo de Normalizaciones Técnicas es el trio compuesto por el Comité Europeo de Normalización (CEN), el Instituto Europeo de Normas de Telecomunicación (ETSI) y el Comité Europeo de Normalización Electrónica (CENELEC), encargados de la creación de las normas europeas, mientras que la Organización Internacional de Normalización, conocida como ISO, es una organización independiente y no gubernamental formada por las organizaciones de estandarización de sus 163 países miembros y se encarga de la creación de estándares internacionales.

AENOR, con el fin de cumplir con los compromisos establecidos por CEN,CENELEC y ETSI, ha desarrollado dos procedimientos de adopción de las normas europeas.

- El primer procedimiento consiste en publicar la norma UNE traducida idénticamente de la norma europea (EN) al español, procedimiento que se denomina "publicación" y que da lugar a una norma UNE-EN.
- El segundo procedimiento consiste en la ratificación por anuncio en la revista UNE, sin traducción al español y en este caso, la norma europea (EN) no se convierte en norma UNE oficialmente sino que queda como adaptación.

Los 215 Comités Técnico de Normalización de AENOR se nombran mediante el siguiente formato: AEN/CTN \_ \_ \_, donde los 3 dígitos van desde el 001 hasta el 215. Como se ha comentado anteriormente, cada uno de los comités se centra en un campo de actividad específico y delimitado. Algunos ejemplos de CTN se pueden observar en la *[Figura 12](#page-29-1).*

| AEN/CTN 111 | APARATOS Y DISPOSITIVOS MÉDICOS Y QUIRÚRGICOS<br>Secretaría: Federación española de empresas de tecnología sanitaria |  |  |  |
|-------------|----------------------------------------------------------------------------------------------------|--|--|--|
| AEN/CTN 147 | EQUIPAMIENTO E INSTALACIONES DEPORTIVAS<br>Secretaría: Instituto de Biomecánica de Valencia                          |  |  |  |
| AEN/CTN 150 | <b>GESTIÓN AMBIENTAL</b><br>Secretaría: Asociación Española de Normalización                                         |  |  |  |
| AEN/CTN 178 | <b>CIUDADES INTELIGENTES</b><br>Secretaría: Asociación Española de Normalización                                     |  |  |  |

*Figura 12.* Ejemplos Comités Técnicos de Normalización

## <span id="page-29-1"></span><span id="page-29-0"></span>**4.2. Comité Técnico de Normalización 199**

Como se ha visto en el punto *[0,](#page-13-0)* la infraestructura de tráfico ha sufrido una transformación debido a las necesidades tecnológicas y sociales, aumentando el número de elementos y con la aparición y mejora de los Sistemas Inteligentes de Transporte. Aunque los nuevos equipos incorporen funcionalidades novedosas, estos deben ser capaces de trabajar de manera conjunta con los demás equipos de la vía y deben ser totalmente fiables. Por ello, están sujetos a una normativa muy estricta la cual deben cumplir imprescindiblemente tanto con anterioridad a ser instalados como

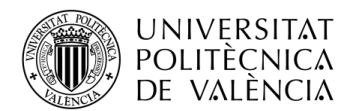

una vez instalados. Esta normativa fija una serie de requisitos que los equipos deben cumplir para poder ser instalados y puede cambiar dependiendo de la ciudad o lugar en el que vayan a ser instalados. Dependiendo del dispositivo esta normativa es más o menos estricta, siendo la aplicable a los reguladores de tráfico una de las más restrictiva al tratarse de elementos de control.

De esta forma, con la necesidad de fijar una normativa específica para este tipo de dispositivos, en España se creó el Comité Técnico de Normalización 199 denominado "Equipamiento para la gestión del tráfico" encargado de la elaboración de las normas UNE correspondientes a este campo. Lo cierto es que este Comité 199 nació del Comité 135, el cual se llamaba 'Equipamiento para la Señalización Vial' y estaba compuesto por 8 subcomités. Algunos de estos subcomités del eran, como se puede observar en la *[Figura 13](#page-30-0),* el subcomité 1 encargado de las barreras de seguridad, los subcomités 2 y 3 encargados de la señalización horizontal y vertical respectivamente, el subcomité 4 encargado de la normativa para reguladores y estaciones remotas, el subcomité 5 encargado de las estaciones de tomas de datos, el subcomité 6 relacionado con los dispositivos reductores de ruido, el subcomité 7 encargado de las pantallas antideslumbrantes y el subcomité 8 encargado de las normas relacionadas con el alumbrado público.

Así pues, debido a que el Comité 135 únicamente se centraba en la señalización vial, de forma lógica, el subcomité 4 derivó en la creación de un nuevo comité, el actual AEN/CTN 199 - 'Equipamiento para la Gestión de Tráfico'.

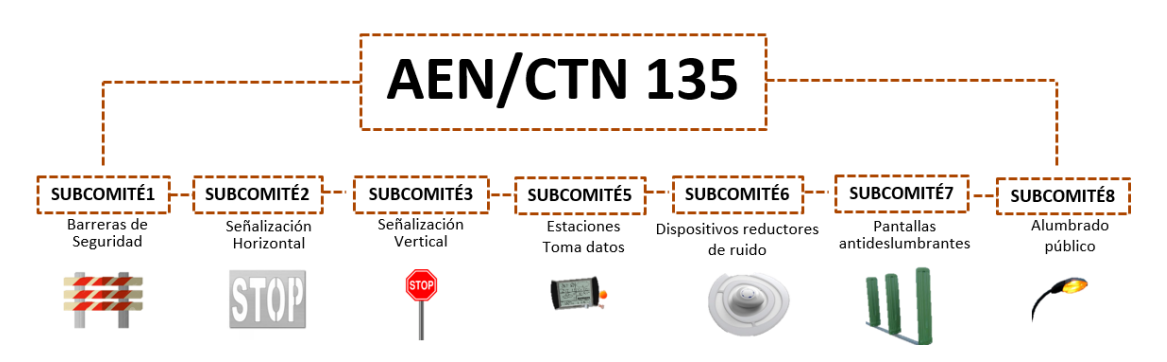

*Figura 13.* Subcomités AEN/CTN 135

<span id="page-30-0"></span>Este nuevo Comité se encarga de desarrollar trabajos de normalización relativos a los equipos, sistemas y protocolos de comunicación, necesarios para la gestión avanzada del tráfico urbano e interurbano, así como para los equipos de captación de información. Su campo de actividad incluye los equipos de gestión rutinaria de tráfico, los relativos a la gestión de emergencias, incidencias y accidentes en la vía y los protocolos y equipos necesarios para la gestión y control del sistema sancionador por infracciones de tráfico.

Sin embargo, el AEN/CTN 199 no contempla los siguientes aspectos:

- Los dispositivos embarcados en vehículos, ya que de ello se ocupa el CTN 203, que es el Comité de 'equipamiento eléctrico y sistemas automáticos para la industria'.
- La señalización de carreteras, de la cual se encarga el Comité 135 sobre señalización vial visto anteriormente.
- Las comunicaciones entre vehículos e infraestructura.
- El pago dinámico de peajes.
- La gestión del transporte público, ya que de ello se encarga el Comité 159, llamado 'sistemas inteligentes de transporte'.

El AEN/CTN 199 está formado por expertos en la materia de tráfico y está compuesto por una combinación de entes públicos y privados. De entre la gran lista de personal implicado en este comité, podríamos destacar la implicación de la Dirección General de Tráfico y la Asociación

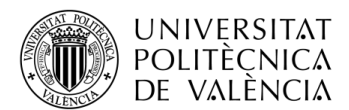

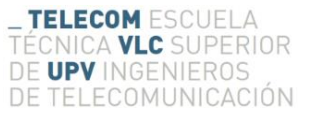

Española de la Carretera, la de empresas privadas relacionadas con el sector como ACISA, ETRA o INDRA, la de asociaciones sin ánimo de lucro como ITS España o entidades públicas como el Ayuntamiento de Valencia, la Universitat Politècnica de Valencia o la Generalitat Valenciana. Su secretaría es la Asociación Española de la Carretera (AEC) y su presidencia está en manos de la Dirección General de Tráfico (DGT).

El Comité 199 está compuesto a su vez por los siguientes 18 subcomités:

- **Estaciones remotas**
- **Reguladores de tráfico**
- **Estaciones de toma de datos**
- **Comunicaciones**
- **Paneles de mensaje variable**
- **Semáforos**
- **Sensores medioambientales**
- Postes S.O.S. GSM.
- **Equipos de vídeo**
- **Mantenimiento**
- **Centros de gestión**
- **Cinemómetros y visión artificial**
- **Terminales GSM o GPRS**
- **Visión artificial y LPR**
- **Calidad de datos**
- **Parquímetros**
- **Gestión de tráfico urbano**
- **Gestión de tráfico interurbano**

## <span id="page-31-0"></span>**4.3. Normas: Estructura y contenido**

Tras ver qué es una norma UNE y los organismos e instituciones encargadas de desarrollarlas o adoptarlas a partir de normas europeas o internacionales, debemos conocer cómo se les nombra, cuál es su formato y qué podemos encontrar en ellas.

La nomenclatura que sigue una norma UNE junto con un ejemplo se puede observar en la *[Figura](#page-31-1)  [14.](#page-31-1)*

|            |     | Norma CTN Código - Parte Año Tipo |  |      |      |
|------------|-----|-----------------------------------|--|------|------|
| <b>UNE</b> | 135 | 401                               |  | 2003 | -IN. |

*Figura 14.* Nomenclatura norma UNE

- <span id="page-31-1"></span>▪ **Norma:** En el caso de normas nuevas nacionales se utiliza 'UNE'. Cuando la norma se adopta de normas europeas se utiliza 'UNE-EN' y cuando se adopta una norma europea e internacional se utiliza 'UNE-EN ISO'
- **CTN:** Hace referencia al Comité Técnico de Normalización que redacta la norma.
- **Código:** Número de documento de tres dígitos asignado por el CTN.
- **Parte:** Corresponde con el número de la parte dentro de la serie ya que algunas normas que realizan por partes para no exceder en extensión.
- **Año:** Año de edición de la norma.
- **Tipo:** Puede ser 'IN' si se trata de un informe, 'EX' en el caso de ser una norma experimental o nada, indicando que es de obligado cumplimiento.

Actualmente el Comité 199 tiene 70 normas en vigor, de las cuales 58 son normas UNE puramente nacionales y 12 han sido adoptadas de normas europeas o internacionales. En concreto, en este proyecto nos vamos a centrar en la norma **'UNE 135401-5:2003 IN Equipamiento para la señalización vial. Reguladores de Tráfico. Parte 5: Protocolo de comunicaciones Tipo V'** explicada en el siguiente *[Capítulo 5.](#page-33-0)*

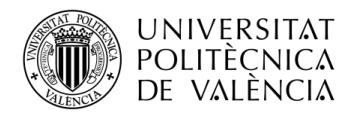

## <span id="page-32-0"></span>**4.4. Importancia de la Normativa**

Una realidad es que todos los usuarios de la carretera desean tomar el menos tiempo posible para llegar de un lugar a otro. Uno de los ejemplos más claros que ayudan a que esto se cumpla es la llamada 'ola u onda verde', una situación en la que los coches encuentran todos los semáforos o la gran mayoría en verde de forma consecutiva en una misma vía. Sin embargo, este hecho no es fruto de la casualidad y se logra debido a los planes de tráfico diseñados por la ingeniería vial.

Para conseguir situaciones de este tipo, es necesaria la constante comunicación entre equipos y elementos instalados en las vías para la gestión del tráfico, pero para conseguir esta interoperabilidad entre todos los elementos, es necesario la aplicación de reglamentos y normas, de ahí la importancia de la estandarización.

Pongamos por ejemplo una situación en la que hubiera dos reguladores de tráfico de diferentes fabricantes, cada uno de ellos con una estandarización diferente y sin posibilidad de entenderse. Dos vehículos se acercan a los accesos del cruce tal y como se muestra en la *[Figura 15a](#page-32-1)*. Lo lógico sería que ambos reguladores se conectaran a una central de tráfico capaz de enviar órdenes a ambos con el fin de proporcionar la situación de la *[Figura 15b](#page-32-1)*, en la que hay un semáforo en verde y otro en rojo. Sin embargo, si los reguladores no hubieran sido implementados de acuerdo con una norma específica, no podrían comunicarse entre sí o con los centros de control de tráfico y la situación podría causar un accidente como se muestra en la *[Figura 15c](#page-32-1)*.

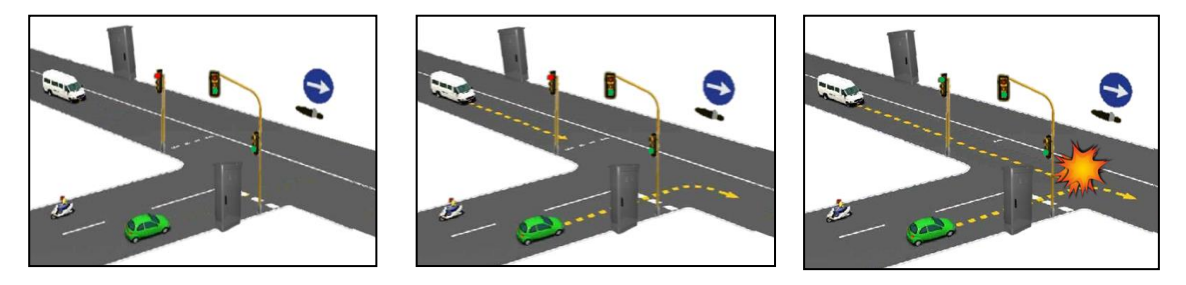

*Figura 15.* Intersección controlada por reguladores y semáforos

<span id="page-32-1"></span>Por tanto es fácil darse cuenta de la gran importancia que tiene la normativa aplicada a la infraestructura de tráfico, ya no solo como medio para facilitar la fluidez del tráfico sino como elemento indispensable para evitar accidentes debidos a una mala gestión por parte de estos dispositivos.

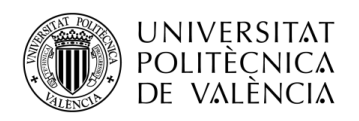

# <span id="page-33-0"></span>**Capítulo 5. Protocolo V**

## <span id="page-33-1"></span>**5.1. Descripción del protocolo**

La norma **'UNE 135401-5:2003 IN Equipamiento para la señalización vial. Reguladores de Tráfico. Parte 5: Protocolo de comunicaciones Tipo V'** o también conocido como Protocolo V, contiene las especificaciones mínimas que deben seguir los reguladores de tráfico para poder comunicarse adecuadamente en Sistemas de Tráfico Centralizados.

En el protocolo V se describen en primer lugar las especificaciones aplicables a cualquier equipo que se conecte a la red de comunicaciones y en segundo lugar, se describen las especificaciones aplicables a los reguladores de tráfico.

### <span id="page-33-2"></span>**5.1.1. Especificaciones generales aplicables a cualquier nodo de la red de comunicaciones:**

Algunas de las especificaciones más importantes que se citan en esta primera parte se describen a continuación.

Una de estas especificaciones es la identificación que debe tener cada nodo conectado a la red especificando en este sentido que cada uno de ellos debe poseer dos identificaciones: la identificación lógica y la física. La identificación lógica es parte de la configuración propia del equipo, independiente de su posición en la red de comunicaciones y se codifica con un entero de 16 bits. Por otra parte, la identificación física debe ser asignada de forma dinámica al conectar el nodo a la red e identifica la posición del nodo de la red codificándose con un entero de 16 bits. Además, cada nodo de la red es responsable de mantener actualizada la información sobre los nodos de nivel inferior a lo que está conectado para poder notificar cambios al gestor de red o para encaminar tramas a los destinos correspondientes. En cuanto al encaminamiento de las tramas, esta debe hacerse según la dirección física del nodo destino específico en la cabecera de la trama.

Para ello, mediante constantes test de comunicaciones, cualquier nodo de la red debe conocer el estado de sus enlaces de comunicación detectando posibles fallos en las conexiones para posteriormente actualizar el estado de sus comunicaciones asignando los siguientes posibles estados: desconocido, bien, mal, contando errores y contando no errores. El estado inicial es "desconocido" y tras n test correctos el estado debe pasar a "bien" a través del estado intermedio "contando errores". Por otra parte, estando en "bien" debe pasar a "mal" tras n test incorrectos a través del estado intermedio "contando errores".

Los nodos deben notificar los eventos que sean de interés para garantizar el correcto funcionamiento de la red, siendo este evento identificado por un código formado por el tipo y subtipo de evento. Uno los eventos más importantes son las alarmas, que se pueden clasificar en alarmas de contaje o temporales. Las de contaje simplemente notifican que ha sucedido un hecho, por ejemplo un reset del equipo, y las temporales hacen referencia a sucesos con un principio y un final. Estas alarmas se nombran por letras siendo el nombre de una alarma de primer nivel una letra y el de una sub-alarma dos letras en la cual la primera letra es siempre el nombre de la alarma que las agrupa y la segunda la alarma en sí.

Además, las tramas que intercambian los diferentes nodos de la red pueden ser de varios tipos:

▪ **Tramas de Test de comunicaciones:** Tramas utilizadas para comprobar el estado de comunicación de un enlace entre dos nodos.

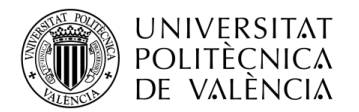

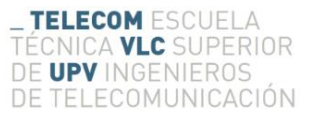

- **Tramas de datos:** Se pueden diferenciar entre tramas sin encaminamiento y tramas con encaminamiento y son utilizadas para el envío de información.
- **Tramas de control de flujo:** Utilizadas en protocolo serie para el control de flujo de las tramas de datos.

### **5.1.2. Especificaciones aplicables al regulador de tráfico**

En esta parte se describen las especificaciones que deben cumplir los reguladores siguiendo el protocolo V. Los reguladores deben cumplir las especificaciones generales descritas en el punto [5.1.1,](#page-33-2) así como otras concretas para reguladores de tráfico. Algunas de estas especificaciones especiales se describen a continuación.

Los reguladores pueden estar funcionando en uno de los cinco estados de funcionamiento siguientes:

- **Telemando por selección de plan:** El regulador es controlado por la sala de control y ejecuta el plan que esta le indica.
- **Control local horario:** La selección del plan se hace basándose en una tabla de cambios horarios semanales y un calendario.
- **Intermitente:** El regulador activa la posición de piloto y permanece en ella. Las salidas naranjas están en intermitente.
- **Apagado:** Todos los grupos semafóricos están apagados.
- **Desconectado:** Las salidas de los grupos están apagadas y el contactor desconectado.

Los tipos de planes que puede ejecutar el regulador en los dos primeros estados de funcionamiento son los descritos en el punto [3.1.](#page-26-0)

Por otra parte, los reguladores poseen entradas para detectores a partir de los cuales deben calcular varios parámetros, como la intensidad en vehículos/hora y el tiempo de ocupación en porcentaje. Estos datos pueden ser acumulados en las memorias del regulador y posteriormente ser solicitadas por el centro de control o pueden ser enviados en tiempo real al centro de control.

Tanto de forma local como de forma remota desde el centro de control, los reguladores deben ser capaces de recibir órdenes o comandos. Con estos comandos se pueden realizar cambios en el funcionamiento del regulador o se les puede solicitar información, por ejemplo del estado de la comunicación o información sobre los detectores. Todos los comandos que deben ser aceptados e interpretados por los reguladores pueden consultarse en el Protocolo V. Algunos ejemplos de estos comandos se pueden observar en la **[Tabla 1](#page-34-1)**.

| Orden | <b>Descripción</b>                                                                        |  |  |
|-------|-------------------------------------------------------------------------------------------|--|--|
| E e   | (e=nombre del estado) Ej: $E I \rightarrow$ Cambia el estado del regulador a intermitente |  |  |
| reset | Realiza un reset al regulador.                                                            |  |  |
| ?E    | El regulador responde con el estado actual. Ej: $E A \rightarrow E$ stado apagado         |  |  |
| ?A    | El regulador responde las alarmas activas. Ej: $K \rightarrow$ Puerta abierta             |  |  |

*Tabla 1.* Ejemplos de comandos para reguladores

## <span id="page-34-1"></span><span id="page-34-0"></span>**5.2. Plan de pruebas de Valencia**

Una vez conocidas las normas que exponía el Protocolo V según la norma UNE correspondiente, se creó en el año 1996 un plan de pruebas para reguladores que se fuesen a instalar en la ciudad de Valencia donde se detallaban una serie de pruebas y ensayos de compatibilidad para asegurar que los equipos cumplían con dichas especificaciones.

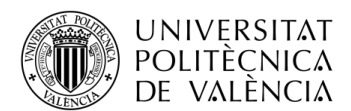

Esto surgió puesto que en la norma se detallaban las especificaciones mecánicas y eléctricas así como las características funcionales de los reguladores pero en ningún momento se detallaba qué pruebas se debían realizar al equipamiento para verificar dicha norma. Por ello, en el caso particular de la norma **UNE 135401-5:2003 IN** o protocolo V, el Ayuntamiento de Valencia junto con el grupo de investigación de Sistemas de Control de Tráfico del Instituto ITACA de la Universidad Politécnica de Valencia y la empresa privada ETRA elaboraron dicho plan de pruebas.

Este plan elaborado somete al regulador a distintas pruebas, simulando las condiciones que va a encontrar en la vía cuando vaya a ser instalado. Las pruebas que se realizan al regulador mediante este plan de pruebas están divididas las siguientes categorías:

- Pruebas mecánicas y de cableado: Verifican que la protección del armario, la comunicación local, los ventiladores, los filtros y las conexiones cumplen con la normativa vigente.
- **Pruebas ambientales:** Verifican que el regulador funciona adecuadamente incluso sometiéndolo a una cámara climática con diferentes ciclos de temperatura y humedad.
- **Pruebas de comunicaciones:** Verifican que tanto la central de comunicaciones como el regulador detectan posibles pérdidas de comunicación, generando las correspondientes alarmas si es necesario.
- **Pruebas de intérprete de comandos:** Verifican que el regulador es capaz de interpretar y responder a todas las órdenes establecidas en el Protocolo V de la norma UNE 135401- 5:2003 IN.
- **Pruebas de consola:** Verifican que desde cualquier elemento, ya sea la central de comunicaciones, el regulador patrón o el regulador bajo prueba, se puede acceder al resto de ellos mediante la identificación lógica.
- **Pruebas de alarmas:** Verifican que el regulador es capaz de reaccionar ante cualquier situación de alarma mediante la generación de alarmas.
- Pruebas de detectores: Verifican que el regulador es capaz de interpretar y procesar la información procedente de espiras magnéticas.
- **Pruebas de funcionalidad:** Verifican las funcionalidades más importantes de los reguladores de tráfico, entre las que destaca la detección y generación de alarma ante subidas y bajadas de tensión, puerta abierta, llave de guardia y otros muchos hechos.
- **Pruebas de incompatibilidades:** Verifican que el regulador entra en modo intermitente y genera las correspondientes alarmas cuando se producen incompatibilidades.
- **Pruebas de sincronismo:** Verifican que el regulador es capaz de sincronizarse con la señal de sincronismo de la central de comunicación y que éste es capaz de generar señal de sincronismo por si actuase como regulador principal.
- **Pruebas de encendido de salidas:** Verifican que el encendido de los diferentes grupos semafóricos es el correcto y el programado, generando alarmas en caso de ser erróneo o detectar bombillas fundidas.
- **Pruebas de tabla horaria:** Verifican que el regulador es capaz de funcionar en modo horario y se comporta de manera correcta de acuerdo a la programación establecida.
- **Pruebas con el SDCTU:** Verifican comportamiento del regulador al ser conectado al software de control utilizado en la ciudad de Valencia y Alicante, el cual se denomina SDCTU (Sistema Distribuido de Control de Tráfico Urbano).

Para la realización de los grupos de pruebas anteriores, excluyendo los dos primeros grupos que se realizan en laboratorios específicos, es necesario un equipamiento determinado que también fue diseñado por ambas entidades. Dicho equipamiento se explica en siguiente punto [5.3.](#page-36-0)
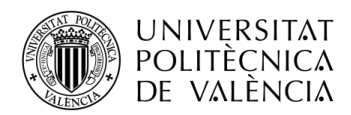

## **5.3. Equipamiento necesario**

Para realizar el plan de pruebas de Valencia, es necesario disponer de una serie de equipamiento, el cual incluye tanto parte hardware como software. La parte de software se compone de tres programas: un programa encargado de enviar la programación a los dispositivos, un terminal de comunicación serie para envío y recepción de comandos y el Sistema Distribuido de Control de Tráfico Urbano (SDCTU), el cual simula la herramienta utilizada en la sala de control de tráfico de Valencia y Alicante. Por otra parte, entre los elementos hardware se incluyen: la consola de pruebas, formada por una central de comunicaciones, un regulador patrón e interruptores, cuatro grupos semafóricos y un regulador de la empresa ETRA. El esquema de conexión de todos estos elementos podrá consultarse en el *[Capítulo 10](#page-69-0)*. A continuación se describen estos elementos.

#### <span id="page-36-1"></span>**5.3.1. Software para la programación de los dispositivos**

Dependiendo de la prueba que se vaya a realizar, cada dispositivo debe ser programado una configuración determinada. Esta programación se realiza mediante un software creado por el mismo Grupo de Sistemas de Control de Tráfico a través de comunicación serie entre el PC y el dispositivo. En la *[Figura 16](#page-36-0)* se muestra la interface de este programa. Para realizar la programación de los dispositivos, debemos en primer lugar conectar un cable USB-RS232 entre el PC y el equipo que queramos programar, después debemos seleccionar el número de puerto serie y el Baud Rate en la interface, y tras abrir la conexión, debemos seleccionar el programa que queramos enviar (existe una lista de once programas con diferentes configuraciones en función de las pruebas a realizar). Finalmente, debemos pulsar 'Transmitir', y de esta forma el software comienza a programar el dispositivo.

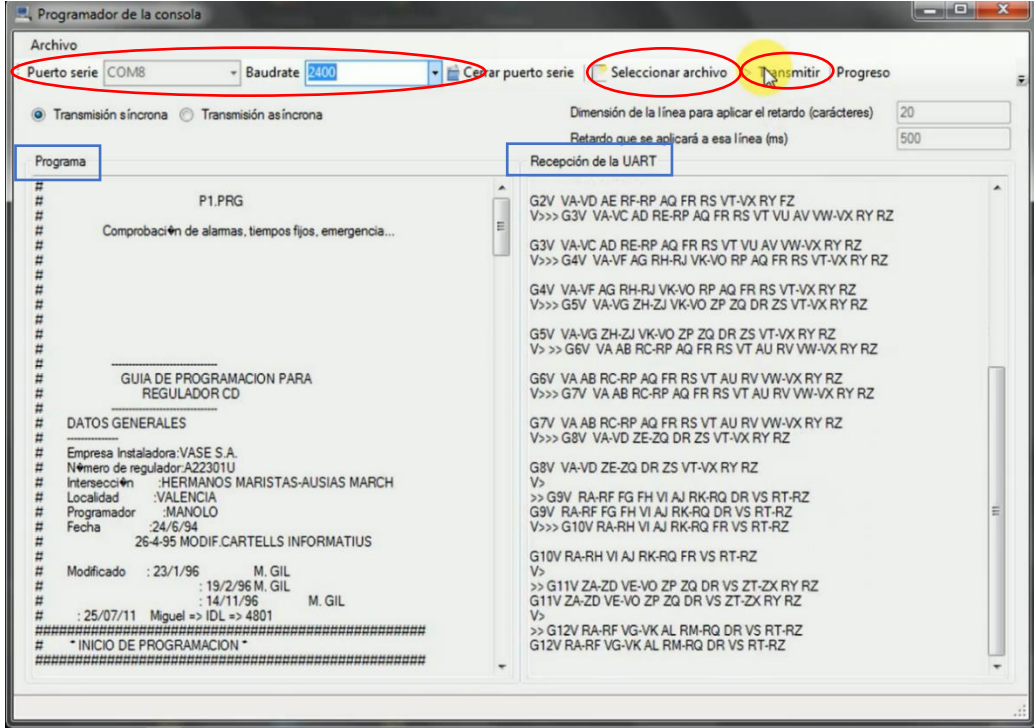

<span id="page-36-0"></span>*Figura 16.* Software de programación

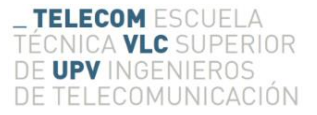

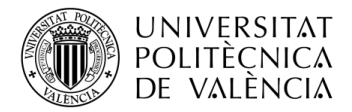

### <span id="page-37-2"></span>**5.3.2. Terminal de comunicación serie**

Para el envío de comandos y la recepción de las respuestas proporcionadas por los dispositivos, se dispone de un terminal de comunicación serie. Por esta razón, en primer lugar debemos conectar un cable USB-RS232 entre el PC y el equipo con el que queramos realizar la comunicación. A continuación, debemos seleccionar el puerto serie y el Baud Rate de forma similar al software de programación, y tras abrir la comunicación, podemos enviar comandos con el terminal y recibir las respuestas. En la *[Figura 17](#page-37-0)* se muestra la interface del terminal en la que se ha enviado a la central de comunicaciones la orden "?TI" (Terminales Conectados), detallada en el Protocolo V, y el dispositivo ha contestado que hay dos terminales conectados, un regulador en el Canal 1 con identificación física 4803 y otro regulador en el Canal 3 con identificación física 4801, los cuales corresponden al regulador patrón y al regulador bajo prueba respectivamente.

| COM8:2400baud - Tera Term VT                                                           |                           |                                                            |  |
|----------------------------------------------------------------------------------------|---------------------------|------------------------------------------------------------|--|
| Window<br>Control<br>Help<br>File<br>Edit<br>Setup                                     |                           |                                                            |  |
| 1711<br>identificacion propia fisica: *:1 logica:<br> identificacion gestor de red: 0: |                           | 48                                                         |  |
| <b>INODO</b><br>ID.FISICA<br>CANAL<br>canal01 *:1:1<br>canal03 *:1:3<br>å<br>2C        | 4803<br>4801<br>s i<br>si | ID ID. LOGICA VERSION TIPO<br>100601<br>100601<br>CD<br>ĊĐ |  |

*Figura 17.* Terminal de comunicación serie

### <span id="page-37-0"></span>**5.3.3. Sistema de Control de Tráfico Urbano (SDCTU)**

Con la idea de someter al regulador a las situaciones más parecidas a las que va a encontrará en la vía, se posee en el laboratorio de un software similar al que se encuentra en las salas de control de tráfico de la ciudad de Valencia y Alicante. Este software, mostrado en la *[Figura 18](#page-37-1),* solo se utiliza para la realización de las pruebas de la categoría "Pruebas con el SDCTU", en las cuales se comprueba que estos reguladores y/o centrales son reconocidos correctamente por la herramienta y se puede interactuar con ellos desde ésta.

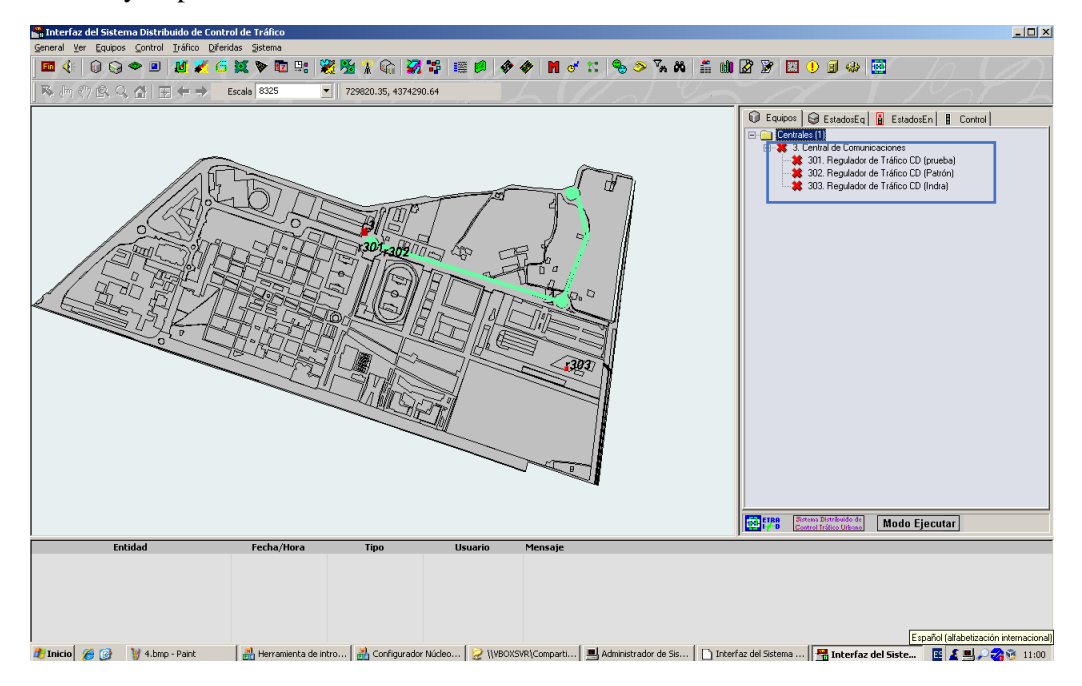

<span id="page-37-1"></span>*Figura 18.* Sistema distribuido de Control de Tráfico

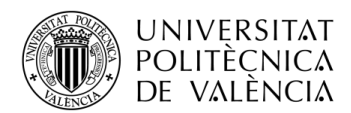

En la *[Figura 18](#page-37-1)* se puede observar la interface del software SDCTU, donde se pueden distinguir distintas partes. En el lado derecho se visualiza el árbol de equipos conectados al SDCTU en el cual se observa como elemento jerárquicamente superior la central a la que están conectados los reguladores como se vio en el punto [2.3,](#page-23-0) mientras que en la parte izquierda se visualiza el mapa de la ciudad en el que se encuentran situados los distintos dispositivos conectados al SDCTU. Por último, en la parte inferior se encuentra en panel de eventos donde se muestra toda la información referente a los distintos equipos en tiempo real. De esta forma, en la sala de control se tiene información constante sobre el estado de los dispositivos en tiempo real. Además desde esta aplicación se puede acceder también a las cámaras de vigilancia.

### **5.3.4. Consola de pruebas**

Como elemento principal del hardware implementado en el año 1996 para la realización del plan de pruebas de Valencia, destaca la consola de pruebas. Esta consola incluye distintos elementos, los cuales hacen posible la realización de dichas pruebas. El panel tanto horizontal como vertical de dicha consola puede observarse en la *[Figura 19](#page-38-0).*

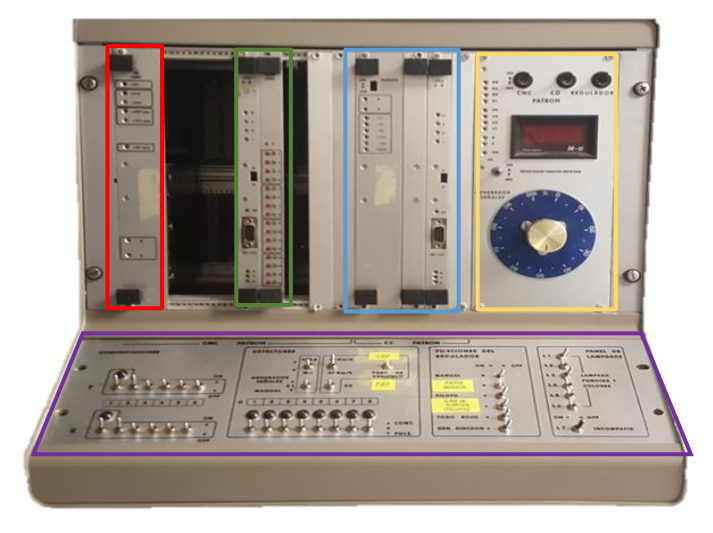

*Figura 19.* Consola de pruebas

- <span id="page-38-0"></span>▪ **Fuente de alimentación:** Se encuentra ubicada en la parte izquierda destacada en rojo. La fuente de alimentación es de la empresa ETRA y es la encargada de alimentar los distintos dispositivos integrados en la consola de pruebas.
- **Central de comunicaciones:** Central de la empresa ETRA destacada en verde. Funciona de la misma manera que una central de comunicaciones de las que podemos encontrar en la vía y a la se conectan los reguladores y el centro de gestión de tráfico.
- **Regulador patrón:** Es el elemento destacado en azul. Este regulador es de la empresa ETRA y se utiliza como referencia, ya que está adecuado a la normativa y protocolo UNE 135401-5 IN. La conexión con la central es interna y ya está configurada de antemano.
- **Módulo de control del sistema de alimentación:** Se encuentra ubicado en la parte derecha destacado en amarillo. Este módulo permite regular la tensión de alimentación, función utilizada para la realización de algunas pruebas, y encender o apagar el regulador patrón, el regulador bajo prueba y la central de comunicaciones de forma independiente.
- **Panel de interruptores:** Ubicados en la parte inferior y destacados en morado, estos interruptores sirven para forzar situaciones parecidas a las que sufren los reguladores

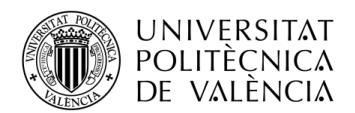

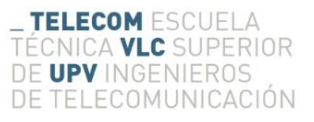

reales con el fin de realizar alguna de las pruebas. Como se observa en la *[Figura 20](#page-39-0)* estos interruptores se pueden agrupar en cuatro bloques:

- **Comunicaciones:** Estos interruptores permiten abrir o cerrar la comunicación entre los seis canales disponibles. El primero de ellos se utiliza para conectar el SDCTU con la central de comunicaciones, el segundo para conectar el regulador bajo prueba con la central de comunicaciones, el tercero para conectar el regulador patrón con la central de comunicaciones (esta conexión está realizada internamente), el cuarto y quinto para conectar sub-reguladores a la central de comunicaciones, y el sexto, para conectar centrales de comunicaciones bajo prueba a la consola de pruebas.
- **Detectores:** Estos interruptores sirven para simular los detectores que pueden ir conectados al regulador. Se dispone de 8 interruptores/pulsadores para esta finalidad. Además, a tres de estos interruptores se les puede conectar la salida del generador de señales, que puede ser variado con los interruptores superiores a los 8 de detectores, simulando situaciones de cola, tráfico fluido y paso de vehículos a diferentes velocidades.
- **Funciones del regulador:** Con estos interruptores se pueden simular diferentes entradas al regulador como: llave de guardia, puerta abierta, paso a manual o avance, entre otros.
- **Lámparas:** Estos interruptores sirven para forzar situaciones de incompatibilidad, grupos averiados y diferentes situaciones de lámparas fundidas.

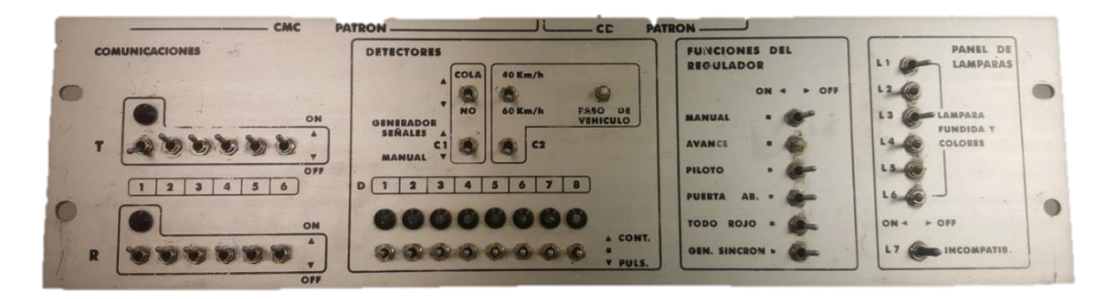

*Figura 20.* Panel de interruptores

#### <span id="page-39-0"></span>**5.3.5. Grupos semafóricos**

Además, para facilitar la visualización de algunos grupos semafóricos mientras se realizan las pruebas, se tiene un panel de lámparas formado por 4 grupos de semáforos. Estos semáforos están conectados a los grupos 1, 3, 10, y 27 del regulador. Por ello, tanto los programas que se utilizan en las pruebas como los interruptores del panel inferior están programados para forzar situaciones en las que estos grupos sean los que haya que comprobar o prestar especial atención.

Cada uno de estos grupos tienen una configuración diferente de lámparas con la intención de parecerse lo máximo a posibles instalaciones habituales de la vía.

### **5.3.6. Regulador**

Se trata del elemento que será sometido al plan de pruebas establecido. En el laboratorio del Grupo de Sistemas de Control de Tráfico del Instituto ITACA se dispone de un regulador de la empresa ETRA, responsable de la mayoría de la gestión vial en la ciudad de Valencia por lo que este regulador cumple con la norma **UNE 135401-5:2003 IN** o protocolo V.

De esta manera, cuando una empresa requiere nuestro servicio para someter su regulador al plan de pruebas, este debe ser conectado de la misma manera a como está conectado el de la empresa

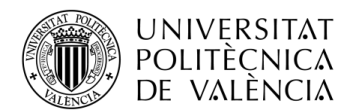

ETRA. Por ello, los reguladores deben poseer los terminales de conexión correspondientes a las comunicaciones, a la conexión de detectores, a las conexiones de funciones del regulador y terminales para conectar las salidas de los grupos semafóricos así como para la alimentación desde la consola de pruebas.

## <span id="page-40-1"></span>**5.4. Ejemplo de realización de una prueba (Sistema manual)**

Con la finalidad de observar el procedimiento necesario para realizar pruebas con el sistema antiguo, a continuación se muestra la realización de una prueba. Para conocer los pasos que se deben seguir, el usuario necesita el documento "Plan de Pruebas de Validación" [13] en el cual se explica el procedimiento de todas las pruebas clasificadas en categorías, como se ha visto en el punto [5.2.](#page-34-0) Al comienzo de cada una de las pruebas se especifican los programas con los que debe ser configurado cada dispositivo y a continuación la prueba se divide en pasos en los cuales se muestra en qué dispositivo debe estar conectado el cable RS232, las variaciones (si las hay) de los interruptores, los comandos que deben ser enviados y la respuesta que debe proporcionar el dispositivo ante dichos comandos. Además, el usuario debe usar un cronómetro para respetar los tiempos de espera también especificados en este documento.

En concreto la prueba que se va a realizar como ejemplo es la prueba de comunicaciones PCOM3, que ha sido incluida en el punto [10.1](#page-69-1) del anexo tal y como aparece en el "Plan de Pruebas de Validación" [13]. Esta prueba se centra en comprobar la pérdida y restablecimiento de la conexión entre el regulador bajo prueba y la central de comunicaciones. Además, comprueba que la central cambia automáticamente la identificación al regulador al producirse la conexión y también le cambia la hora para que ambos estén sincronizados.

En primer lugar, se debe programar cada dispositivo con la programación específica utilizando el software descrito en el punto [5.3.1.](#page-36-1) Como se explicó, se debe configurar el puerto serie correspondiente, elegir el programa de la lista que se desea transmitir al dispositivo y por último realizar la transmisión del programa. Esta programación se debe realizar al regulador bajo prueba, al regulador patrón y a la central, con los programas *"P1.pgr", "P3P.pgr"* y *"P3Pcentral.pgr"*  respectivamente, cambiando el cable RS232 de posición para cada dispositivo.

Tras haber programado los dispositivos, se deben configurar los interruptores como se observa en la *[Figura 21](#page-40-0)* de forma manual.

| Comunicaciones                  | Detectores                                 | Funciones                             | Lamparas                           |
|---------------------------------|--------------------------------------------|---------------------------------------|------------------------------------|
| TX                              | 40Km/h<br>Cola                             | Manual                                | 11                                 |
|                                 |                                            | Avance<br>$\sim$                      | L <sub>2</sub><br>$\bullet\bullet$ |
| <b>RX</b>                       | C1<br>C <sub>2</sub>                       | Piloto<br>$\overline{ }$              | L <sub>3</sub>                     |
| $\overline{2}$<br>3<br>5 6<br>4 |                                            | Puerta ab.<br>$\sim$                  | 4<br>$-1$                          |
|                                 | Det.                                       | Todo rojo<br>$\overline{\phantom{a}}$ | L <sub>5</sub><br>$-1$             |
|                                 |                                            | Gen. sinc.<br>$\sim$                  | L <sub>6</sub><br>$\bullet$        |
|                                 | $\overline{2}$<br>5<br>$\overline{3}$<br>4 | 6 7 8                                 | L7<br>$\bullet$                    |

*Figura 21.* Configuracion interruptores PCOM3

<span id="page-40-0"></span>Una vez realizada esta configuración, utilizando el terminal explicado en el punto [5.3.2,](#page-37-2) se deben enviar una serie de comandos escritos manualmente a los dispositivos especificados en el documento de la prueba. Para ello, el cable RS232 debe estar conectado correctamente al dispositivo específico y se debe configurar el puerto como se explicó en el punto [5.3.2.](#page-37-2) Tras recibir las respuestas a los comandos por parte de los dispositivos, el usuario debe comparar la respuesta recibida con la especificada en el documento de la prueba. En la *[Figura 22](#page-41-0)* se puede observar todo el intercambio de comandos realizado para la prueba PCOM3.

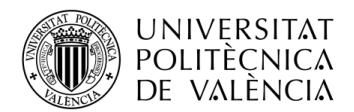

Como ayuda se han destacado en color amarillo los comandos enviados por el usuario y en rojo las respuestas importantes de los dispositivos. Además, puesto que durante la prueba se envían comandos tanto al regulador bajo prueba como a la central de comunicaciones, se han incluido unos corchetes que indican el dispositivo con el que se está realizando el intercambio de comandos y por ello, el dispositivo en el que se encuentra conectado el cable RS232.

Por otra parte, en color rosa se han situado unos marcadores que indican cuándo y qué modificaciones se deben realizar en la placa de interruptores. Tras estas modificaciones de los interruptores, en la prueba se especifica que es necesario realizar una espera de 16 segundos antes de enviar el siguiente comando. Esta espera, que en la *[Figura 22](#page-41-0)* se ha representado mediante un reloj verde, debe realizarse con un cronómetro o dispositivo similar.

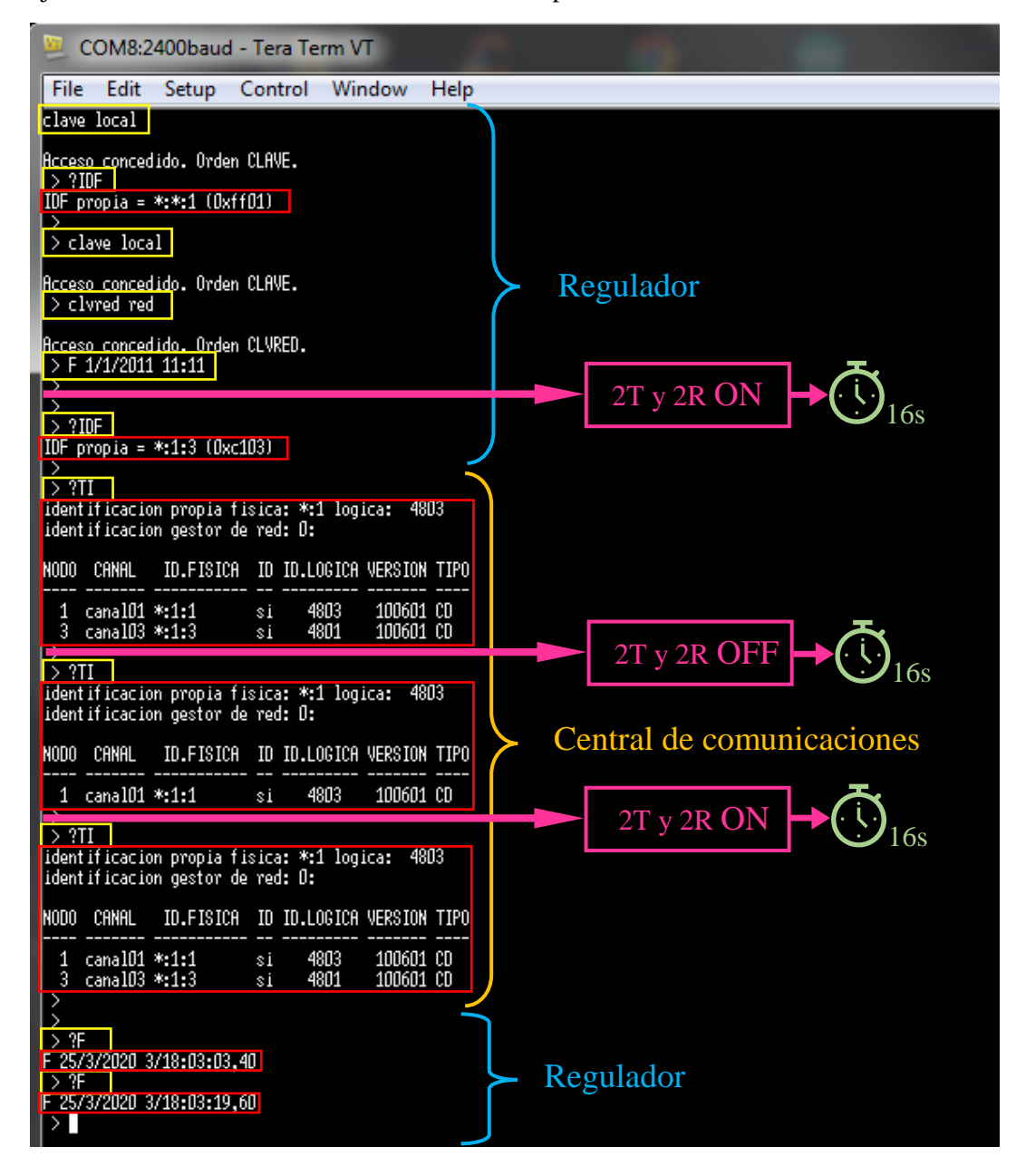

<span id="page-41-0"></span>*Figura 22.* Terminal de comandos PCOM3

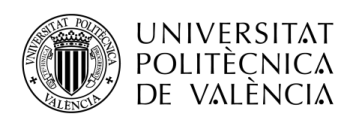

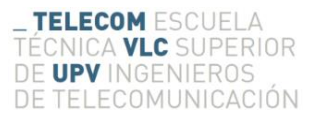

# **Capítulo 6. Automatización de los ensayos de compatibilidad**

# **6.1. Introducción**

La evolución de las tecnologías está en constante incremento por lo que cualquier sistema con ciertos años, aunque funcione de forma correcta, puede ser mejorado haciendo uso de los nuevos avances tecnológicos. Es el caso del equipamiento que posee el grupo de Sistemas de Control de Tráfico de la Universitat Politècnica de Valencia para la realización de los ensayos de compatibilidad a los reguladores y centrales de tráfico. Para realizar estas pruebasse deben utilizar varias herramientas entre las cuales es necesario cambiar constantemente aumentando el riesgo de cometer fallos e incrementando considerablemente el tiempo de cada prueba. Además, la persona responsable de la realización de las pruebas debe comprobar constantemente resultados con los especificados en el documento "Plan de Pruebas de Validación" [13] y decidir si la prueba ha sido satisfactoria o no, sin quedar constancia de los resultados obtenidos tras ello.

De esta forma surge la motivación de sustituir parte del equipamiento existente, con el fin de actualizar su tecnología a la actual y aumentar la eficiencia y fiabilidad al realizar dichas pruebas. Para ello se pensó en automatizar tanto la parte software como hardware del equipamiento creando una herramienta más centralizada y desde la cual se puedan realizar todas las pruebas. A continuación se describe este proceso de automatización diferenciando entre software y hardware.

## **6.2. Software**

Respecto a la parte software, se pensó en crear una herramienta que centralizara en uno los distintos programas que se utilizaban con el sistema anterior. De esta forma, se facilitaría su uso y se ahorraría tiempo al evitar tener que cambiar entre distintos programas.

Para la creación de este software se ha utilizado Matlab debido a que, al ser utilizada en numerosas asignaturas del Grado en Ingeniería de Tecnologías y Servicios de Telecomunicación, es una herramienta que se conoce en profundidad y de la que la Universitat Politècnica posee licencia. Por otra parte, se ha valorado la gran documentación que posee la herramienta.

### **6.2.1. Descripción general**

Uno de los grandes problemas para realizar las pruebas de validación con el sistema antiguo era que para ello, se necesitaban dos software distintos, sin contar el SDCTU. Por una parte, uno necesario para enviar la correspondiente programación a los dispositivos dependiendo la prueba que se iba a efectuar y, por otra parte, un terminal serie desde el cual se enviaban los comandos a los dispositivos y se recibían las correspondientes respuestas a ellos. En consecuencia, uno de los objetivos de este trabajo de automatización fue crear un software que incluyera ambas funcionalidades.

El primer objetivo consintió en lograr la comunicación mediante puerto serie entre el PC y los dispositivos para el envío y recepción de comandos. Para ello se creó una función que nos permitía, introduciendo como entrada el puerto serie por el que queremos realizar la conexión, crear el objeto de conexión serie asignándole un nombre específico. Esta función se usa para abrir las conexiones de los distintos dispositivos (regulador, central y placas de relés) con el Baud Rate necesario dependiendo del dispositivo. El Baud Rate para estos dispositivos es de 2400 bps excepto para las placas de relés que es de 9600 bps.

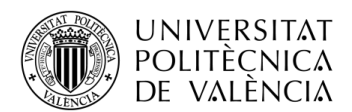

Una vez realizada la conexión con el dispositivo, el primer objetivo fue conseguir el envío de comandos y la recepción de sus correspondientes respuestas. Para ello, por una parte se utilizó la función de Matlab f $print$ , la cual nos permite enviar datos especificando el dispositivo y el comando a enviar, ambos introducidos en la entrada de la función, y por otra parte, se utilizó la función fscanf, mediante la cual se lee la información del buffer de entrada, mostrando por el terminal la respuesta generada por el dispositivo ante el comando.

De esta forma, una vez conseguida la conexión con los equipos y el envío de comandos, el software ya poseía una funcionalidad similar a la del terminal serie utilizado en el sistema antiguo para el intercambio de comandos. Además, a esta función se le añadió la capacidad de guardar la respuesta obtenida en un fichero de texto con un nombre específico creado con la función de Matlab fopen, permitiendo así una posterior visualización.

Por otra parte, los programas con los que los dispositivos deben ser programados estaban guardados en formato *".pgr",* aunque éstos también podían ser tratados como archivos de texto. De esta forma, se implementó una función capaz de leer dichos archivos e ir enviando la información leída como comandos usando las funciones fscanf y fprintf respectivamente. Así pues, nuestro programa pasó a integrar las dos funcionalidades de los software utilizados anteriormente.

Otro gran problema del procedimiento utilizado hasta ahora era el continuo cambio de cables que se debía hacer al realizar una prueba, y con ello, la constante apertura y cierre de conexiones. Como solución a este problema se pensó en la utilización de un HUB-USB al que se conectaría un cable USB-RS232 individual para cada dispositivo. De esta manera, una vez conectados todos los dispositivos simultáneamente al PC, se implementó una función capaz de obtener una lista de dispositivos serie disponibles y permitir la asignación de cada uno de ellos a cada dispositivo, abriendo de forma automática el puerto serie con la función explicada anteriormente. La interface gráfica de este proceso de asignación y apertura de puertos se explicará en el siguiente capítulo.

Otro de los inconvenientes que presentaba el procedimiento utilizado para realizar las pruebas era la necesidad de comprobar continuamente las respuestas comparándolas con las descritas en el Plan de Pruebas de Validación. Por ello, en la nueva herramienta se ha desarrollado una función capaz de comprobar las respuestas generadas por los equipos. Como se ha explicado, la función de envío de comandos es capaz de guardar las respuestas en un archivo de texto especificado. De esta forma, la función desarrollada para comprobar las respuestas compara la respuesta obtenida guardada en dicho fichero y la comprueba con la respuesta ideal, guardada en un fichero creado con anterioridad para cada una de las pruebas. Así, tras la comprobación, la función proporciona una variable que indica si la prueba realizada ha sido correcta o incorrecta.

Además, como se ha comentado en la introducción de este capítulo, la automatización no se ha centrado únicamente en la parte software, sino que también se ha automatizado parte del hardware del sistema antiguo. Esta automatización intentaba solucionar el problema de tener que cambiar la configuración de los interruptores constantemente al realizar pruebas. Para ello, como se explicará más profundamente en el punto [6.3,](#page-47-0) se ha sustituido el panel de interruptores de la consola de pruebas por tres placas de relés que pueden ser controladas desde el PC.

En primer lugar es necesario destacar que las placas de relés se conectan con el PC mediante puerto serie. De esta forma, la conexión entre PC-Placa se realiza de forma similar a la de PC-Dispositivo, con la pequeña diferencia del cambio de Baud Rate que en este caso es de 9600 bps. Además, estas placas se controlan mediante el envío de comandos a estas. Por esta razón y puesto que la configuración inicial de los interruptores para la mayoría de las pruebas es muy similar, se ha creado una matriz de comandos con el estado de las placas iniciales, para configurar los

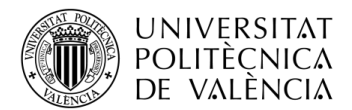

interruptores al comienzo de cada prueba de la misma manera que se configuraba anteriormente de manera manual. Esta configuración inicial puede observarse en la *[Figura 23](#page-44-0)*.

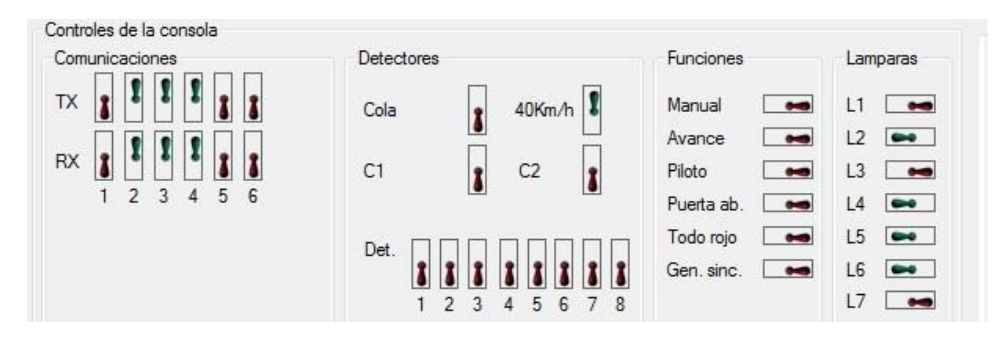

*Figura 23.* Configuración inicial del panel de interruptores

#### <span id="page-44-0"></span>**6.2.2. Descripción de la programación de una prueba**

Una vez creadas las funciones que proporcionan las funcionalidades necesarias para la realización de pruebas, el trabajo se centró en la programación de cada una de las pruebas de forma individual. De esta forma, se escribieron manualmente cada una de las órdenes de cada prueba en distintas funciones de Matlab, de manera que al tener las pruebas almacenadas, éstas se realizarán de forma automática sin tener que escribir ningún tipo de comando.

La programación de todas estas pruebas sigue una estructura similar en la que se pueden diferenciar cuatro bloques: obtención de parámetros e información necesaria para la prueba, programación de los dispositivos, configuración de las placas de relés y, por último, la prueba en sí, lo que se traduce en envió y recepción de comandos y análisis de resultados.

Para tener un mejor entendimiento de cómo va a funcionar la herramienta y las diferencias con el sistema anterior, se ha escogido la prueba PCOM3, realizada también con el sistema anterior en el punto [5.4.](#page-40-1), y se ha explicado la programación necesaria para realizar la prueba con el nuevo software.

▪ **Obtención de parámetros e información necesaria para la prueba:**

```
function [FileOK, FileSave] = PCOM3 (GuiHandle)
    handles = guidance (Guiflandle);\texttt{set}(\texttt{ handles.text9}, \texttt{ 'string'}, \textcolor{black}{\ddots})load('direct.mat');
    FileName = 'InfoRegistro.math';= fullfile(pathl, FileName)
    File
    load(File):
    FileSave='\Pruebas de Comunicaciones\P-COM-3-R.txt';
    FileOK='P-COM-3.txt':
if exist ('Programas.mat') == 2
    load('Programas.mat');
e1seProgramas=zeros(3,1);
end
load('ConfPlacasInicial');
load('dispositivos.mat');
```
*Figura 24.* Programación de prueba – Parte 1

<span id="page-44-1"></span>Como se observa en la *[Figura 24](#page-44-1),* en la primera parte de la programación de las pruebas encontramos todo lo referente a la obtención de información. Por ejemplo, encontramos información acerca de los directorios de guardado de los archivos que se van a generar, el nombre

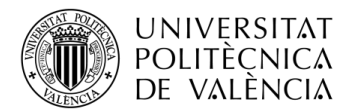

del archivo de texto en el que se va a guardar la respuesta y el fichero de texto en el cual está la respuesta correcta de la prueba. Por otra parte, el programa también comprueba si la variable *"Programas.mat",* que incluye la información sobre qué programa tiene actualmente cada dispositivo, está creada y si no lo está la crea. Por último se carga la configuración de placas inicial.

Esta parte de la programación es prácticamente idéntica en todas las pruebas. La única modificación que se realiza dependiendo de la prueba, son los nombres de los ficheros de texto. En este caso, el fichero de la respuesta correcta y obtenida se llaman *"P-COM-3.txt"* y *"P-COM-3-R.txt"* respectivamente. Estos dos ficheros se asignan como salidas de la función para posteriormente ser comparados.

▪ **Programación de los dispositivos:**

```
%% Programacion
barra progreso=waitbar(0.2, 'Programando dispositivos...')
if (EstadoDisp(1) == 1)
    if Programas (1, 1) == 2 %Regulador
    else
        SendProgram(regulador, 'pl');
    end
end
waitbar (0.4, barra progreso, 'Programando dispositivos...')
if (EstadoDisp(2) == 1)if Programas (2, 1) == 7 %Regulador patrón
    else
        SendProgram(patron, 'p3p');
    end
end
waitbar (0.7, barra progreso, 'Programando dispositivos...')
if(Estadolisp(3) == 1)if Programas (3, 1) == 28 % Central
    else
        SendProgram(central, 'p3pcentral');
    end
end
waitbar(1, barra_progreso, 'HECHO!');
close(barra_progreso);
```
*Figura 25.* Programación de prueba – Parte 2

En esta parte de la prueba, el software envía la programación a cada dispositivo. Con el fin de optimizar la herramienta y brindarle mayor flexibilidad, mediante la interface gráfica se puede seleccionar qué dispositivos están conectados y únicamente abrir las conexiones de aquellos que lo estén. De esta forma, el software comprueba con la variable *"EstadoDisp"* si el dispositivo a programar está o no conectado. Si está conectado, comprueba a partir de la variable *"Programas"* si el dispositivo ya está configurado con dicho programa y si no lo está, envía al dispositivo la programación correspondiente con la función que se creó para dicho fin.

De esta manera, se logra la automatización de la programación de dispositivos, evitando así tener que variar las conexiones RS-232 y programar cada dispositivo de manera individual para cada una de las prueba.

#### ▪ **Configuración de las placas de relés:**

Tras completar la programación de los dispositivos, el software realiza la configuración de las placas de relés como se observa en la *[Figura 26](#page-46-0).* Puesto que la configuración inicial para la mayoría de las pruebas es muy similar, se han creado unas matrices con una configuración predeterminada que se envía a las placas en cada prueba. En el caso de esta prueba, los

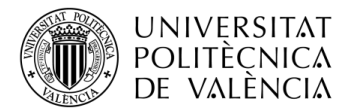

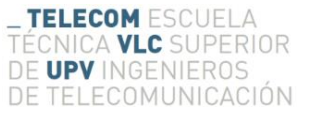

interruptores 2T y 2R deben cambiarse respecto a la configuración inicial pero, como se verá en la explicación del hardware, estos interruptores son dobles, lo que implica la desactivación de los interruptores 5, 6, 7 y 8 de la placa 1.

De esta forma, desaparece la complejidad y el problema que ocasionaba el constante cambio de las posiciones de los interruptores, ya que este software realiza estas modificaciones de forma completamente automática.

```
%% Configuracion Placas
pause(1) ;
barra progreso=waitbar(0,'Configurando placas de reles...');
for i=1:1:16cl = char(EstadoPlacal(l,i));c2=char(EstadoPlaca2(1,i));
    c3=char(EstadoPlaca3(1,i));
    SendCommandnoSave(placal, cl);
    SendCommandnoSave(placa2,c2);
    SendCommandnoSave(placa3,c3);
    waitbar(i/14, barra_progreso);
end
    SendCommandnoSave(placal, '05-//');
    SendCommandnoSave(placal, '06-//');
    SendCommandnoSave(placal, '07-//');
    SendCommandnoSave(placal, '08-//');
 waitbar(1, barra_progreso, 'HECHO!');
 close (barra progreso);
```
*Figura 26.* Programación de prueba – Parte 3

#### <span id="page-46-0"></span>▪ **Prueba:**

Una vez realizada tanto la programación de los dispositivos como la configuración de las placas de relés, el software comienza a realizar la prueba en sí. Esta parte de la programación se puede observar en la *[Figura 27](#page-47-1).* En ella podemos observar mediante comentarios, la separación de distintas partes de la prueba, de forma similar a como aparece en el Plan de Pruebas de Validación [13] y en el caso concreto de esta prueba en el punto [10.1](#page-69-1) del anexo.

La programación de la prueba se compone de varias funciones o comandos. Las funciones de Matlab del tipo "set(handles.textN, 'string', 'texto..')" permiten mostrar una cadena de texto en el elemento "textN" correspondiente a un "static text" de la interface gráfica que se explicará en el siguiente capítulo. Mediante estas asignaciones, se muestra en la interface gráfica el resultado correcto o esperado, instrucciones al usuario sobre el procedimiento de la prueba, información adicional o de ayuda mientras se realiza la prueba, el resultado obtenido y el comando enviado al dispositivo. Estas dos últimas están integradas en la función de enviar comandas en lugar de la programación de las pruebas.

Por otra parte encontramos la función creada y explicada previamente para el envío de comandos a los dispositivos. En este caso particular, en el punto 2 de la prueba, el software envía los comandos 'clave local', 'reset' y '?IDF'. Tras el comando reset, el software realiza la espera necesaria hasta que el dispositivo se reinicia. De esta forma, la herramienta creada envía automáticamente los comandos realizando las esperas necesarias y tras ello muestra la respuesta obtenida y espera hasta que el usuario pulsa el botón para continuar.

Además, como se puede observar en el anexo [10.1,](#page-69-1) los interruptores 2T y 2R de la placa 1 deben ser activados. Como se ha comentado anteriormente, puesto que los interruptores se han sustituido

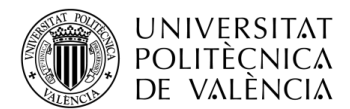

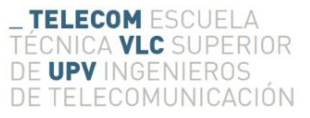

por placas de relés automatizadas, para activar estos interruptores se envía, como se observa en la *[Figura 27](#page-47-1)*, un comando específico a dicha placa, abriendo así de forma automática los relés.

```
&& PCOM3
    -1.respuesta = cell(1, 50);
    \frac{1}{2} 2. -------------
    set (handles.text9, 'string', 'Realizando Prueba...');
    [i] =SendCommand(regulador, 'clave local', FileSave, GuiHandle, respuesta, 1, 1)
   pause(1);
    [i] SendCommand (regulador, 'reset', FileSave, GuiHandle, respuesta, 1, 0)
   pause(10); %espera tras reinicio
   set (handles.text6, 'string', ' IDF propia = *:*:1 (0xff01) ');
    [i] SendCommand (regulador, '?IDF', FileSave, GuiHandle, respuesta, 1, 0)
   _{\text{nause(1)}}:
   set (handles.text9, 'string', 'Presione "Siguiente" para continuar');
   waitforbuttonpress
    set (handles.text9, 'string', 'Realizando Prueba...');
    [i] SendCommand (regulador, 'clave local', FileSave, GuiHandle, respuesta, 1,0)
   pause(1);
    [i] SendCommand (regulador, 'clvred red', FileSave, GuiHandle, respuesta, 1, 0)
   _{\text{pause}(1)};
    [i] SendCommand (regulador, 'F 1/1/2011 11:11', FileSave, GuiHandle, respuesta, 1, 0)
   { \text{ pause (2)}: }set(handles.text6,'string',' F 1/1/2011 11:11 ');
    [i] =SendCommand(regulador, '?F', FileSave, GuiHandle, respuesta, 1, 0)
    set (handles.text9, 'string', 'Presione "Siguiente" para continuar'):
    SendCommandnoSave(placal, '05+//');
    SendCommandnoSave(placal, '06+//');
    SendCommandnoSave(placal, '07+//');
   SendCommandnoSave(placal, '08+//');
   waitforbuttonpress
   set (handles.text9, 'string', 'Realizando Prueba...');
   pause(16):
   set (handles.text6, 'string', ' IDF propia = *:1:3 (0xc103) ');
    [i] SendCommand (regulador, '?IDF', FileSave, GuiHandle, respuesta, 1,0)
   set (handles.text9, 'string', 'Presione "Siguiente" para continuar');
   waitforbuttonpress
```
*Figura 27.* Programación de prueba – Parte 4

## <span id="page-47-1"></span><span id="page-47-0"></span>**6.3. Hardware**

El panel horizontal de la consola de pruebas encargada de realizar los ensayos de compatibilidad contaba con 37 interruptores y un pulsador utilizados para forzar situaciones al realizar las pruebas de compatibilidades. Con el fin de automatizar la consola de pruebas antigua, se pensó en sustituir estos interruptores y el pulsador por relés de manera que estos pudieran ser controlados desde el software creado de forma automática. Puesto que la comunicación del software con el regulador, el regulador patrón y la central se realiza mediante puerto serie USB-RS232, se pensó en la idea de utilizar relés que pudieran ser controlados también mediante puerto serie.

Para ello, en primer lugar se estudiaron las conexionesinternas de estos interruptores en la consola de pruebas, descubriendo que 15 de los interruptores eran dobles por lo que, para su sustitución, deberían emplearse dos relés que conmutaran simultáneamente en lugar de un solo relé. Así pues, la placa contenía 22 interruptores simples, un pulsador y 15 interruptores dobles. Puesto que el pulsador se puede considerar un interruptor simple conmutado rápidamente y por ello puede ser

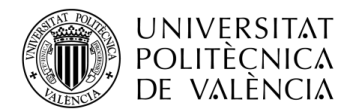

sustituido directamente por un relé, se calculó que para sustituir todos los interruptores eran necesarios al menos 53 relés.

Tras ello se valoró la idea de fabricar una placa que poseyera dicho número de relés y que a su vez fuera controlada por puerto serie desde el software. Para ello se buscaron los componentes necesarios para la fabricación y se realizó un presupuesto aproximado. Por otra parte se buscaron también placas ya fabricadas que tuvieran esas características, encontrando placas de 4, 8 y 16 relés. Tras valorar el presupuesto de ambas opciones y teniendo en cuenta otros factores como el tiempo que costaría fabricarlas o la fiabilidad que tendrían estas placas en comparación con las ya fabricadas, se decidió adquirir tres placas de 16 relés ya fabricadas por la empresa Denkovi Assembly Electronics LTD.

De esta forma se tenían 48 relés, 5 menos de los necesarios para sustituir todos los interruptores pero, como se observa en la *[Figura 28](#page-48-0)* correspondiente al esquema de conexión de la consola de pruebas*,* puesto que la opción de conectar sub-reguladores estaba obsoleta, se decidió eliminar los interruptores de comunicaciones 3R, 3T, 5R y 5T referidos a ello. Puesto que estos interruptores eran dobles, serían necesarios 8 relés menos que los calculados al principio, siendo necesarios 45 relés.

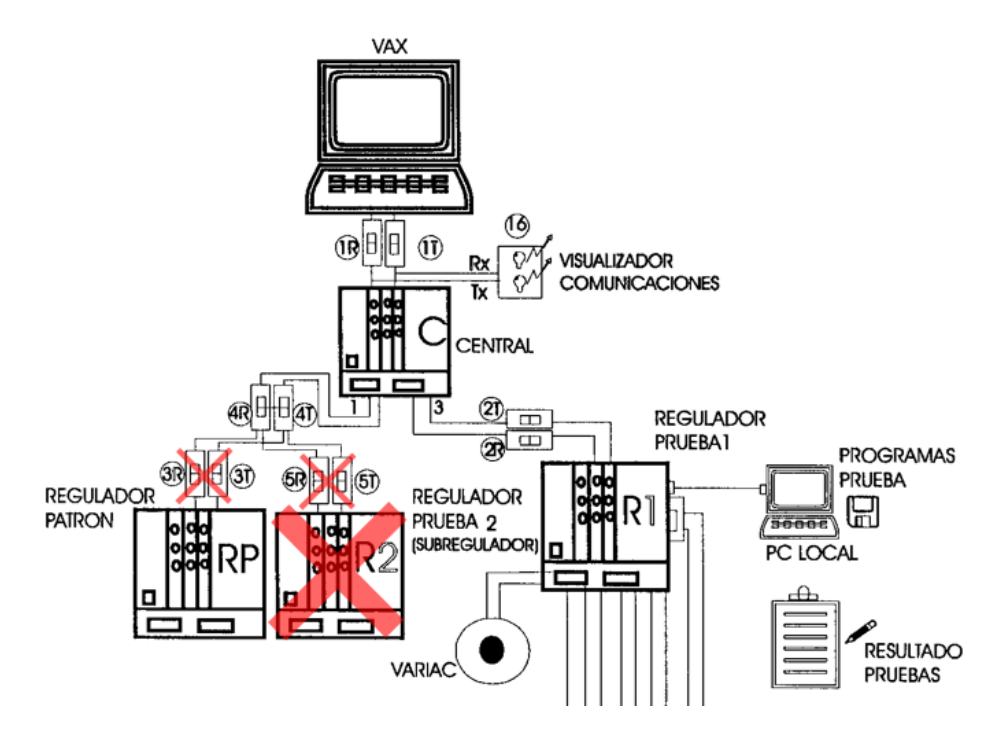

*Figura 28.* Esquema de conexión – Consola de pruebas

#### <span id="page-48-0"></span>**6.3.1. Especificaciones técnicas de las placas de relés**

Estas placas de la empresa Denkovi deben alimentarse con 12V de tensión continua y, puesto que la consola de pruebas tiene fuentes de tensión internas, se han aprovechado estas para alimentar las tres placas. Además, las placas poseen un led que se enciende cuando están alimentadas correctamente. Por otra parte, las placas cuentan con un puerto USB tipo B hembra que debe ser conectado al PC realizando la conexión serie y por el cual se realizará la transmisión de información entre las placas y el PC. De igual forma a como se ha visto anteriormente con la alimentación, las placas poseen también un led que indica la correcta conexión de USB así como la transmisión de datos tanto de transmisión como de recepción.

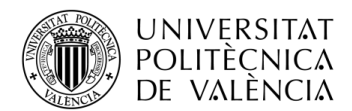

Las placas cuentan con 16 relés con capacidad para: 10A/250VAC, 15A/120VAC o 10A/28VDC y con tres terminales cada uno de ellos. El terminal central 'C' corresponde con el común y mediante la activación o desactivación de los relés se puede variar entre los dos terminales laterales 'NO' y 'NC' correspondientes con 'ON' y 'OFF' respectivamente. Además, para facilitar la visualización del estado de los relés, cada uno de ellos posee un led que se enciende y se apaga dependiendo de su estado.

En la *[Figura 29](#page-49-0)* se pueden observar dichas placas, su estructura y algunas de estas características.

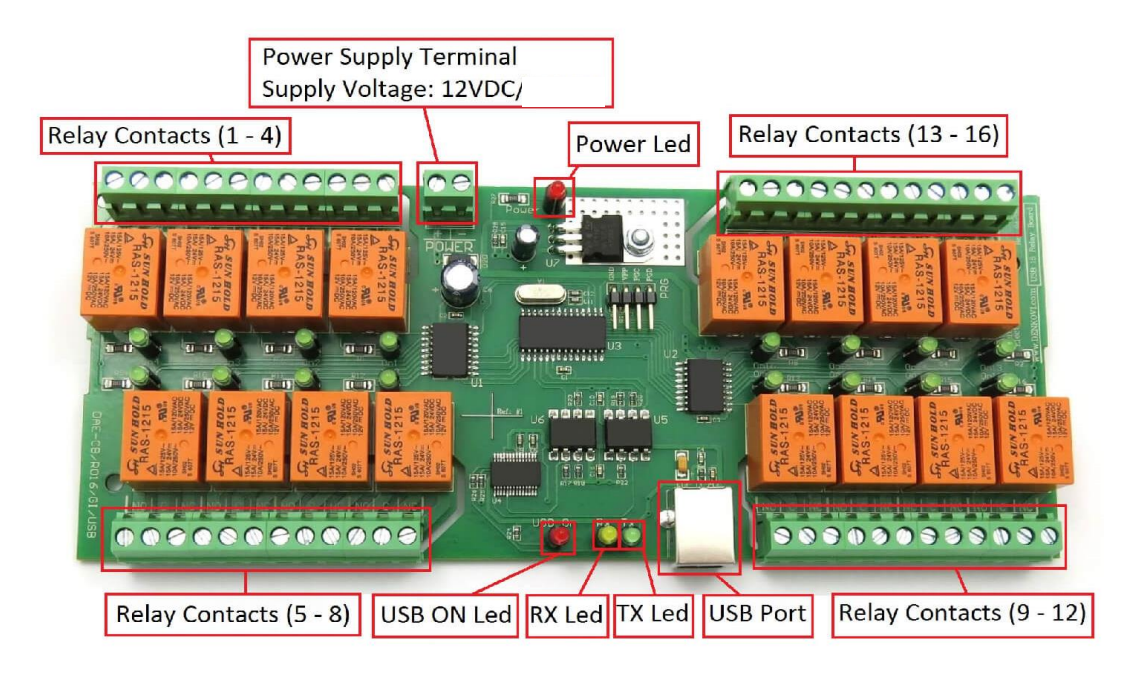

*Figura 29.* Placa 16 relés USB Denkovi

<span id="page-49-0"></span>Para la comunicación entre el PC y las placas, el fabricante nos facilita las especificaciones del protocolo por lo que la configuración del puerto serie debe ser la siguiente: Baud Rate de 9600 bps, Stop bit = 1, Data bits =  $8y \sin paridad$ .

Una vez realizada la conexión entre el PC y las placas, mediante el envío de comandos a las placas podemos tanto activar como desactivar los relés o consultar el estado de estos.

El formato de los comandos para activar y desactivar los relés debe ser el siguiente:

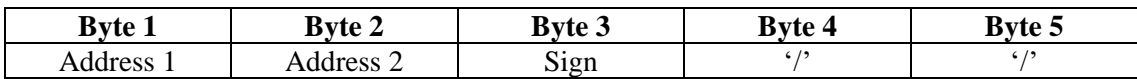

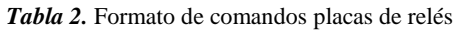

Los bytes 1 y 2 representan el número de relé que puede ir desde '01' hasta '16'. En el byte 3, se debe poner '+' si queremos activar el relé o '-' en el caso de querer desactivarlo. Por último los bytes 4 y 5 deben ser dos barras '//'. De esta forma, por ejemplo para activar el relé número 14 deberíamos enviar el comando '14+//' y para desactivar el relé 3 deberíamos enviar '03-//'.

Por otra parte, para conocer el estado de los relés de la placa debemos enviar el comando 'ask//' y la placa nos envía dos bytes con la información de la siguiente forma:

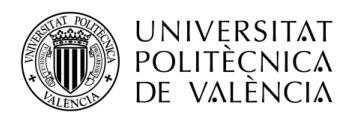

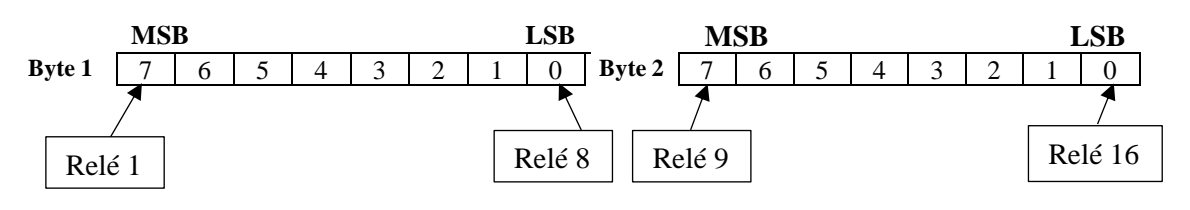

*Tabla 3.* Comando de estado recibido

De esta forma, si el bit correspondiente a un relé es '0' se encontrará desactivado y si por el contrario es '1' estará activo. Por ejemplo, si la respuesta es '255(dec) 255(dec)', todos los relés estarían activados y si la respuesta es '81(dec) 81(dec)' los relés 1, 8, 9 y 16 se encontrarán activados.

#### **6.3.2. Proceso de automatización**

Tras el estudio de las especificaciones técnicas de las placas de relés utilizadas para la automatización, se comenzó con la sustitución de la placa de interruptores. La primera idea fue sustituir la antigua placa de interruptores por las tres placas de relés, dejando inutilizable la antigua placa. Para ello se deberían cortar los cables correspondientes a los interruptores para conectarlos de la misma manera a las placas de relés.

Sin embargo, al comenzar con el trabajo de sustitución, se decidió buscar una forma con la cual fuera posible cambiar entre la utilización del sistema de interruptores y las placas de relés de forma práctica. De esta forma, en caso de que surgiera algún problema con el sistema de relés, se podría utilizar el sistema de interruptores.

Para realizar esta conexión, se pensó en la utilización de conectores entre la consola de pruebas y la placa de interruptores o las de relés. Tras buscar diferentes tipos de conectores y estudiar distintas configuraciones de conexión, se decidió utilizar conectores del tipo DB debido al gran número de conexiones a realizar. De esta forma, como se puede ver en la *[Figura 30](#page-50-0)*, los interruptores se han dividido en 6 bloques de conexiones. Cada uno de estos bloques ha sido conectado con la consola de pruebas mediante un conector DB y, dependiendo del número de conexiones necesarias en cada bloque, se han utilizado conectores DB9, DB15 o DB25.

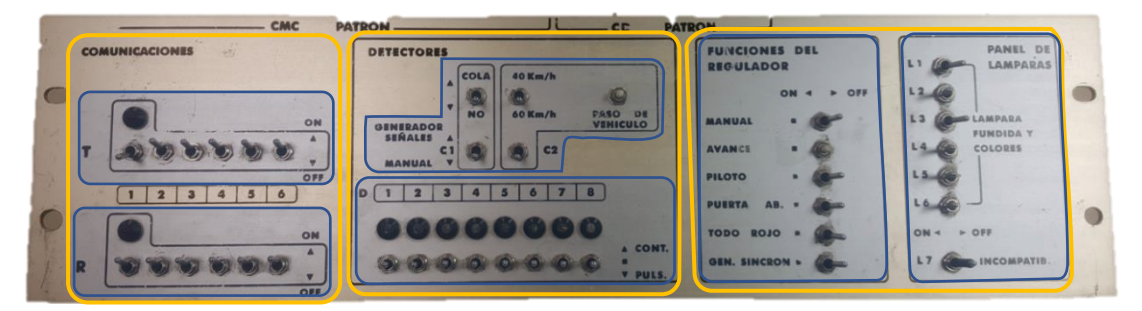

*Figura 30.* Bloques de conexión

<span id="page-50-0"></span>Con el fin de comprender mejor las conexiones que se han realizado, en la *[Figura 31](#page-51-0)* se puede observar un esquema de dichas conexiones. En la parte izquierda encontramos el bloque correspondiente a la placa de interruptores o en su defecto a las tres placas de relés, en la parte derecha la consola de pruebas y en la parte central las conexiones con conectores tipo DB.

Como se observa en las *[Figura 31](#page-51-0)*, En la placa 1 de relés se van a realizar las conexiones correspondientes a las comunicaciones R y T. Para cada una de estas conexiones se ha utilizado un conector DB25 pero cambiando el lado de conexión del conector hembra y macho, con la finalidad de evitar posibles errores de conexión. En el caso de la placa 2 de relés, se han realizado las conexiones de todos los interruptores correspondientes a los detectores. Para ello se han usado

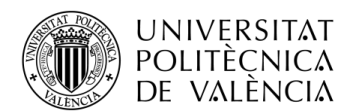

dos conectores DB9, separando por una parte los detectores 1-8 y por otra el resto de los detectores. Como en la conexión de las comunicaciones, el lado de conexión del conector hembra y macho también se han cambiado. Por último, en la placa 3 de relés se han realizado las conexiones de los interruptores correspondientes a las funcionalidades del regulador y las lámparas. Para la conexión de las funcionalidades se utilizado un conector DB15 y para el de las lámparas un conector DB25, que aunque esté repetido, al estar en el otro extremo no es posible conectarlo de forma incorrecta.

Todas lo anteriormente descrito puede observarse de forma esquemática en la *[Figura 31](#page-51-0).* En ella se muestra el número de pines de cada conector para cada conexión, indicando además si es conector macho o hembra. Para ello, los conectores hembra están representados con una figura cóncava y los conectores macho con una convexa.

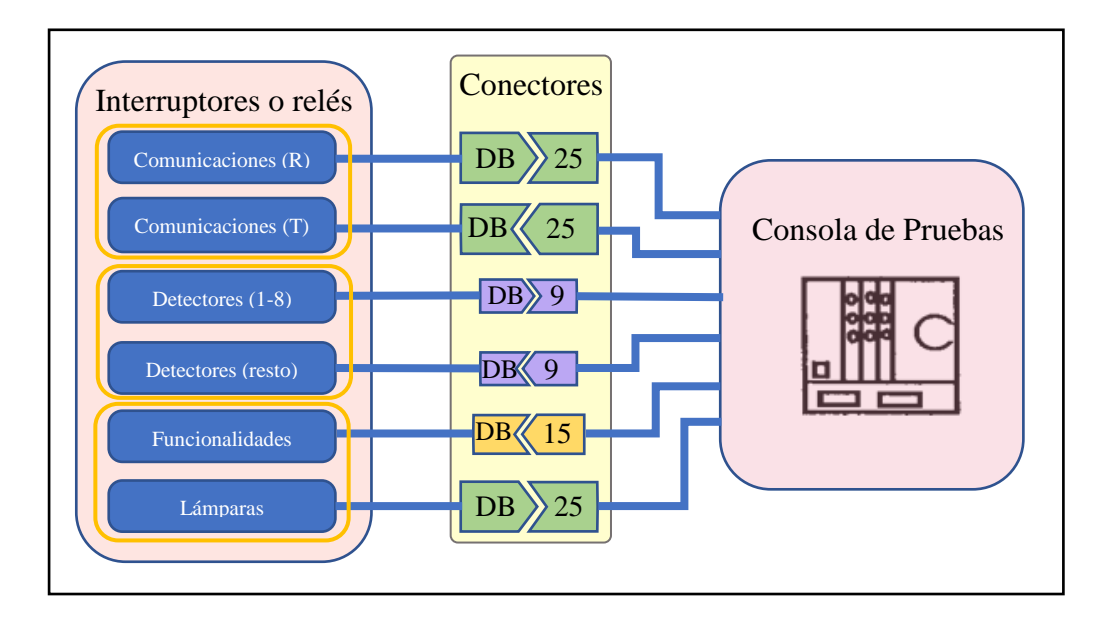

<span id="page-51-0"></span>*Figura 31.* Esquema de conexiones placas - consola

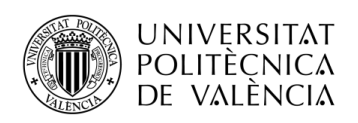

# **Capítulo 7. Herramienta de certificación**

# **7.1. Introducción**

Tras haber explicado en el capítulo anterior las especificaciones técnicas de la herramienta y las mejoras con respecto al sistema anterior, en este capítulo se va a realizar una explicación de la interface con el usuario. Para ello se van a explicar las funcionalidades de la herramienta de modo que sirva como manual de usuario.

Como se comentó en el Capítulo 6, el software se ha creado con la herramienta Matlab. Tras realizar las funciones mencionadas en el capítulo anterior, se ha creado la nueva herramienta mediante la interconexión de varias interfaces gráficas utilizando también Matlab. En concreto, para realizar la interface gráfica, se ha utilizado Matlab GUI. Esta herramienta es un entorno de programación grafica que ofrece Matlab para poder realizar y ejecutar programas de simulación de forma simple y tiene las características básicas de todos los programas visuales como Visual Basic o Visual C++.

Una aplicación realizada con Matlab GUI consta de dos archivos, uno *.m* correspondiente con el archivo ejecutable y en el que podemos encontrar el código y otro *.fig* correspondiente con la parte gráfica. Ambas partes están unidas a través de las subrutinas *callback.* El archivo *.m* tiene una estructura predeterminada. Consta de un encabezado y a continuación encontramos las diferentes subrutinas correspondientes a cada uno de los elementos del archivo .*fig*.

Una vez creados y guardados estos archivos, podemos ejecutar el programa en la ventana de comando de Matlab escribiendo únicamente el nombre del archivo correspondiente. Por ejemplo si creamos un archivo llamado *Inicial.fig* e *Inicial.m*, escribiendo "*Inicial"* y presionando 'Enter' se ejecuta el programa. Además, Matlab también ofrece la posibilidad de crear ejecutables.

De esta forma, mediante la creación de varios archivos de este tipo, se ha creado una aplicación con diferentes ventanas de interfaz gráfica. Cada una de las ventanas gráficas creadas y su relación entre ellas se muestra en la *[Figura](#page-52-0)* **32**.

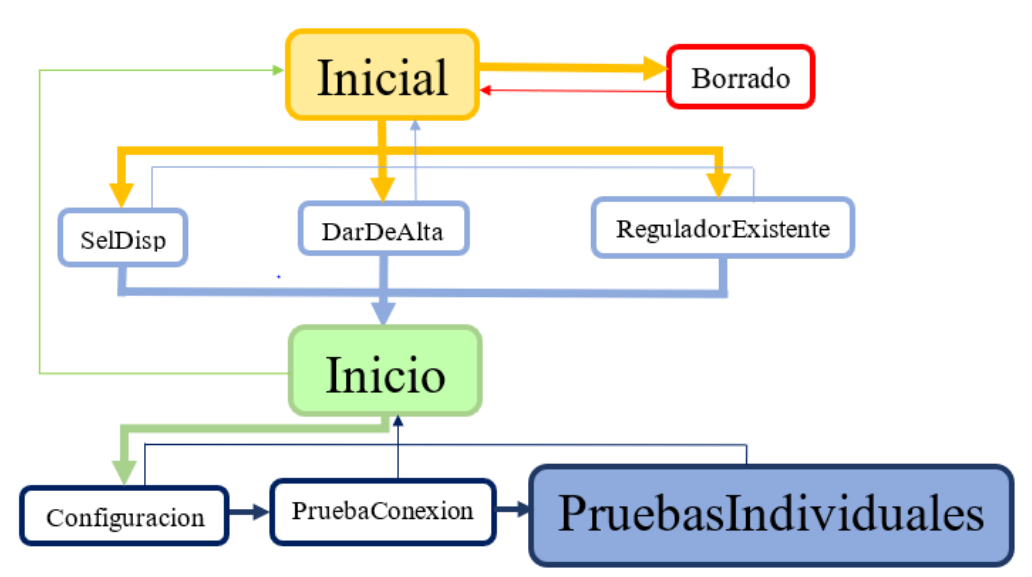

<span id="page-52-0"></span>*Figura 32.* Diagrama de interfaces gráficas

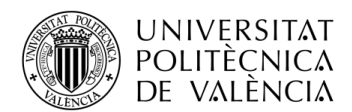

Como se puede observar en la *[Figura](#page-52-0)* **32**, la aplicación está compuesta por 9 interfaces gráficas. Las flechas anchas indican el flujo normal del programa y las flechas estrechas los posibles retrocesos a ventanas anteriores. El programa debe comenzar por la interfaz llamada *"Inicial"* desde la cual se tienen cuatro opciones que se explicarán a continuación. El acceso a la ventana *"Inicio"* puede hacerse a través de tres de las opciones anteriores. Una vez en la ventana *"Inicio"*, el usuario debe entrar en las ventanas *"Configuracion"* y *"PruebaConexion"* para posteriormente acceder a la interfaz *"PruebasIndividuales"* desde la cual se realizan todas las pruebas.

## **7.2. Interfaces gráficas**

A continuación se explican las funcionalidades y características de cada una de las interfaces gráficas que componen la herramienta.

## **7.2.1. Inicial**

Como se ha comentado anteriormente, la aplicación debe comenzar por la interfaz *"Inicial".* Esta interfaz tiene el aspecto de la *[Figura 33](#page-53-0)* y será la primera pantalla que nos aparezca siempre que se ejecuta la herramienta. En ella aparecen tanto el logo de la Universitat Politècnica de Valencia como el del instituto ITACA además de cuatros botones con las siguientes opciones:

- **Nuevo regulador:** Mediante este botón, el usuario puede dar de alta un nuevo regulador bajo prueba. Al pulsar dicho botón, se abrirá la interfaz *"DarDeAlta"* que se explicará en el punt[o 7.2.2.](#page-54-0)
- **Regulador existente:** Pulsando este botón el usuario puede seleccionar un regulador al que ya se dio de alta previamente. Al pulsar dicho botón, se abrirá la interfaz *"ReguladorExistente"* que se explicará en el punto [7.2.3.](#page-55-0)
- **Borrar regulador:** Mediante este botón se accede a la interfaz *"Borrado"* en la cual se pueden eliminar reguladores dados de alta previamente. Para ello se abrirá la interfaz *"Borrado"* que se explicará en el punt[o 7.2.4.](#page-55-1)
- **Continuar sin registrar:** Con este botón, el programa permite continuar y realizar pruebas sin registrar el regulador bajo prueba. La interface que se abrirá directamente es la de *"SelDisp"* explicada en el punto [7.2.5](#page-56-0) para seleccionar los dispositivos conectados.

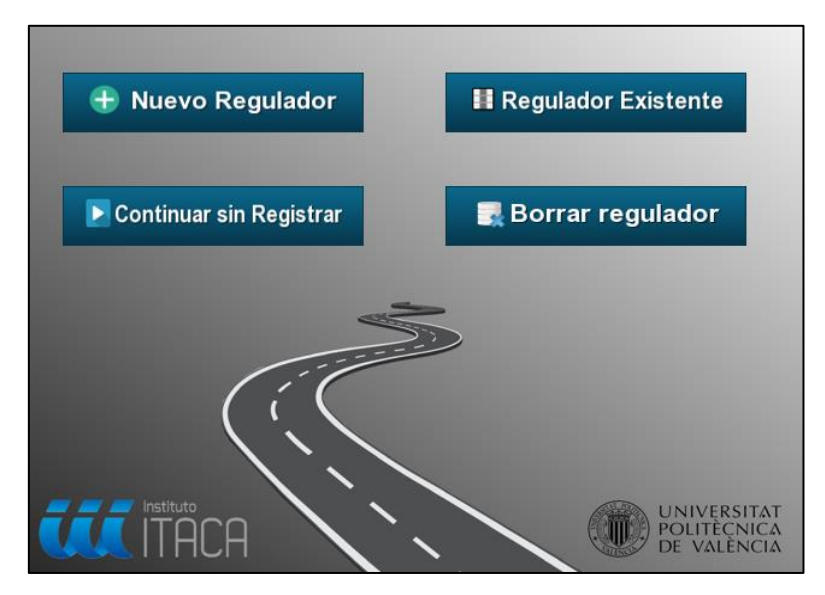

<span id="page-53-0"></span>*Figura 33.* Interfaz – Inicial

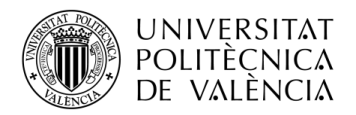

### <span id="page-54-0"></span>**7.2.2. DarDeAlta**

Es la interfaz a la cual se accede desde la ventana *"Inicio"* pulsando el botón "Nuevo regulador". Como su propio nombre indica, esta interfaz sirve para dar de alta un nuevo regulador y tiene el aspecto de la *[Figura 34](#page-54-1).*

En ella, el usuario debe introducir un nombre o identificador del regulador bajo prueba en la casilla de texto correspondiente. Por otra parte, debe seleccionar el directorio de guardado en el cual se va a guardar toda la información referente a las pruebas realizadas. Por último debe marcar las casillas correspondientes a los dispositivos que se encuentran conectados al PC y con los que se quiera realizar conexión.

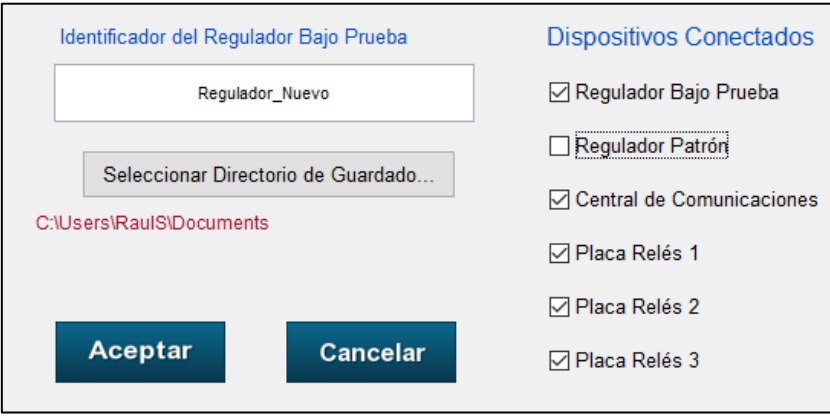

*Figura 34.* Interfaz – DarDeAlta

<span id="page-54-1"></span>Pulsando el botón "Cancelar" se puede volver a la ventana *"Inicial".* Por lo contrario, si el usuario pulsa el botón "Aceptar" el programa crea automáticamente en el directorio indicado una carpeta con una subcarpeta para cada categoría de pruebas como se observa en la *[Figura 35](#page-54-2)*. Al pulsar este botón "Aceptar" la ventana *"DarDeAlta"* se cerrará y se abrirá la interfaz *"Inicio"* que se explicará en el punt[o 7.2.6.](#page-56-1)

| Regulador Nuevo<br>÷       |                                                                                             |                                                  |                                                                  |                       |  |  |
|----------------------------|---------------------------------------------------------------------------------------------|--------------------------------------------------|------------------------------------------------------------------|-----------------------|--|--|
| Archivo                    | Inicio<br>Compartir<br>Vista                                                                |                                                  |                                                                  |                       |  |  |
| Anclar al<br>Acceso rápido | Cortar<br>w <sub>m</sub> Copiar ruta de acceso<br>Copiar<br>Pegar<br>同 Pegar acceso directo | Mover<br><b>Eliminar Cambiar</b><br>opiar<br>a × | Nuevo elemento v<br>Fácil acceso -<br>Nueva<br>nombre<br>carpeta | $\Box$<br>Propiedades |  |  |
|                            | Portapapeles                                                                                | Organizar                                        | Nuevo                                                            | Abrir                 |  |  |
|                            | C:\Users\RaulS\Documents\Regulador Nuevo                                                    |                                                  |                                                                  |                       |  |  |
| 궓                          | $\overline{\phantom{a}}$<br>Nombre                                                          | Fecha de modifica                                | Tamaño<br>Tipo                                                   |                       |  |  |
|                            | <b>Pruebas de Alarmas</b>                                                                   | 17/06/2018 18:01                                 | Carpeta de archivos                                              |                       |  |  |
|                            | Pruebas de Comunicaciones                                                                   | 17/06/2018 18:01                                 | Carpeta de archivos                                              |                       |  |  |
|                            | Pruebas de Consola                                                                          | 17/06/2018 18:01                                 | Carpeta de archivos                                              |                       |  |  |
|                            | Pruebas de Detectores                                                                       | 17/06/2018 18:01                                 | Carpeta de archivos                                              |                       |  |  |
|                            | Pruebas de Encendido de Salidas                                                             | 17/06/2018 18:01                                 | Carpeta de archivos                                              |                       |  |  |
| P                          | Pruebas de Funcionalidad General                                                            | 17/06/2018 18:01                                 | Carpeta de archivos                                              |                       |  |  |
|                            | Pruebas de Incompatibilidades                                                               | 17/06/2018 18:01                                 | Carpeta de archivos                                              |                       |  |  |
|                            | Pruebas de Interprete de Comandos                                                           | 17/06/2018 18:01                                 | Carpeta de archivos                                              |                       |  |  |
|                            | Pruebas de Sincronismo                                                                      | 17/06/2018 18:01                                 | Carpeta de archivos                                              |                       |  |  |
|                            | Pruebas de Tabla Horaria                                                                    | 17/06/2018 18:01                                 | Carpeta de archivos                                              |                       |  |  |
|                            | Pruebas del SDCTU                                                                           | 17/06/2018 18:01                                 | Carpeta de archivos                                              |                       |  |  |
|                            |                                                                                             |                                                  |                                                                  |                       |  |  |

<span id="page-54-2"></span>*Figura 35.* Carpetas con resultados

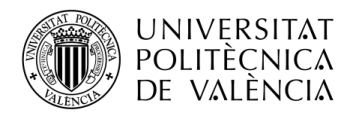

### <span id="page-55-0"></span>**7.2.3. ReguladorExitente**

Esta interfaz sirve para seleccionar un regulador que fue dado de alta previamente, por lo que las carpetas que se muestran en la *[Figura 35](#page-54-2)* ya fueron creadas anteriormente. Para acceder a esta interfaz se debe pulsar el botón "Regulador existente" de la interfaz *"Inicio".* El aspecto de esta interface puede verse en la *[Figura 36](#page-55-2).*

Al pulsar el botón de selección se abre el explorador de archivos de Windows en este caso, en el cual podemos buscar el directorio donde se encuentra guardado el regulador que queremos escoger. Este directorio aparece en rojo en la parte inferior tras ser escogido. De igual forma a como se ha visto en la interfaz *"DarDeAlta",* el usuario debe indicar los dispositivos conectados a la herramienta y con los cuales se desea realizar la conexión.

Pulsando el botón "Cancelar" se puede volver a la ventana *"Inicial".* Por lo contrario, si el usuario pulsa el botón "Aceptar" el programa guarda el directorio seleccionado para guardar los resultados de las pruebas. Al pulsar este botón "Aceptar" la ventana *"ReguladorExistente"* se cerrará y se abrirá la interfaz *"Inicio"* que se explicará en el punto [7.2.6.](#page-56-1)

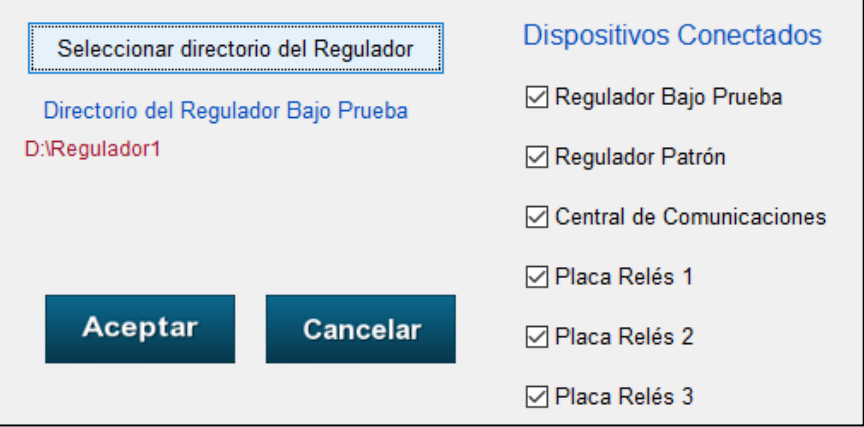

*Figura 36.* Interfaz - ReguladorExistente

#### <span id="page-55-2"></span><span id="page-55-1"></span>**7.2.4. Borrado**

Es la interfaz a la cual se accede desde la ventana *"Inicio"* pulsando el botón "Borrar regulador". Permite al usuario borrar de la base de datos un regulador que fue dado de alta, eliminando todas las carpetas y resultados de las pruebas.

Como se observa en la *[Figura 37](#page-55-3)*, para borrar un regulador el usuario debe seleccionar el regulador en sí y pulsar el botón "Aceptar". Así, el regulador será borrado y se volverá a la ventana *"Inicial".* Si no se quiere borrar ningún regulador, pulsando el botón "Cancelar" se vuelve a la ventana *"Inicial"* sin realizar modificaciones*.*

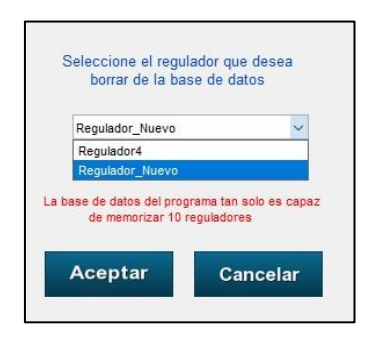

<span id="page-55-3"></span>*Figura 37.* Interfaz - ReguladorExistente

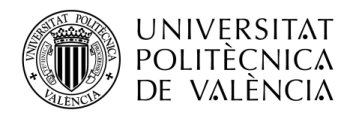

## <span id="page-56-0"></span>**7.2.5. SelDisp**

Es la ventana que aparece al pulsar el botón "Continuar sin registrar" de la interfaz *"Inicial".* De esta forma, no se registra el regulador por lo que no se guarda información de las pruebas. Normalmente se usa para realizar pruebas puntuales que se quieren comprobar manualmente sin guardar los resultados.

La apariencia se puede observar en la *[Figura 38](#page-56-2)* y únicamente encontramos las casillas para seleccionar los dispositivos conectados. Como se ha visto tanto al dar de alta un nuevo regulador como al seleccionar un regulador existente, esta interface está integrada en las interfaces *"DarDeAlta"* y *"ReguladorExistente"* respectivamente.

Pulsando el botón "Cancelar" se puede volver a la ventana *"Inicial"* y pulsando el botón "Aceptar" se cierra la ventana actual y se abre la interfaz *"Inicio"* que se explicará en el punto [7.2.6.](#page-56-1)

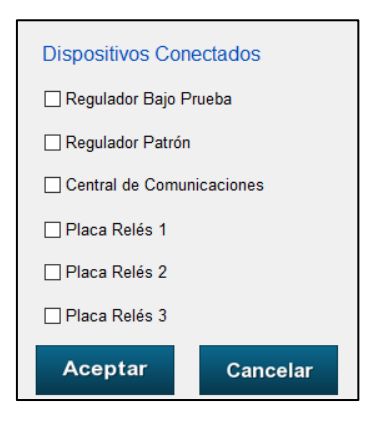

*Figura 38.* Interfaz - SelDisp

#### <span id="page-56-2"></span><span id="page-56-1"></span>**7.2.6. Inicio**

Tras pasar por las interfaces *"DarDeAlta", "ReguladorExistente" o "SelDisp"* se accede a la interfaz *"Inicio".* Como se puede observar en la *[Figura](#page-57-0)* **39**, esta presenta una apariencia similar a la interface *"Inicial"* vista anteriormente. Desde esta interfaz podemos seleccionar entre tres opciones además de volver a la interface principal *"Inicial".* En la *[Figura](#page-57-0)* **39** se observa la interfaz en su estado final, con todos los botones visibles.

Por el contrario y obligando a seguir el flujo correspondiente de la herramienta, al acceder por primera vez a esta interfaz únicamente se muestran los botones "Configurar Puertos COM" y "Atrás". De esta forma, el usuario debe pulsar el botón "Configurar Puertos COM" abriéndose la ventana *"Configuracion"* desde la que, como se verá en el punt[o 7.2.7,](#page-57-1) se configuran los puertos serie de forma individual para cada dispositivo.

Tras realizar la configuración de los puertos, en la interfaz *"Inicio"* se muestra también el botón "Prueba de Conexión" además de los dos anteriores que ya eran visibles. El usuario debe pulsar entonces este botón, de forma que la herramienta realiza una prueba de conexión con los dispositivos como se verá en el punto [7.2.8.](#page-58-0)

Una vez realizada tanto la configuración de los puertos serie como la prueba de conexión, en la interfaz *"Inicio"* aparece además el botón *"REALIZAR PRUEBAS".* El usuario debe pulsar este botón para acceder a la interfaz *"PruebasIndividuales"* en la cual se realizan las pruebas al regulador.

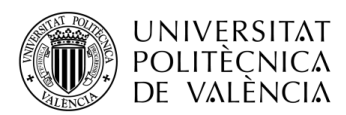

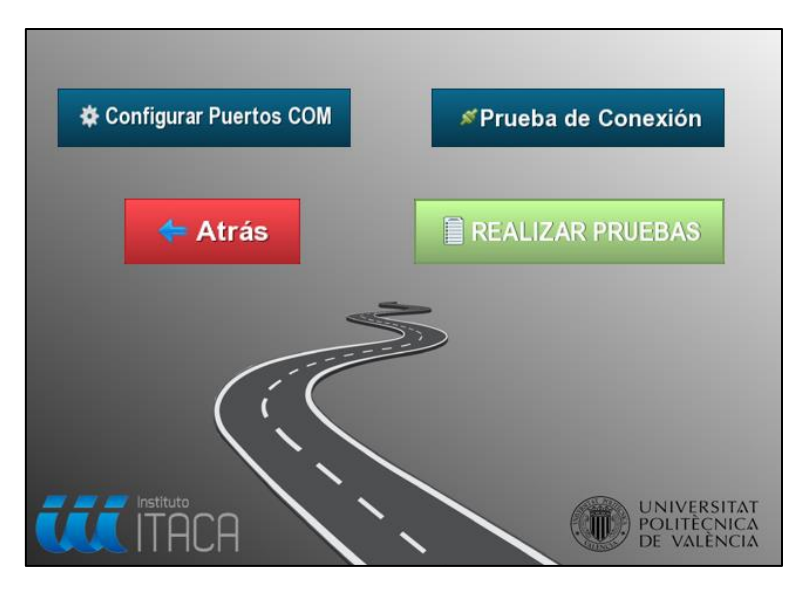

*Figura 39.* Interfaz - Inicio

### <span id="page-57-1"></span><span id="page-57-0"></span>**7.2.7. Configuracion**

Como se ha mencionado en el punto anterior, desde la interfaz *"Inicio"* el usuario debe pulsar el botón "Configurar puertos COM" en primer lugar, accediendo a la interfaz que se observa en la *[Figura 40](#page-57-2).*

En esta interface el usuario debe configurar cada uno de los dispositivos que se han marcado como conectados en las interfaces *"DarDeAlta", "ReguladorExistente" o "SelDisp".* Únicamente en los dispositivos que se han marcado como conectados en alguna de las ventanas mencionadas anteriormente aparece la opción desplegable con los puertos serie disponibles. De esta forma, se debe asignar un puerto distinto a cada uno de los dispositivos y pulsar el botón "Aplicar cambios". Tras ello, el software configura las conexiones de forma automática, configurando parámetros como el Baud Rate dependiendo del dispositivo.

En el caso de haber marcado más dispositivos conectados de los puertos serie disponibles, el programa muestra un error por pantalla, dejando configurar de nuevo los dispositivos conectados.

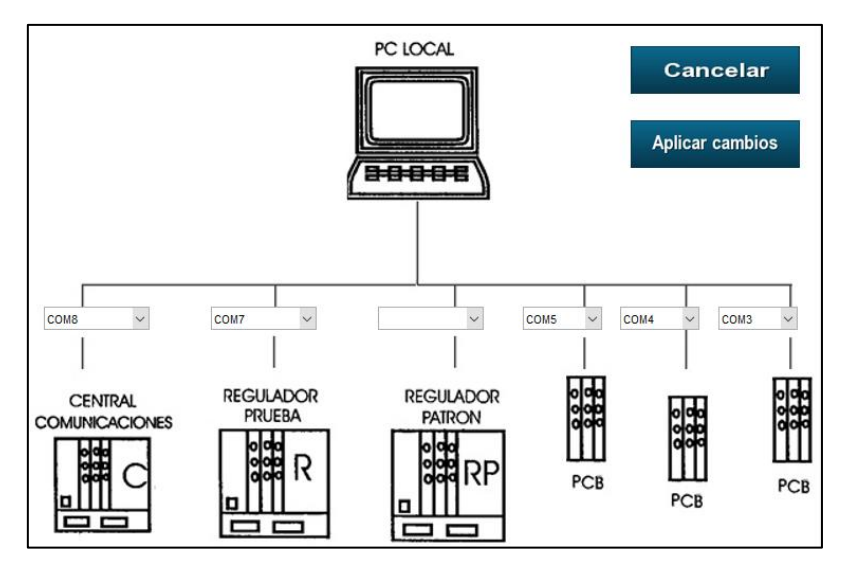

<span id="page-57-2"></span>*Figura 40.* Interfaz – Configuracion

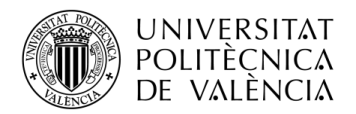

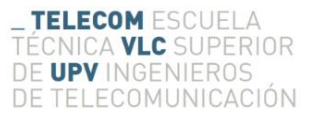

#### <span id="page-58-0"></span>**7.2.8. PruebaConexion**

Tras realizar la configuración de los dispositivos, el usuario debe realizar una prueba de conexión para asegurar que estos están bien conectados. Desde la interfaz *"Inicio"* pulsando el botón "Prueba de Conexión", el software realiza dicha prueba y abre la interfaz mostrada en la *[Figura](#page-58-1)  [41](#page-58-1)*. En ella se muestra el resultado de dicha prueba de conexión para cada uno de los dispositivos, indicando con un aspa verde si la conexión es correcta o con una cruz roja si es incorrecta.

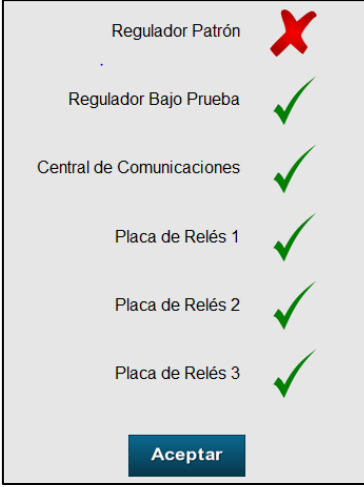

*Figura 41.* Interfaz - PruebaConexion

#### <span id="page-58-1"></span>**7.2.9. PruebasIndividuales**

Por último, el usuario accede a la interfaz de la *[Figura 42](#page-59-0)* en la cual se realizan todas las pruebas. En ella se ha intentado conseguir una interfaz que facilite la realización de dichas pruebas.

En primer lugar, esta interfaz permite, con un menú desplegable, seleccionar la categoría de prueba que se va a realizar y, tras ello, en el menú inferior aparecen las pruebas de dicha categoría. El usuario debe seleccionar una prueba de la lista y pulsar el botón "Start" para comenzar con la prueba. De esta forma, el software comienza a realizar la prueba de forma automática.

Mientras se realiza la prueba, si se realiza mediante comprobación manual, el usuario debe comparar los resultados que se obtienen en cada paso con los resultados esperados. Para ello se han creado dos campos que muestran tanto la respuesta obtenida como la esperada, otro en el que se muestra el comando enviado al dispositivo y un último campo en el que se muestran comentarios de ayuda para el usuario al realizar la prueba. De esta forma el usuario debe comprobar que el resultado es correcto y cuando el programa le indique, debe pulsar el botón "Siguiente" para continuar con el siguiente paso de la prueba hasta finalizarla por completo. Una vez finalizada, se mostrará un mensaje advirtiendo de ello y el usuario debe pulsar el botón "Prueba correcta" si la prueba ha sido satisfactoria o el botón "Prueba incorrecta" en su defecto.

Además, se ha creado un botón "Verificación Automática" que permite comprobar de forma automática si la prueba ha sido correcta, evitando tener que comprobar los resultados en cada uno de los pasos. Una vez finalizada la prueba, si se pulsa este botón, el programa muestra un mensaje especificando el resultado de la prueba.

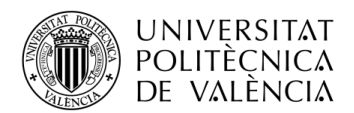

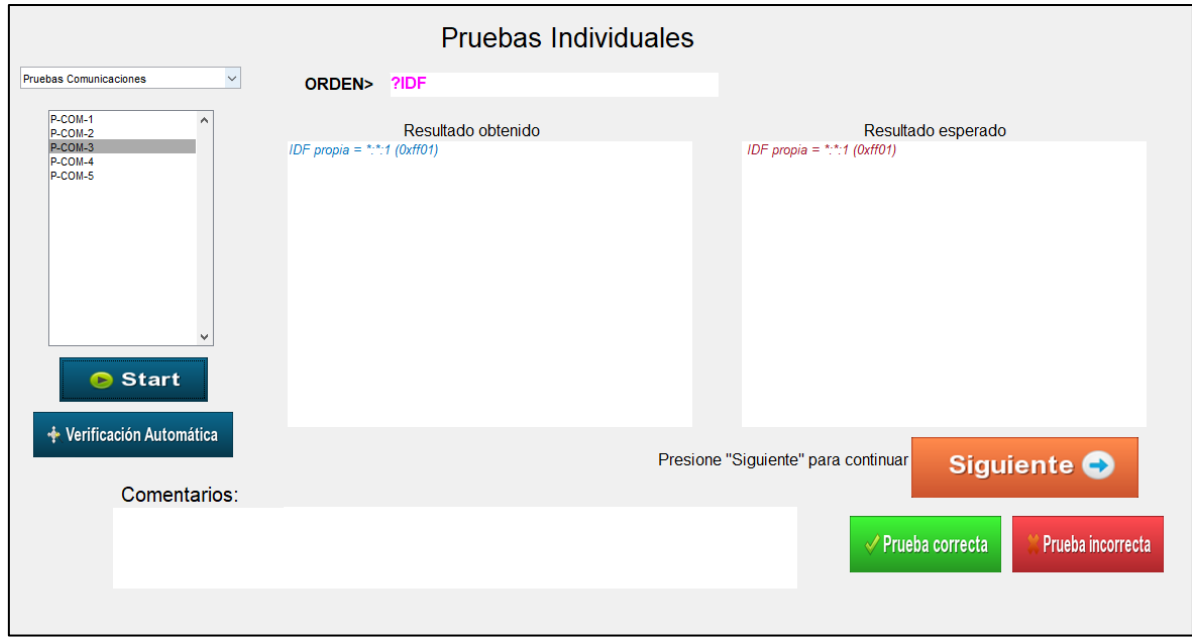

*Figura 42.* Interfaz – PruebasIndividuales

## <span id="page-59-0"></span>**7.3. Ejemplo de realización de una prueba (Sistema nuevo)**

A modo de resumen y para observar el funcionamiento de la nueva herramienta, a continuación se muestra el proceso para la realización de una prueba completa del documento "Plan de Pruebas de Validación" [13]. En concreto, al igual que en el punto [5.4,](#page-40-1) se ha realizado la prueba de comunicaciones PCOM3 por lo que, comparando los resultados con la *[Figura 22](#page-41-0),* se pueden observar los grandes avances que se han conseguido*.* A continuación se muestran las capturas de pantalla de la herramienta en las distintas fases de la prueba.

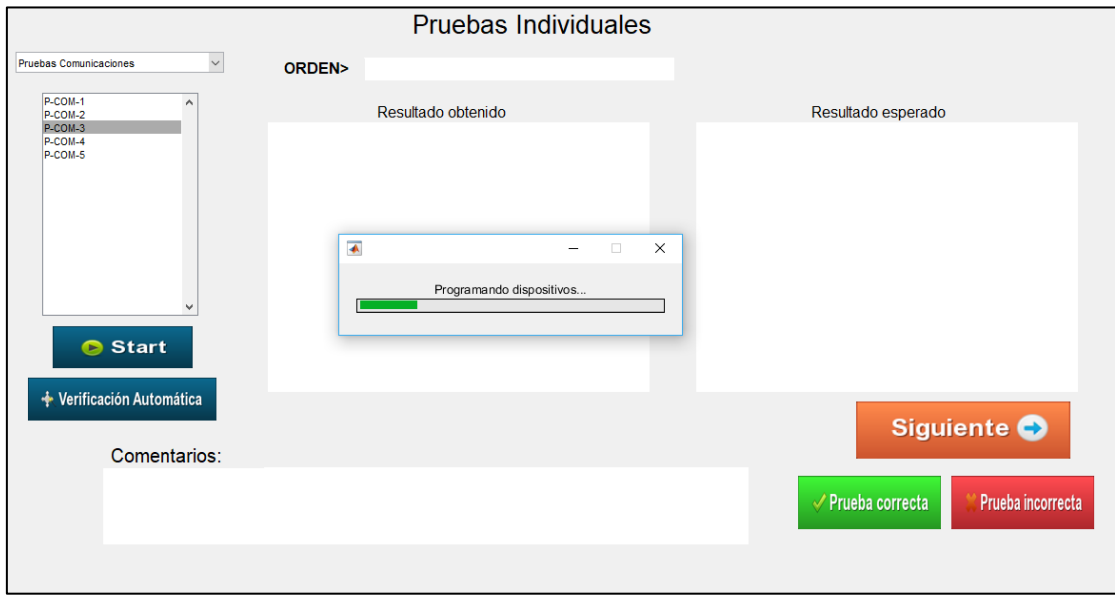

*Figura 43.* Programación de los dispositivos (PCOM3-Automatizada)

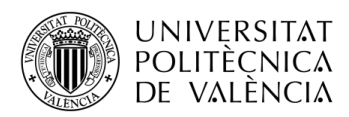

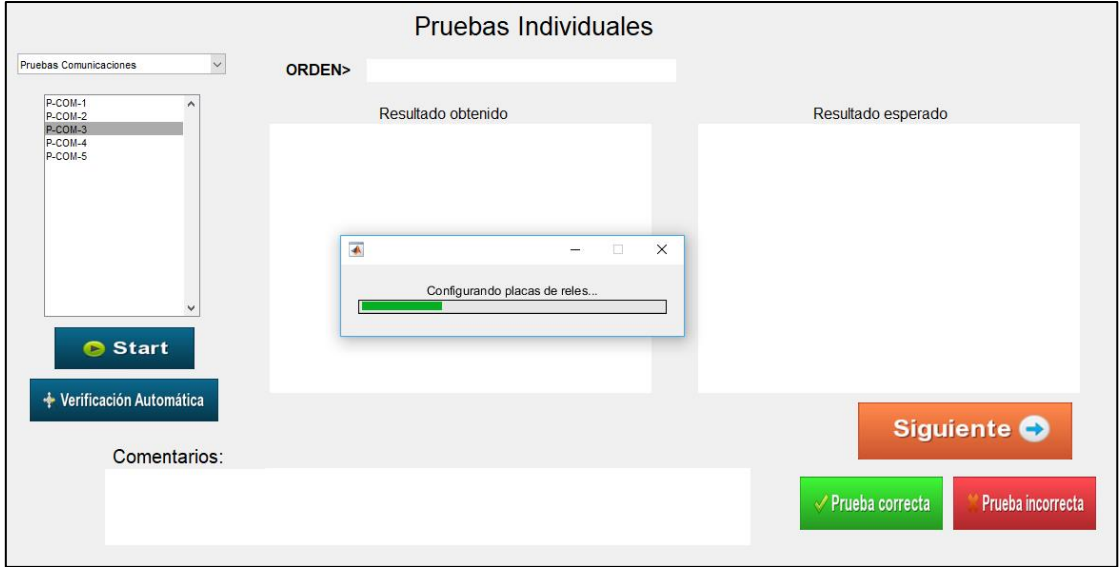

*Figura 44.* Configuración de las placas de relés (PCOM3-Automatizada)

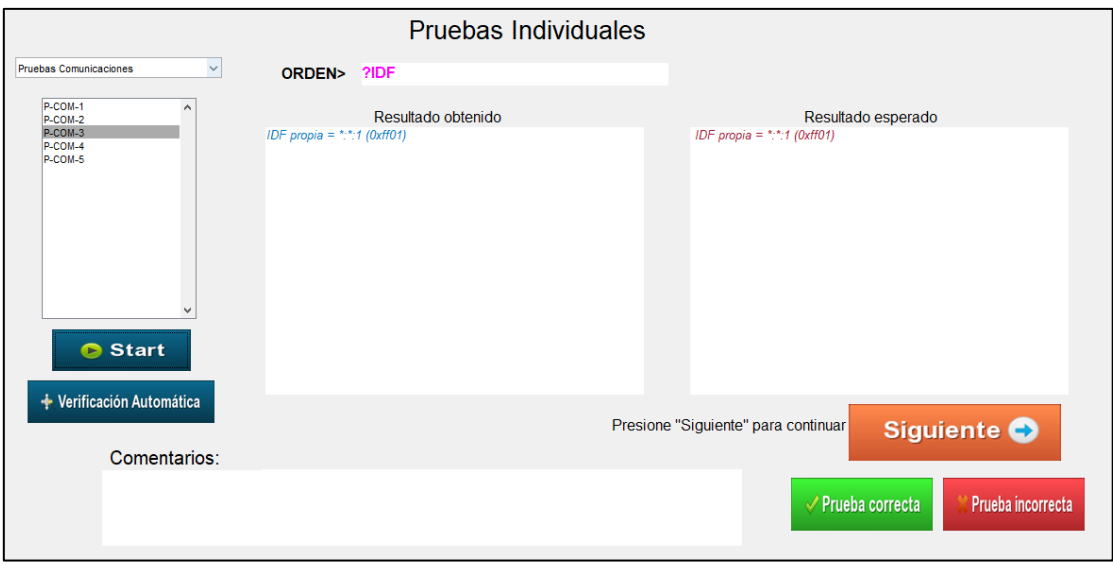

*Figura 45.* Envío del comando "?IDF" sin conexión central-regulador (PCOM3-Automatizada)

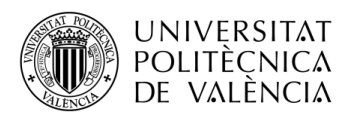

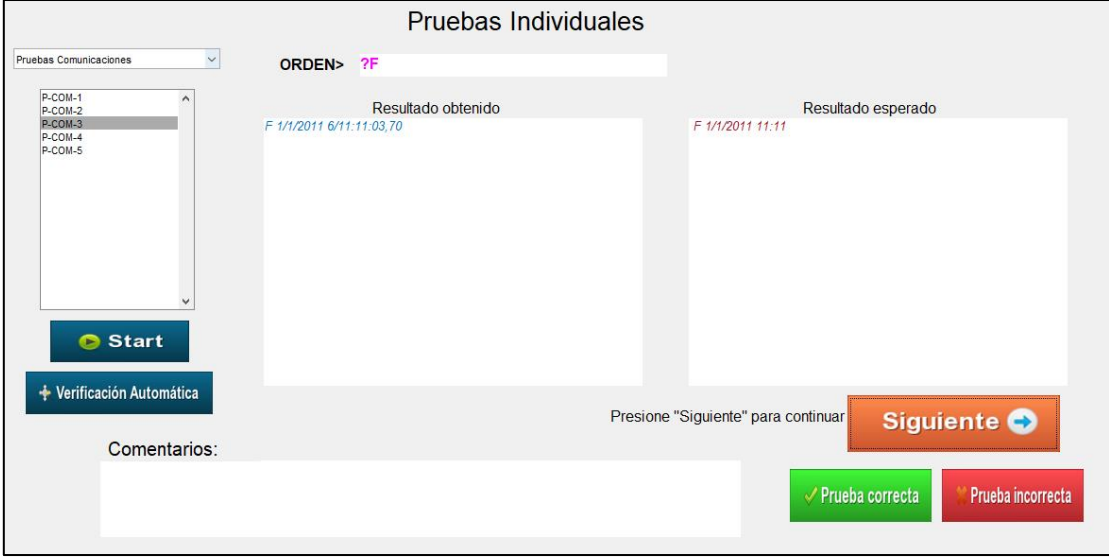

*Figura 46.* Envío del comando "?F" (PCOM3-Automatizada)

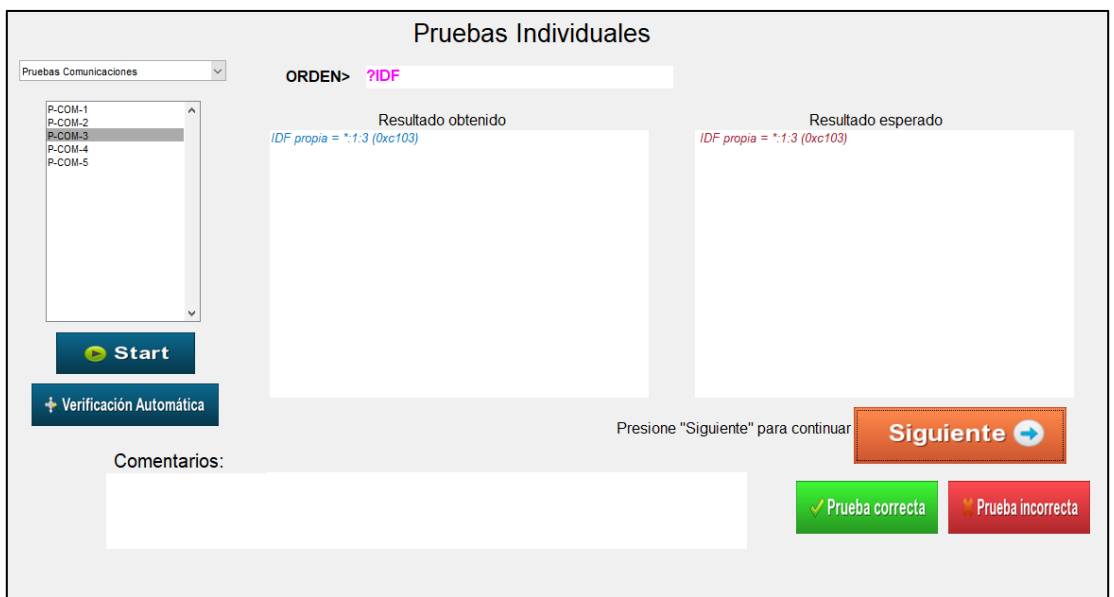

*Figura 47.* Envío del comando "?IDF" con conexión central-regulador (PCOM3-Automatizada)

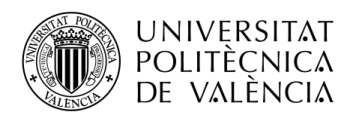

|                                                              | Pruebas Individuales                                                                                                    |                                                                                                    |
|--------------------------------------------------------------|----------------------------------------------------------------------------------------------------|----------------------------------------------------------------------------------------------------|
| $\checkmark$<br><b>Pruebas Comunicaciones</b>                | ORDEN> ?TI                                                                                                    |                                                                                                    |
| P-COM-1<br>P-COM-2<br>P-COM-3<br>P-COM-4<br>P-COM-5<br>Start | Resultado obtenido<br>identificacion propia fisica: *: 1 logica: 48<br>identificacion gestor de red: 0:<br>NODO CANAL ID.FISICA ID ID.LOGICA VERSION TIPO<br>1 canal01 *:1:1 si 4803 100601 CD<br>3 canal03 *:1:3 si 4801 100601 CD | Resultado esperado<br>identificacion propia fisica: *: 1 logica: 48<br>identificacion gestor de red: 0:<br>NODO CANAL ID.FISICA ID ID.LOGICA VERSION TIPO<br>---- ----------- -- --------- ------<br>1 canal01 *:1:1 si 4803 100601 CD<br>3 canal03 *:1:3 si 4801 100601 CD |
| <b>↓ Verificación Automática</b><br>Comentarios:             |                                                                                                    | Presione "Siguiente" para continuar<br>Siguiente O                                                                                                    |
|                                                              |                                                                                                    | √ Prueba correcta<br>Prueba incorrecta                                                                                                    |

*Figura 48.* Envío del comando "?TI" con conexión central-regulador (PCOM3-Automatizada)

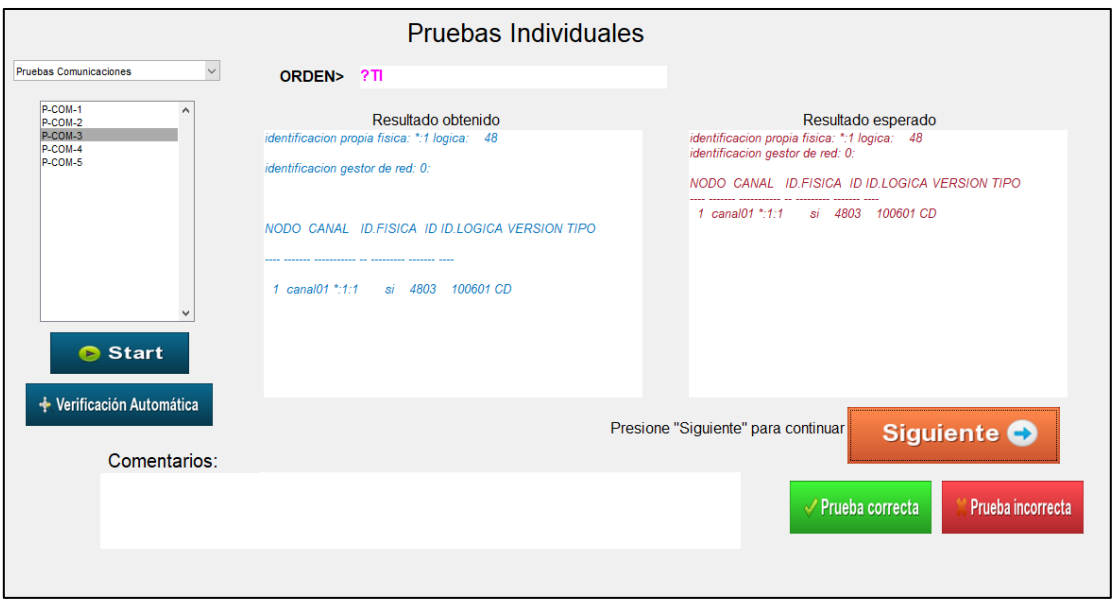

*Figura 49.* Envío del comando "?TI" sin conexión central-regulador (PCOM3-Automatizada)

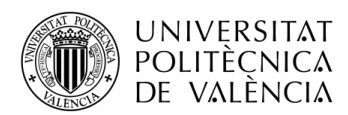

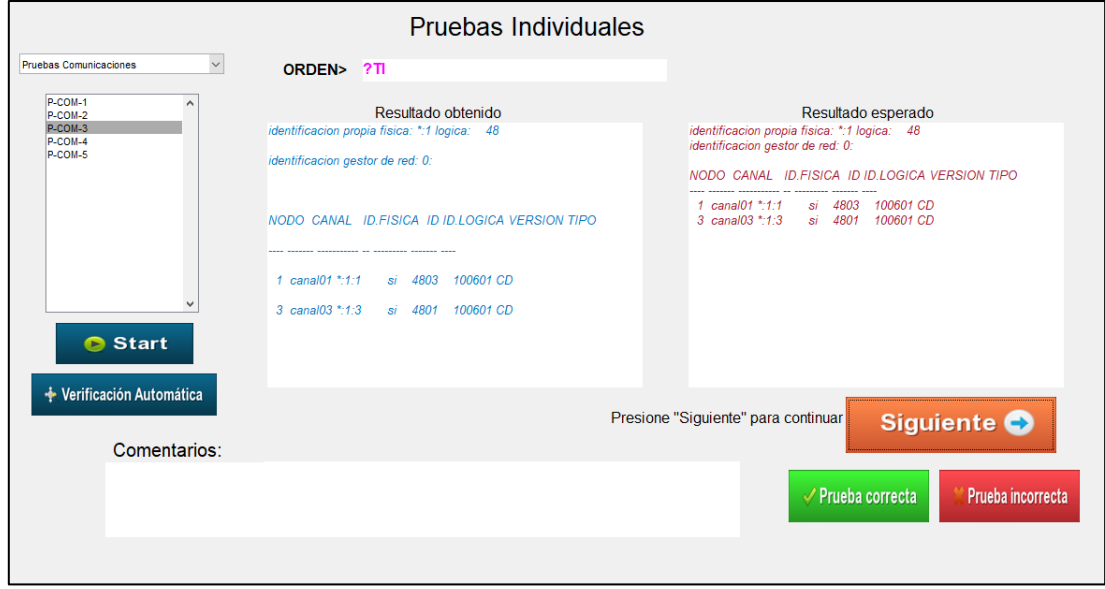

*Figura 50.* Envío del comando "?TI" con conexión central-regulador (PCOM3-Automatizada)

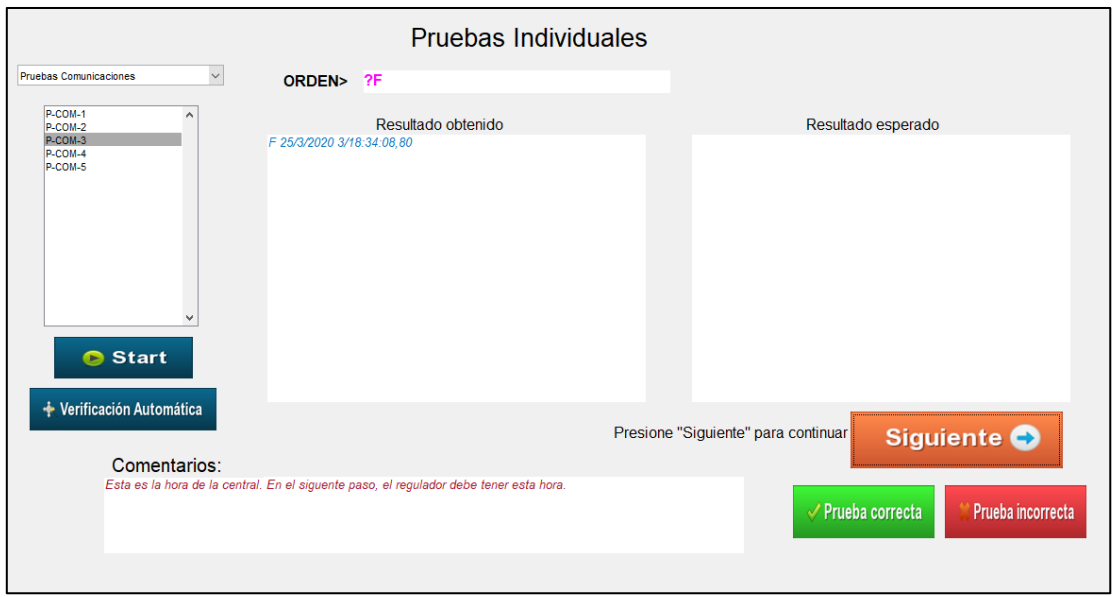

*Figura 51.* Envío del comando "?F" a la central de comunicaciones (PCOM3-Automatizada)

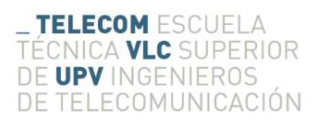

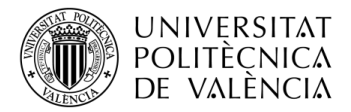

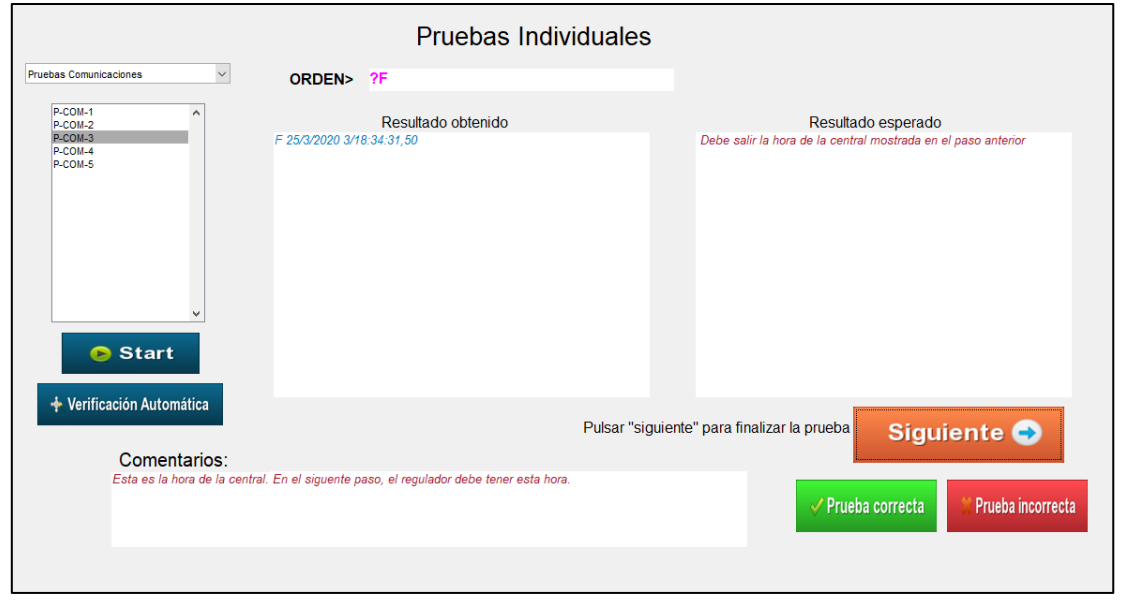

*Figura 52.* Envío del comando "?F" a al regulador con conexión central-regulador (PCOM3-Automatizada)

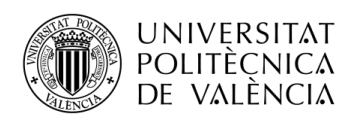

# **Capítulo 8. Conclusiones**

## **8.1. Introducción**

Como se ha podido observar durante el trabajo, se ha automatizado el sistema anterior que poseía el grupo de Sistemas y Control de Tráfico de la Universitat Politècnica de Valencia creando una herramienta centralizada y desde la cual se pueden realizar todas las pruebas. Con este trabajo se ha mejorado considerablemente el proceso de realización de dichas pruebas logrando que el usuario no tenga que cambiar constantemente entre herramientas y documentos impresos disminuyendo considerablemente la probabilidad de cometer errores. Además, todo el proceso de la realización de las pruebas se guarda en ficheros de texto con el nombre individual de cada prueba facilitando la revisión posterior.

De esta forma, el grupo de Sistemas y Control de Tráfico posee una herramienta más moderna y fiable lo que puede suponer una mayor confianza por parte de las empresas para que, en lugar de otras empresas privadas, sea este grupo el que realice el plan de pruebas a su regulador o central de comunicaciones.

## **8.2. Presupuesto**

Pensando en el entorno laboral del futuro y con la finalidad de imprimirle a nuestra herramienta un carácter más profesional, se ha realizado un presupuesto aproximado de la herramienta de automatización que se ha creado. En la **[Tabla 4](#page-65-0)** se ha realizado un presupuesto aproximado del coste de la herramienta.

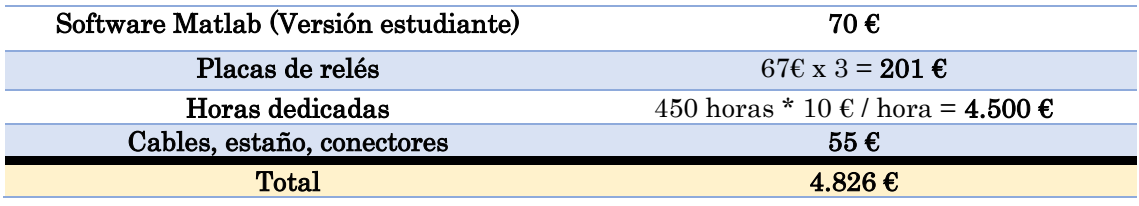

#### *Tabla 4.* Presupuesto

<span id="page-65-0"></span>Como se ha comentado durante el trabajo, nuestra herramienta permite realizar el plan de pruebas de compatibilidad a reguladores o centrales de tráfico de la ciudad de Valencia. En este sentido, una empresa que desee instalar un nuevo regulador o central de comunicaciones en Valencia, debe presentar ante el ayuntamiento un informe favorable correspondiente a este conjunto de pruebas. Para ello, debe traer su regulador o central al grupo de Sistemas de Control de Tráfico situado en el Instituto ITACA de la Universitat Politècnica de València en el cual se realizan dichas pruebas.

El precio del coste de dicho informe varía dependiendo del tiempo de estancia del regulador o central en las instalaciones del grupo aunque de media suele presupuestarse alrededor de los 10.000€. De esta forma, si el regulador no supera el plan de pruebas y por ello se le deben hacer modificaciones repitiendo la realización de las pruebas el coste se incrementará y si por lo contrario el regulador o central superan el plan de pruebas de forma rápida y sin ocasionar problemas, el coste puede disminuir.

De esta forma, puesto que la herramienta creada tiene un coste aproximado de 4.826€, el grupo de Sistemas de Control de Tráfico podría amortizar el proceso de automatización realizado a partir del primer plan de pruebas que se realice, obteniendo beneficio a partir de él.

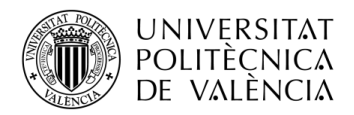

## **8.3. Recapitulación y organización**

Los objetivos generales fijados al comienzo del trabajo eran los siguientes:

- ➢ *Análisis del estado del arte de los sistemas de control y gestión de tráfico.*
- ➢ *Estudio de las especificaciones establecidas por la normativa referida a los dispositivos encargados del control y gestión de tráfico.*
- ➢ *Estudio, análisis y entendimiento de la norma UNE 135401-5-2003 IN relacionada con el Protocolo V aplicado a reguladores y centrales de tráfico en la ciudad de Valencia.*
- ➢ *Familiarización con el sistema actual encargado de realizar ensayos de compatibilidad a centrales y reguladores de tráfico y realización de las pruebas con este sistema.*
- ➢ *Sustitución de la placa de interruptores de la consola de pruebas por placas de relés.*
- ➢ *Creación de una herramienta automatizada y centralizada desde la que se realicen las pruebas de forma automática.*

Así pues, el objetivo principal de crear una herramienta automatizada para la realización de las pruebas de compatibilidades se ha cumplido. Obviamente, para desarrollar toda la herramienta ha sido necesario estudiar y conocer en profundidad tanto los distintos sistemas para la gestión del tráfico como la estricta normativa que estos deben cumplir. Por otro lado, la familiarización con el sistema anterior para la realización de pruebas ha sido esencial para conseguir una herramienta fiable y que realice las mismas tareas que el anterior pero de forma automatizada. Además, para dotar a nuestra herramienta un comportamiento automatizado, se han sustituido correctamente la placa de interruptores por las correspondientes placas de relés las cuales se controlan de forma automática por el software desarrollado.

A continuación se muestra la distribución aproximada en horas de trabajo realizado en cada una de las tareas para lograr el proceso de automatización de la herramienta y para finalizar el trabajo final de grado de forma correcta.

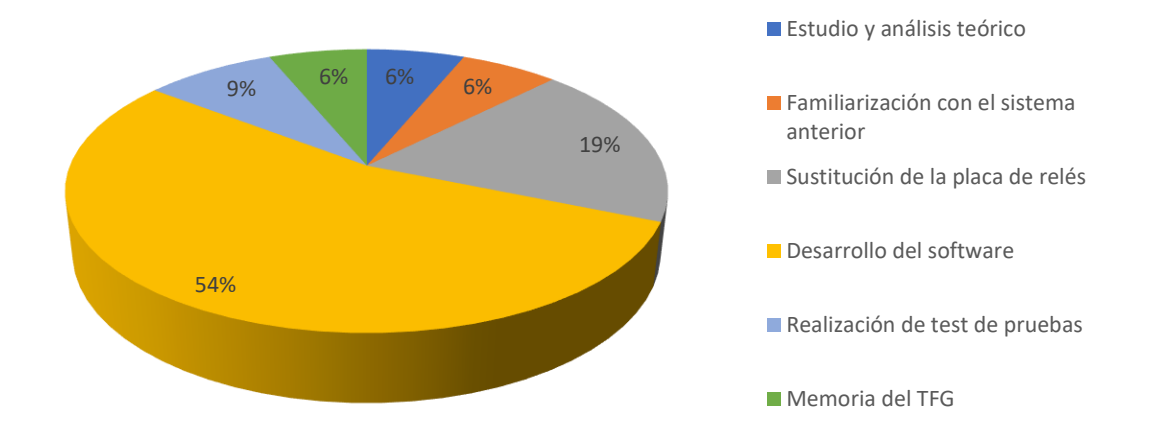

*Figura 53.* Distribución de las horas de trabajo

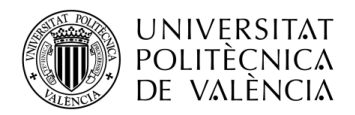

## **8.4. Futuras líneas**

Con la realización de este proceso de automatización se ha mejorado considerablemente la herramienta respecto a la anterior aunque, durante la realización de este trabajo, han surgido nuevas ideas sobre mejoras de la herramienta.

En este caso, esta herramienta está pensada para la realización de las pruebas de compatibilidad según el protocolo V correspondiente a la ciudad de Valencia. Puesto que dependiendo la ciudad en la que va a ser instalado el regulador o la central de comunicaciones la normativa puede ser ligeramente distinta, se ha pensado en la futura adaptación de la herramienta para que esta sea capaz de realizar las pruebas correspondientes a otros protocolos. Por ejemplo, en Madrid y Barcelona los protocolos utilizados son el protocolo M y el protocolo B respectivamente, por lo que la idea es que la nueva herramienta diera la opción de elegir el protocolo sobre el que se quieran realizar las pruebas al comienzo del programa y tras ello realizar las pruebas correspondientes.

Por otra parte, el grupo de Sistemas de Control de Tráfico debe realizar un informe al finalizar las pruebas certificando que el dispositivo ha pasado de forma satisfactoria dichas pruebas. Por ello, se ha pensado en la implementación de un generador de informes de forma que el programa, a partir de los resultados obtenidos, realizaría dicho informe siendo únicamente necesaria la firma final por parte del responsable del grupo.

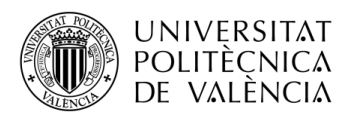

# **Capítulo 9. Bibliografía**

- [1] OICA, «World Vehicles in use,» 2015. [En línea]. Available: www.oica.net.
- [2] DGT, «Estadísticas e indicadores Parque de vehículos,» 2016. [En línea]. Available: http://www.dgt.es.
- [3] M. DeBord, «Business Insider,» Apr. 2016. [En línea]. Available: http://uk.businessinsider.com/.
- [4] «Evolución del Semáforo,» Diario ABC, Agosto 2017. [En línea]. Available: www.abc.es.
- [5] L. Vinsel, «IEEE Spectrum,» 21 Jul 2016. [En línea]. Available: https://spectrum.ieee.org.
- [6] DGT, «Seguridad Vial,» 2017. [En línea]. Available: http://www.dgt.es.
- [7] Federal Highway Administration and TFHRC, Traffic Detector Handbook Vol I and Vol II, 2006.
- [8] L. Bhaskar, S. Ananya, V. Garima y T. Jain, *Intelligent Traffic Light Controller Using Inductive Loops for Vehicle Detection,* 1ª ed., 2015.
- [9] Centro de Estudios de Seguridad Vial AXA, «Estudio Meteorología,» Madrid, 2017.
- [10] S. López Fernandez, «La Gestión Del Tráfico II. Redes de Comunicaciones de Fibra Óptica e Inalámbricas.,» 2016. [En línea]. Available: www.dgt.es.
- [11] M. Sánchez Guillén, «Intersecciones controladas por semáforos,» 2011. [En línea]. Available: www.dgt.es.
- [12] NorTrafic, *Regulador de tráfico - NTRG,* 2011.
- [13] F. Mocholí Belenguer, *Revisión Plan de Pruebas de Validación,* Valencia, 2017.

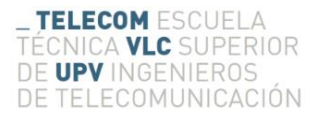

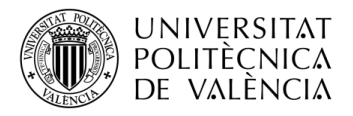

# <span id="page-69-0"></span>**Capítulo 10. Anexo**

## <span id="page-69-1"></span>**10.1. Prueba PCOM3:**

#### **P-COM-3 – (Proceso de identificación)**

La programación para esta prueba es la siguiente:

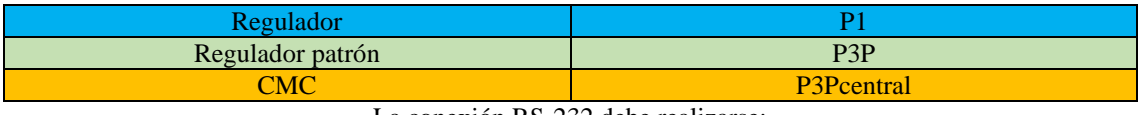

La conexión RS-232 debe realizarse:

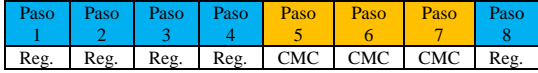

1. 'RS-232 en Regulador bajo prueba' → Encender CMC, Regulador y Regulador Patrón con la correspondiente programación y configuración y esperar a que se realice la comunicación.

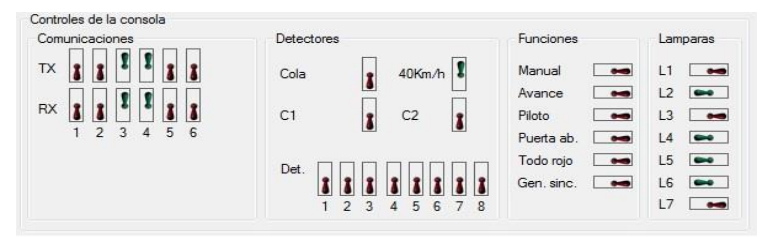

2. 'RS-232 en Regulador bajo prueba' → Introducir las ordenes:

```
 clave local
 reset (Esperamos a que reinicie)
 ?IDF
          IDF propia=*:*:1 (0xff01)
```
3. 'RS-232 en Regulador bajo prueba' → Intentaremos cambiar la hora e inventarnos una. Para ello: clave local clvred red F Día/Mes/Año Hora:Minutos

?F Debe darnos la hora inventada por nosotros

4. 'RS-232 en Regulador bajo prueba' → Abrimos 2R y 2T y a los 16 segundos introducimos: ?IDF

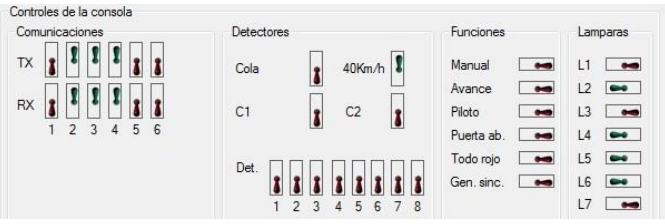

IDF propia=\*:1:3 (0xc103)

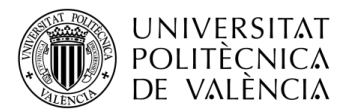

5. 'RS-232 en CMC' → Introducir la orden: ?TI

 Identificación propia física: \*:1 logica: 48 Identificación gestor de red: 0: NODO CANAL ID.FISICA ID ID.LOGICA VERSION TIPO ---- ----- --------- -- --------- ------ ----- 0 canal01 \*:1:1 si 4803 100601 CD 3 canal03 \*:1:3 si 4801 100601 CD

6. 'RS-232 en CMC'  $\rightarrow$  Cerramos 2T y 2R y volvemos a ejecutar tras 16 segundos la instrucción: ?TI

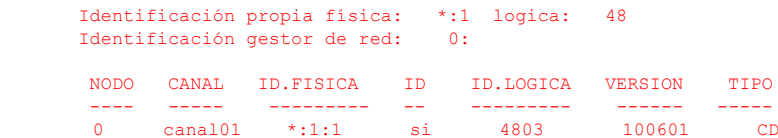

7. 'RS-232 en CMC' → Volvemos a abrir 2T y 2R y después de 16 segundos introducimos: ?TI

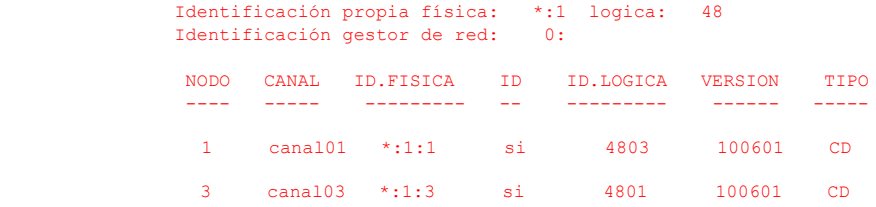

8. 'RS-232 en Regulador bajo prueba' → Comprobamos la fecha en el regulador: ?F

Hora real (La misma que en la CMC)

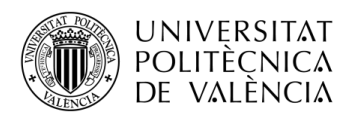

## **10.2. Esquema de conexión – Consola de pruebas:**

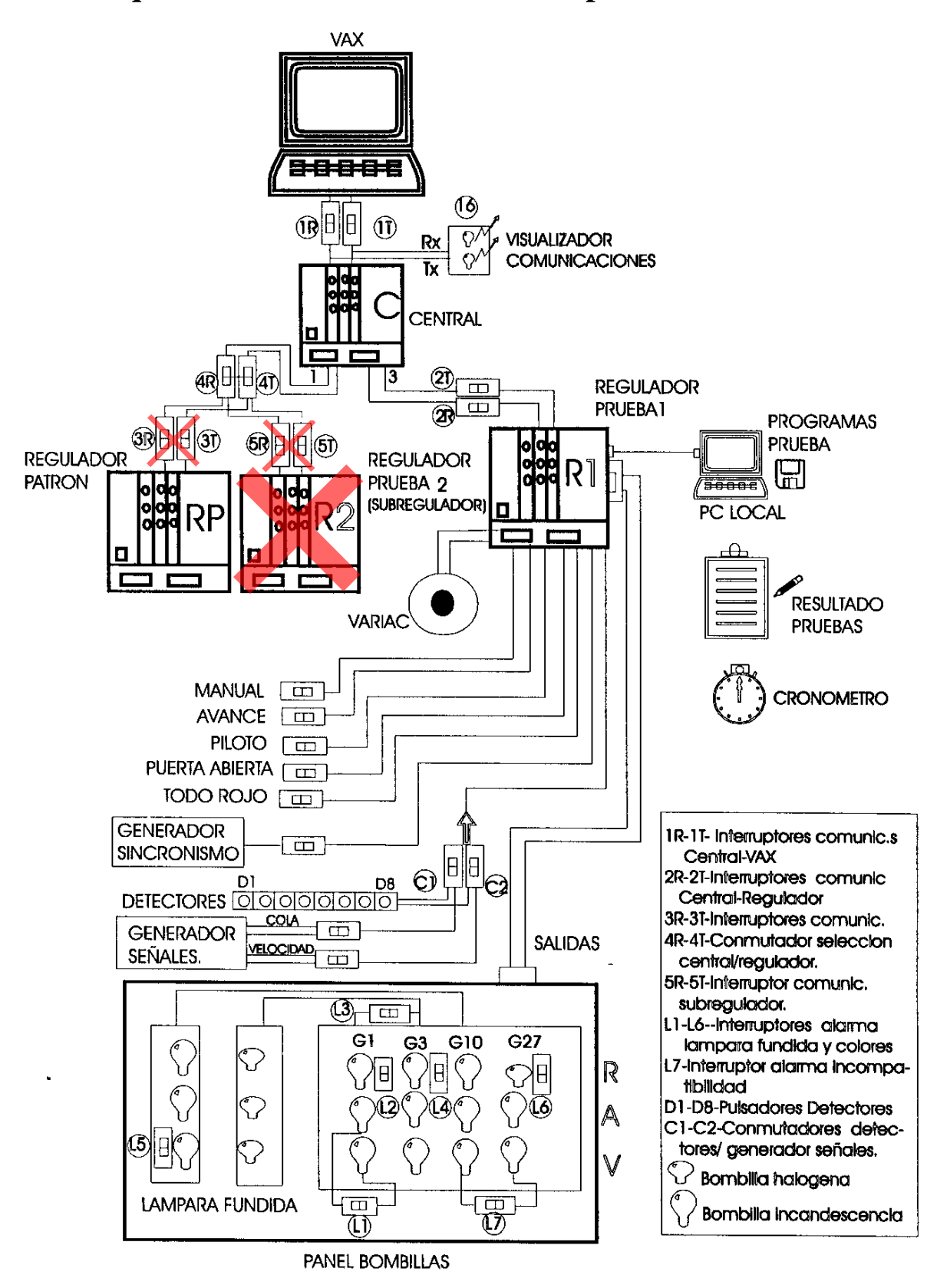
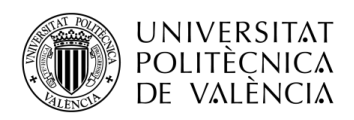

## **10.3. Placas de relés e interruptores correspondientes:**

### **10.3.1. Placa 1**

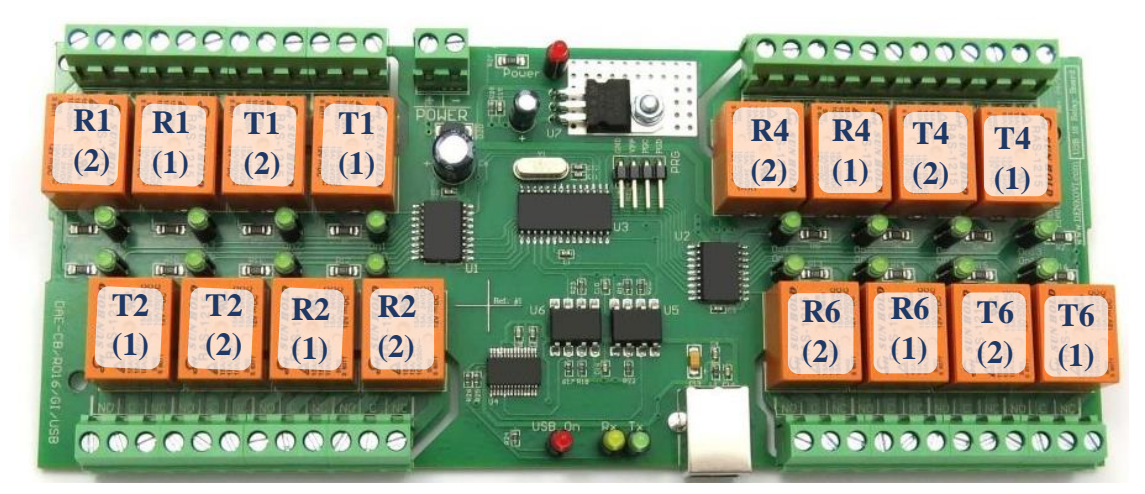

#### **10.3.2. Placa 2**

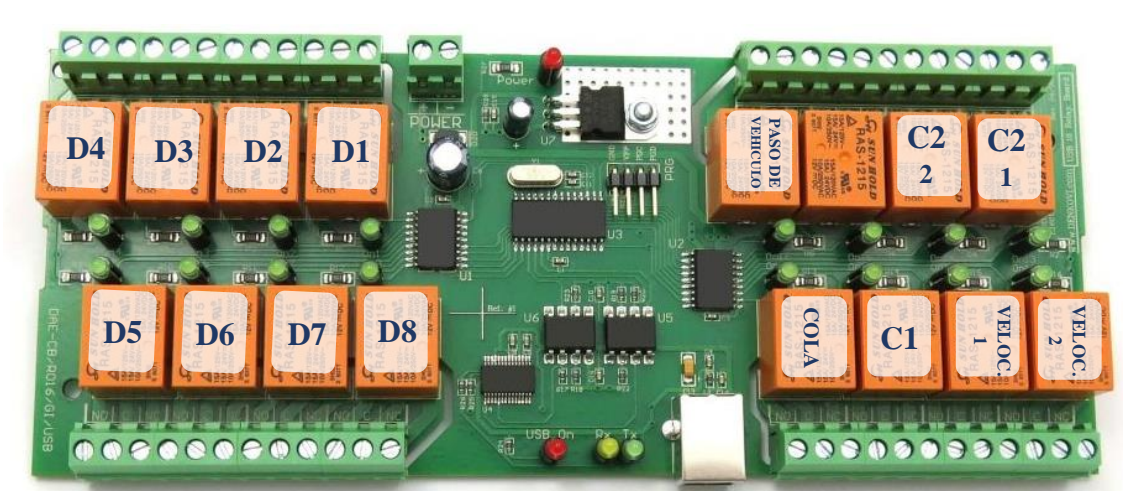

### **10.3.3. Placa 3**

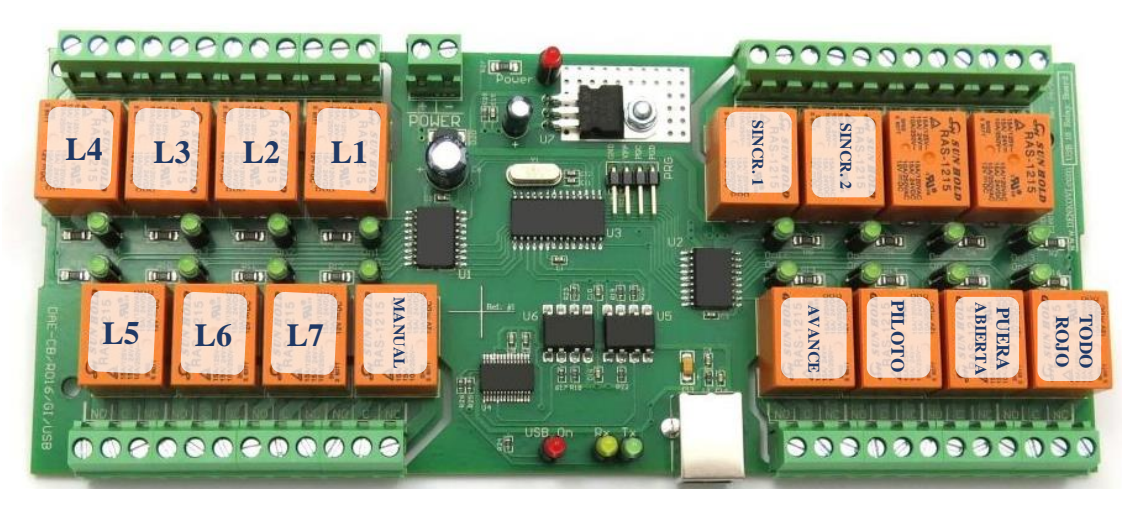

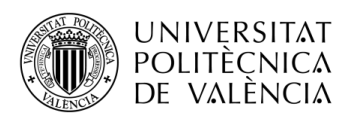

# **10.4. Resultado Placa de Relés:**

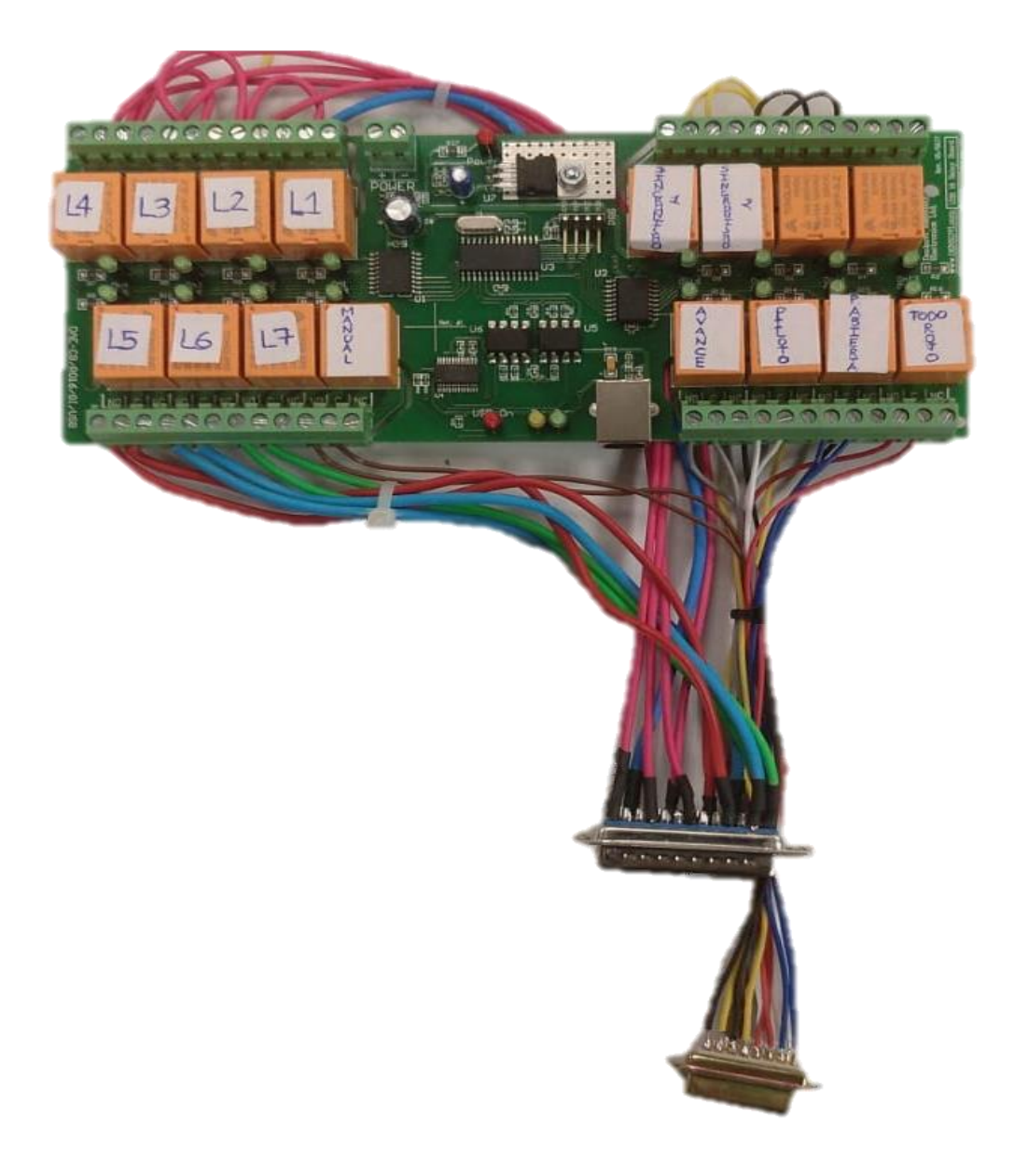